# Novell Sentinel

www.novell.com 6.0

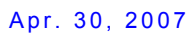

第 1 卷 - 安装指南

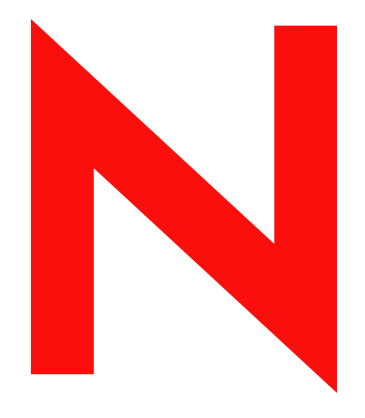

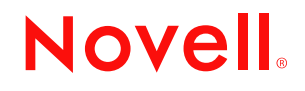

#### 法律声明

Novell, Inc. 对本文档的内容或使用不作任何声明或保证,特别是对适销性或用于任何特定目的的适用性不 作任何明示或暗示保证。另外, Novell, Inc. 保留随时修改本出版物及其内容的权利,并且没有义务将这些 修改通知任何个人或实体。

Novell, Inc. 对任何软件不作任何声明或保证,特别是对适销性或用于任何特定目的的适用性不作任何明示 或暗示保证。另外, Novell, Inc. 保留随时修改 Novell 软件全部或部分内容的权利,并且没有义务将这些修 改通知任何个人或实体。

依据本协议提供的任何产品或技术信息都将受到美国出口控制和其他国家 / 地区的贸易法律的约束。您同 意遵守所有出口控制法规,并同意在出口、再出口或进口可交付产品之前取得所有必要的许可证或分类证 书。您同意不出口或再出口至当前美国出口排除列表上所列的实体,或者美国出口法律中规定的任何被禁 运的国家 / 地区或支持恐怖主义的国家 / 地区。您同意不将可交付产品用于禁止的核武器、导弹或生物化学 武器等终端用途。有关出口 Novell 软件的详细信息,请访问 Novell International Trade Services 万维网页面 (http://www.novell.com/info/exports/)。如果您未能获得任何必要的出口许可, Novell 对此不负任何责任。

版权所有 © 2007 Novell, Inc. 保留所有权利。未经出版商的明确书面许可,不得复制、影印、传送此出版物 的任何部分或将其储存在检索系统上。

Novell, Inc. 对本文档中介绍的产品中所包含的相关技术拥有知识产权。特别是,这些知识产权包括但不限 于 Novell Legal Patents 万维网页面 (http://www.novell.com/company/legal/patents/) 中列出的一项或多项美国专 利,以及美国和其他国家 / 地区的一项或多项其他专利或正在申请的专利。

Novell, Inc. 404 Wyman Street, Suite 500 Waltham, MA 02451 U.S.A. www.novell.com

联机文档: 要访问该 Novell 产品及其他 Novell 产品的最新联机文档,请参见 Novell 文档万维网网页 (http://www.novell.com/documentation)。

#### **Novell 商标**

有关 Novell 商标,请参见 Novell 商标和服务标记列表 (http://www.novell.com/company/legal/trademarks/ tmlist.html)。

#### 第三方资料

所有第三方商标均属其各自所有者的财产。

# 目录

#### [前言](#page-8-0) **9**

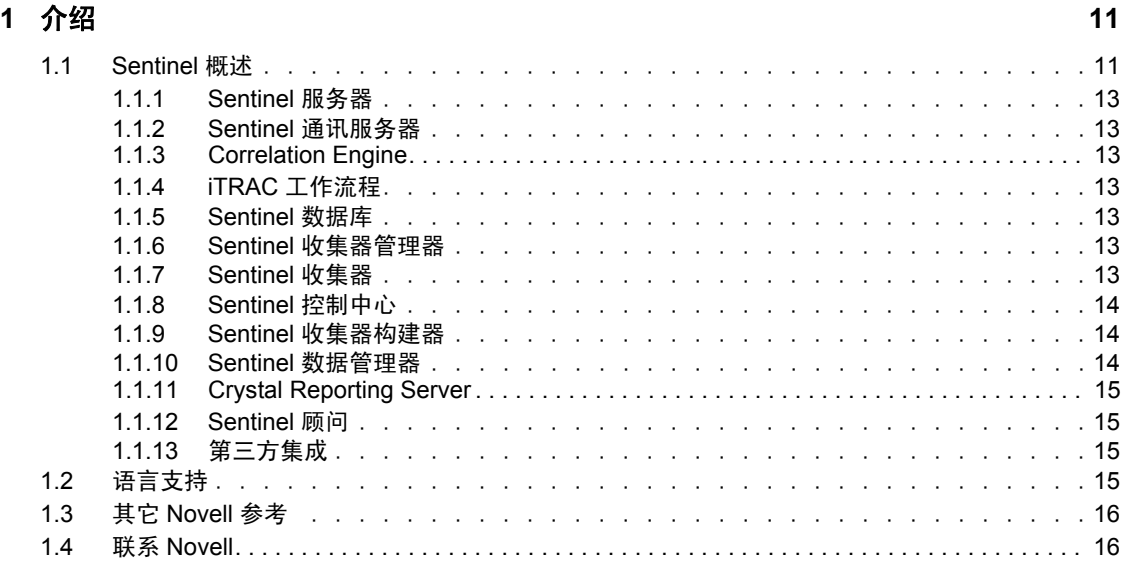

#### **[2](#page-16-0)** 最佳实践 **17**

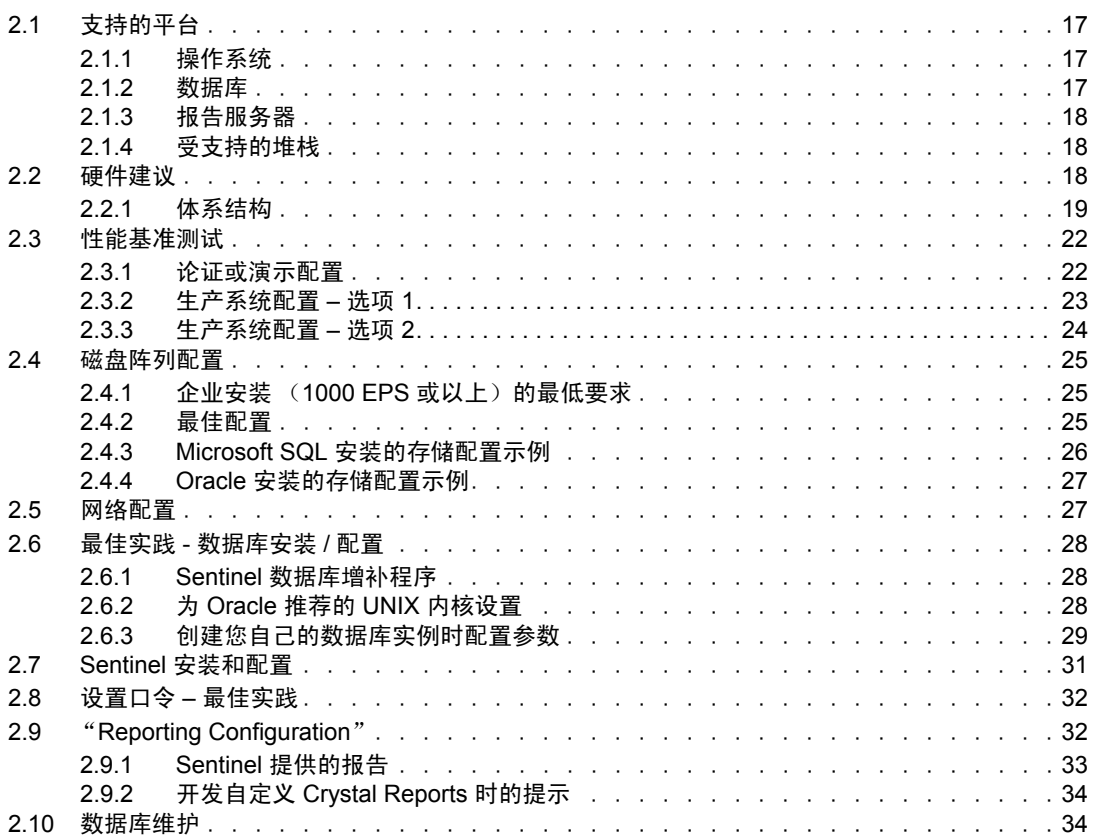

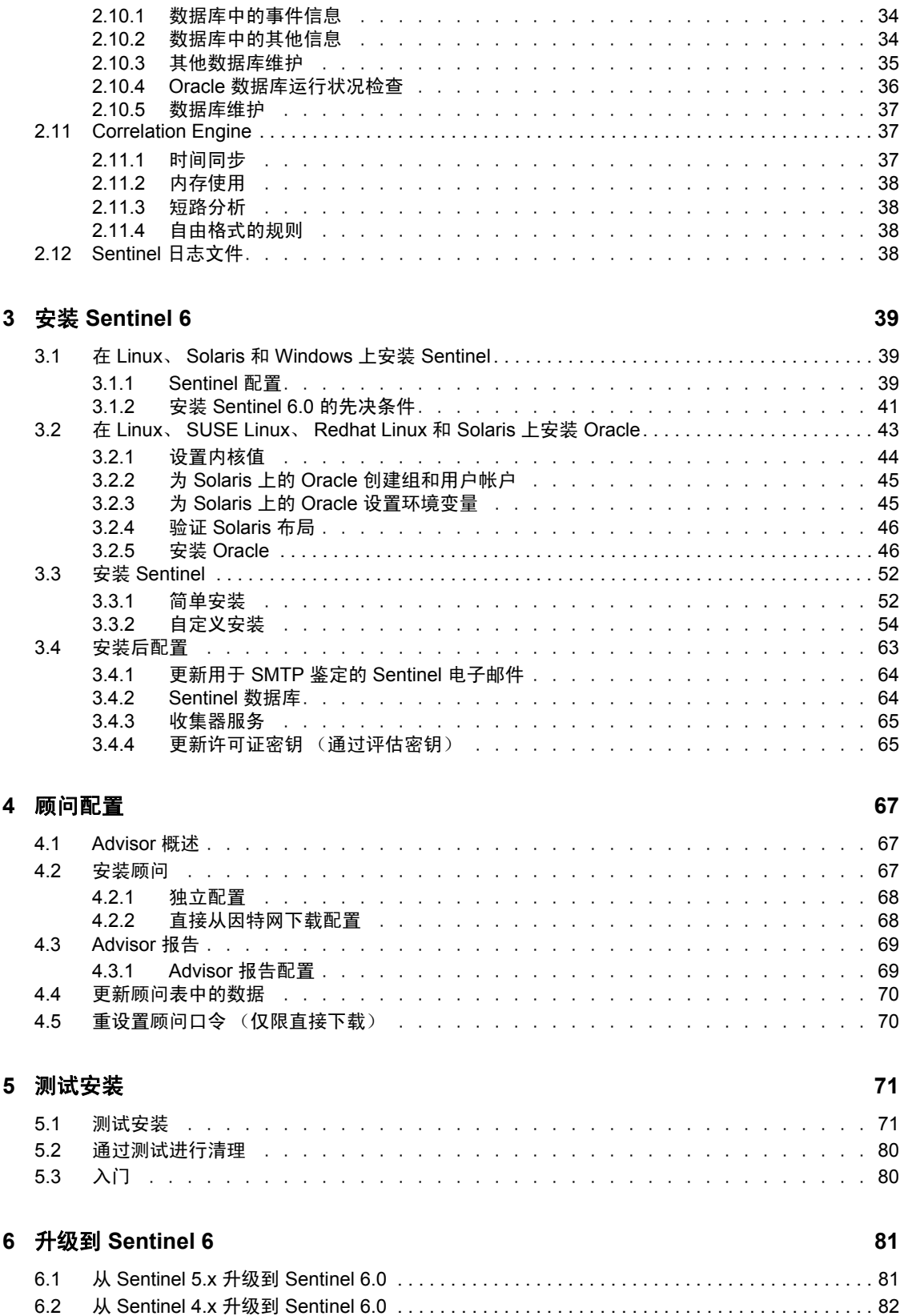

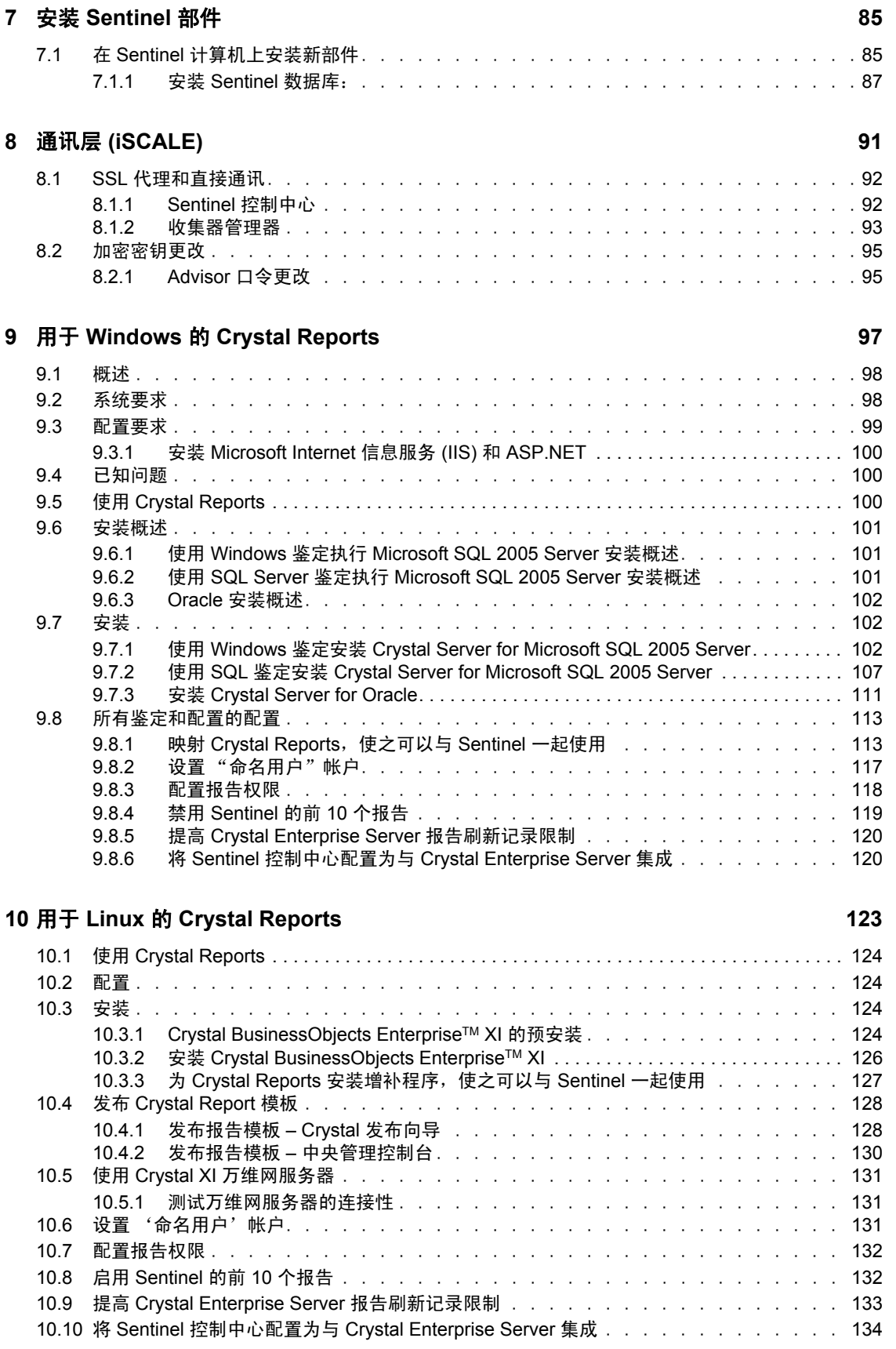

## 目录 **7**

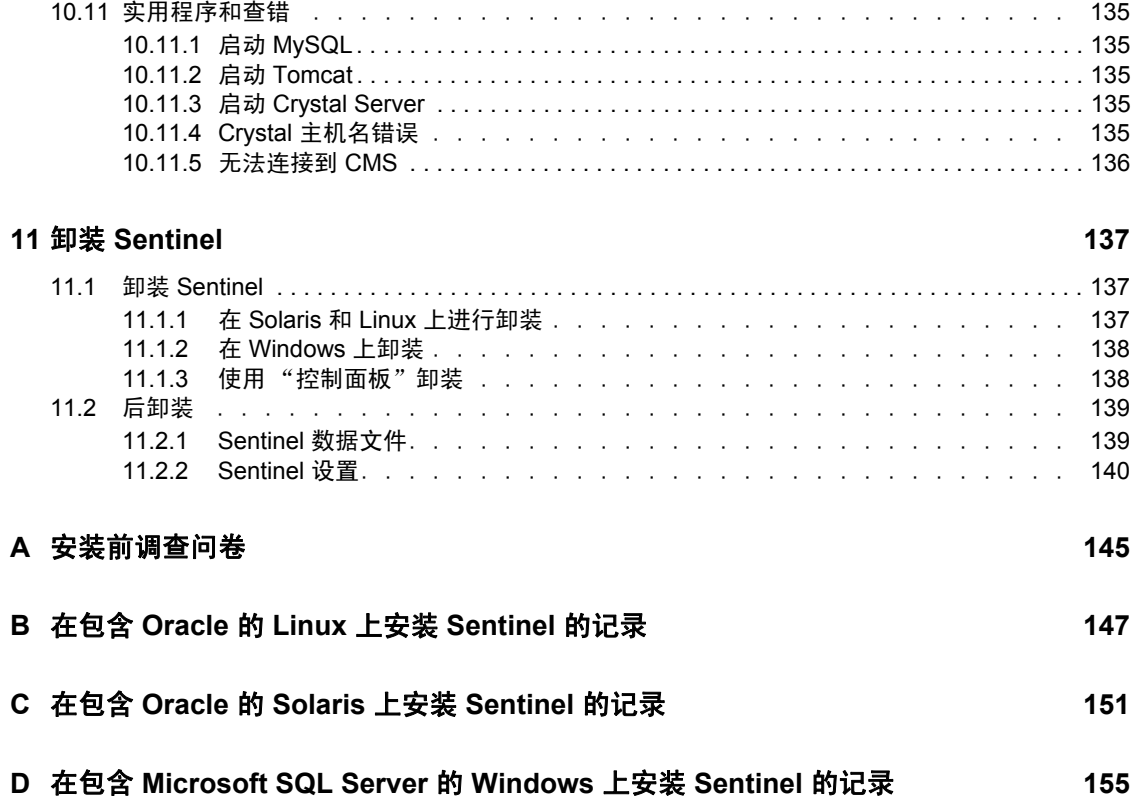

# <span id="page-8-0"></span>前言

Sentinel 技术文档是通用操作和参考指南。本文档供信息安全专业人员使用。本文档旨在为 Sentinel 企业安全管理系统提供参考资料。在 Sentinel 的入口网站上还提供了其它文档。

Sentinel 技术文档共分五卷,每卷内容各不相同。它们是:

- ◆ 第一卷 《Sentinel™ 安装指南》
- ◆ 第二卷 《Sentinel™ 用户指南》
- ◆ 第三卷 《Sentinel™ 收集器用户指南》
- ◆ 第四卷 《Sentinel™ 用户参考指南》
- ◆ 第五卷 《Sentinel™ 第三方集成》

# 第一卷 **-** 《**Sentinel** 安装指南》

本指南说明如何安装:

- Sentinel 服务器
- Sentinel 控制台
- Sentinel 关联引擎
- 收集器构建程序 ◆ 收集器管理器
- **+** Advisor

Sentinel Crystal Reports

# 第二卷 **-** 《**Sentinel** 用户指南》

本指南探讨:

◆ Sentinel 控制台操作 ◆ Sentinel 功能 Sentinel 体系结构 ◆ Sentinel 通讯 ◆ 关闭 / 启动 Sentinel 漏洞评估 事件监视 事件过滤 事件关联性 Sentinel 数据管理器 ◆ 事件的业务相关配置 映射服务 历史报告 收集器主机管理 事件 案例 用户管理 ◆ 工作流程

# 第三卷 **-** 《收集器用户指南》

本指南探讨:

- 收集器构建程序操作
- 收集器管理器
- 收集器主机管理
- 构建和维护收集器

收集器

# 第四卷 **-** 《**Sentinel** 用户参考指南》

本指南探讨:

- 收集器脚本编写语言
- 收集器分析命令
- 收集器管理员功能
- 收集器和 Sentinel 元标签
- 用户许可权限
- Sentinel 关联引擎
- 关联命令行选项
- Sentinel 数据库纲要
- 第五卷 **-** 《**Sentinel** 第三方集成指南》
	- Remedy

HP Service Desk

◆ HP OpenView 操作

# <span id="page-10-0"></span>介绍

1

本章包含下列主题:

- ◆ Sentinel [概述 \(第](#page-10-1)11页)
- Sentinel [通讯服务器 \(第](#page-12-1) 13 页)
- ◆ [Correlation Engine](#page-12-2) (第13页)
- iTRAC [工作流程 \(第](#page-12-3)13页)
- Sentinel [收集器管理器 \(第](#page-12-5) 13 页)
- Sentinel [收集器 \(第](#page-12-6) 13 页)
- Sentinel [控制中心 \(第](#page-13-0) 14 页)
- Sentinel [收集器构建器 \(第](#page-13-1) 14 页)
- Sentinel [数据管理器 \(第](#page-13-2) 14 页)
- [Crystal Reporting Server](#page-14-0) (第 15 页)
- Sentinel [顾问 \(第](#page-14-1) 15 页)
- [第三方集成 \(第](#page-14-2) 15 页)
- [语言支持 \(第](#page-14-3) 15 页)

本指南为您介绍基本安装的全过程。 《Sentinel 用户指南》更详细地介绍了体系结构、操作 以及管理过程。

本指南假定您熟悉网络安全、数据管理以及 Windows 和 UNIX 操作系统。

# <span id="page-10-1"></span>**1.1 Sentinel** 概述

Sentinel™ 是一个安全性信息和事件管理解决方案, 从企业中的许多信息源接收信息, 将信 息标准化,确定信息的优先级,然后将信息提供给您,以便作出与威胁、风险和策略有关的 决定。

Sentinel 自动执行日志收集、分析和报告流程,以确保 IT 控件是有效的,满足威胁检测和审 计的要求。 Sentinel 将这些劳动密集型的手动流程转化为对安全性事件和遵从性事件的自 动、连续的监视和 IT 控制。

Sentinel 从组织的整个网络基础设施以及第三方系统、设备和应用程序中收集安全性信息和 非安全性信息,并对其进行关联。 Sentinel 以可读性更好的 GUI 的形式来呈现所收集的数 据,确定安全性或遵从性问题,跟踪修正措施,从而优化以前容易出错的流程并构建一个更 加强大和安全的管理程序。

通过自动的事件响应管理, Sentinel 可以记录并规范化对事件和策略违规进行跟踪、升级和 响应的整个流程,并提供与故障标记系统的双向集成。 Sentinel 使您可以迅速作出反应, 有 效地处理事件。

使用 Sentinel, 您可以获得:

- 集成的自动化实时安全性管理和遵从性监视功能 (覆盖所有系统和网络)
- 使业务策略可以推动 IT 策略和行动的框架
- 对企业中的安全性事件、系统事件和访问事件进行自动存档和报告的功能
- 内置的事件管理和补救功能
- 证明和监视对内部策略和政府法规(Sarbanes-Oxley、HIPAA、GLBA、FISMA 以及其 他法规)的遵从性的功能

以下是 Sentinel 的总体体系结构,其中说明了执行安全性管理所涉及的部件。

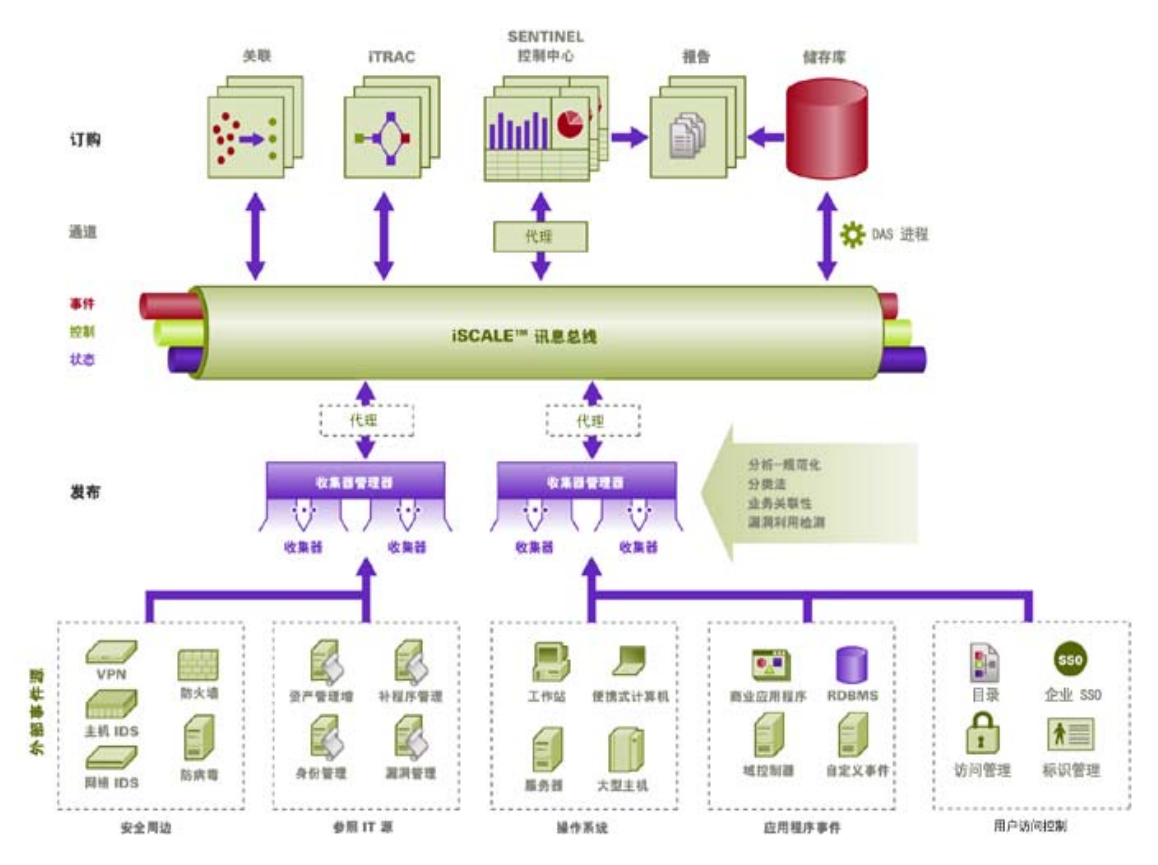

Sentinel 由多个部件组成:

- Sentinel 服务器
- Sentinel 通讯服务器
- Correlation Engine
- iTRAC
- Sentinel 数据库
- Sentinel 收集器管理器
- Sentinel 收集器
- Sentinel 控制中心
- Sentinel 收集器构建器
- Sentinel 数据管理器
- Crystal Report Server
- ◆ Sentinel 顾问
- 第三方集成
	- ◆ HP OpenView 操作
	- HP Service Desk
	- Remedy

### <span id="page-12-0"></span>**1.1.1 Sentinel** 服务器

Sentinel 服务器由多个部件组成,这些部件执行核心事件处理服务。其中包括:从收集器管 理器接收事件,将事件存储在数据库中,过滤、处理活动视图显示,执行数据库查询并处理 结果,管理管理性任务 (例如用户鉴定和授权)

### <span id="page-12-1"></span>**1.1.2 Sentinel** 通讯服务器

iSCALE 讯息总线可以在一秒钟内在 Sentinel 部件之间移动数千个讯息数据包。这样可以独 立地扩展或缩减部件,并与外部应用程序进行基于标准的集成。

### <span id="page-12-2"></span>**1.1.3 Correlation Engine**

关联通过自动分析传入事件流来查找所需的模式,从而提高安全性事件管理的智能水平。关 联功能允许您定义用于确定严重威胁以及复杂攻击模式的规则,以便确定事件的优先级并进 行有效的事件管理和响应。

### <span id="page-12-3"></span>**1.1.4 iTRAC** 工作流程

Sentinel 提供了 iTRAC 工作流程管理系统,用于定义并自动化事件响应流程。可以将 Sentinel 中通过关联规则标识的事件或手动标识的事件与 iTRAC 工作流程关联。

### <span id="page-12-4"></span>**1.1.5 Sentinel** 数据库

Sentinel 产品基于存储安全性事件以及所有 Sentinel 元数据的后端数据库构建。事件以规范 化的形式与资产和漏洞数据、身份信息、事件和工作流程状态以及许多其他类型的数据存储 在一起。

### <span id="page-12-5"></span>**1.1.6 Sentinel** 收集器管理器

收集器管理器可以管理收集器、监视系统状态讯息以及根据需要执行事件过滤。收集器管理 器的主要功能包括:转换事件,通过分类为事件添加业务相关性,对事件执行全局过滤,路 由事件,将运行状况讯息发送到 Sentinel 服务器。

Sentinel 收集器管理器可以直接连接到讯息总线,也可以使用 SSL 代理。

### <span id="page-12-6"></span>**1.1.7 Sentinel** 收集器

Sentinel 从源设备收集数据,在对事件进行关联和分析并发往数据库之前,通过将分类、不 正当利用检测和业务相关性注入数据流,从而提供更丰富的事件流。更丰富的事件流意味着 数据已与所需业务环境相关联,从而可确定并清除内部或外部的威胁以及违反策略的情况。

Sentinel 收集器可以分析来自下列设备类型的数据:

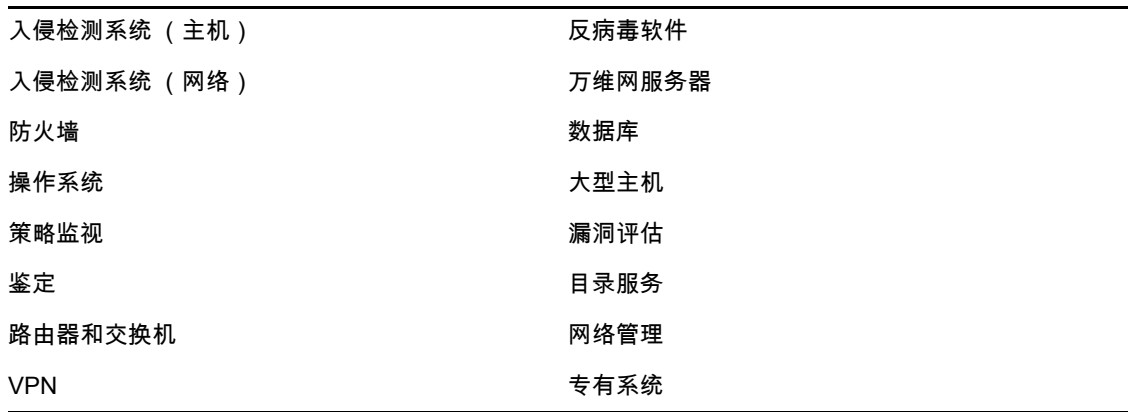

可以从 Novell 产品站点 (http://support.novell.com/products/sentinel/collectors.html) 下载现有的 设备特定的收集器。可以在 Collector Builder 中构建或修改收集器, Collector Builder 是 Sentinel 系统附带的一个独立应用程序。

#### <span id="page-13-0"></span>**1.1.8 Sentinel** 控制中心

Sentinel 控制中心提供了一个集成的安全管理仪表板,分析人员利用此仪表板提供的信息, 可以快速确定新的趋势或攻击、处理实时图形信息并与之交互,以及对事件做出响应。 Sentinel 控制中心的主要功能包括:

- 活动视图:实时分析和显示
- 事件:事件的创建和管理
- 管理:关联规则的定义和管理
- iTRAC:用于记录、执行和跟踪事件解决流程的流程管理
- 报告:历史报告和度量标准
- 事件源管理:收集器的部署和监视

#### <span id="page-13-1"></span>**1.1.9 Sentinel** 收集器构建器

使用 Sentinel Collector Builder 可以构建收集器。可以创建和自定义模板,以便收集器可以分 析数据。

#### <span id="page-13-2"></span>**1.1.10 Sentinel** 数据管理器

使用 Sentinel 数据管理器 (SDM) 可以管理 Sentinel 数据库。可以在 SDM 中执行下列操作:

- 监视数据库空间的利用率
- 查看和管理数据库分区
- 管理数据库存档
- 将数据导入数据库
- 配置数据映射
- 配置事件标记名
- 配置摘要报告设置

## <span id="page-14-0"></span>**1.1.11 Crystal Reporting Server**

Sentinel 控制中心中全面的报告服务通过利用 Business Objects™ 的 Crystal Enterprise Server 而得到增强。 Sentinel 附带了预定义的报告,可以满足组织在监视其安全性和遵从性状态时 的常见报告需求。还可以使用 Crystal Report Developer,根据 Sentinel 发布的报告视图纲要 开发新的自定义报告。

#### <span id="page-14-1"></span>**1.1.12 Sentinel** 顾问

Sentinel 顾问是一个可选装的扩充模块,该模块在 Sentinel 实时警报数据和已知的漏洞与补 救信息之间进行交叉参照。

### <span id="page-14-2"></span>**1.1.13** 第三方集成

Sentinel 使用第三方 API 插件与下列系统集成:

- ◆ HP OpenView 操作
- HP Service Desk
- ◆ Remedy AR

# <span id="page-14-3"></span>**1.2** 语言支持

Sentinel 部件已本地化为下列语言:

- 英语
- 葡萄牙语 (巴西)
- 法语
- 意大利语
- 德语
- 西班牙语
- 日语
- 繁体中文
- 简体中文

存在下列几种例外情况:

- 尽管可以在上述非英文版操作系统上运行 Collector Builder 界面和脚本,但是它们均只 有英文版。
- 目前,收集器管理器只能处理 ASCII 数据和扩展 ASCII 数据 (即不能处理双字节数据 或 Unicode 数据)。
- Novell 构建的收集器用于分析英文事件。
- 内部事件 (用于审计 Sentinel 操作)只有英文版。

# <span id="page-15-0"></span>**1.3** 其它 **Novell** 参考

Novell 文档站点 (http://www.novell.com/documentation/) 上提供下列手册:

- Sentinel 安装指南
- 《Sentinel 用户指南》
- ◆ Sentinel Collector Builder 用户指南
- Sentinel 用户参考指南
- Sentinel 第三方集成指南
- 版本发行说明

# <span id="page-15-1"></span>**1.4** 联系 **Novell**

- ◆ 万维网站点: http://www.novell.com (http://www.novell.com)
- ◆ Novell 技术支持: http://support.novell.com/phone.html?sourceidint=suplnav4 phonesup (http://support.novell.com/phone.html?sourceidint=suplnav4\_phonesup)
- ◆ 自助支持: http://support.novell.com/support\_options.html?sourceidint=suplnav\_supportprog (http://support.novell.com/support\_options.html?sourceidint=suplnav\_supportprog)
- ◆ 增补程序下载站点: http://download.novell.com/index.jsp (http://download.novell.com/ index.jsp)
- ◆ 24x7 全天候支持: http://www.novell.com/offices (http://www.novell.com/offices)

<span id="page-16-0"></span>最佳实践

本章包含下列主题:

- [支持的平台 \(第](#page-16-1) 17 页)
- [受支持的堆栈 \(第](#page-17-1) 18 页)
- [硬件建议 \(第](#page-17-2) 18 页)
- [性能基准测试 \(第](#page-21-0) 22 页)
- 最佳实践 [数据库安装](#page-27-0) / 配置 (第 28 页)
- 设置口令 [最佳实践 \(第](#page-31-0) 32 页)
- [数据库维护 \(第](#page-33-1) 34 页)
- [内存使用 \(第](#page-37-0) 38 页)

本章讨论最佳做法和建议,以充分利用 Sentinel,其中包括下列主题:

# <span id="page-16-1"></span>**2.1** 支持的平台

Sentinel 部件应始终安装在 Novell 支持的平台上。在出版本指南时,下列平台支持 Sentinel。 有关更新的信息 (如果有), 请查阅 http://www.novell.com/documentation (http:// www.novell.com/documentation) 上的联机文档, 以获取更新。

### <span id="page-16-2"></span>**2.1.1** 操作系统

已证明 Sentinel 部件 (包括数据库)可以在下列操作系统上运行:

- ◆ SuSE Linux Enterprise Server 9 SP2 和 SP3
- ◆ SuSE Linux Enterprise Server 10 (2006年7月1日的增补程序)
- Red Hat Enterprise Linux 3 Update 5 ES (x86)
- ◆ Sun Solaris 9 (推荐的增补程序集 日期: 2005年5月3日)
- $\bullet$  Sun Solaris 10
- Windows 2003 标准版或企业版 SP1
- Windows XP SP1(仅对于 Sentinel 控制中心、Collector Builder 和 Sentinel 数据管理器)
- Windows 2000 SP4 标准版或企业版 (仅对于 Sentinel 控制中心、 Collector Builder 和 Sentinel 数据管理器)

#### <span id="page-16-3"></span>**2.1.2** 数据库

已证明 Sentinel 可以与下列数据库一起运行:

- ◆ Oracle 10g 企业版 (版本 10.2.0.3, 包含 Oracle 关键增补程序 #5881721)
- Oracle 9i 企业版 (版本 9.2.0.7,包含增补程序 5490841)
- ◆ Microsoft SOL Server 2005 SP1 32 位 (版本 9.00.2047) 标准版或企业版
- ◆ Microsoft SQL Server 2005 64 位 (版本 9.00.2047)标准版或企业版

注释 **:** 所有数据库都应安装在数据库供应商和 Novell 均认可的操作系统上,以便与 Sentinel 部件一起使用。 Oracle 必须在 Linux 或 Solaris (而不是 Windows)上运行。

### <span id="page-17-0"></span>**2.1.3** 报告服务器

受支持的报告服务器软件是 Crystal Enterprise Server XI R2, 该软件可以在 Sentinel 环境中的 下列任意平台上运行:

- Windows 2003 SP1 Server 标准版或企业版
	- Microsoft SQL 2005 上的 Crystal 数据库
- Red Hat Enterprise Linux 3 Update 5 ES (x86)
	- MySQL 上的 Crystal 数据库
- SuSE Linux Enterprise Server 9 SP2 (x86)
	- MySQL 上的 Crystal 数据库

#### <span id="page-17-1"></span>**2.1.4** 受支持的堆栈

Novell 支持将 Sentinel 部件安装在任何受支持的操作系统上,该环境可以混用多种操作系统 (Linux、 Solaris 和 Windows), 例外情况和警告如下:

- ◆ Collector Builder 只能在 Windows 平台上运行。
- Crystal Enterprise Server
	- 不能在 Solaris 上运行
	- 在 Sentinel 环境中,不能在 Windows 2000 上运行
	- 在 Sentinel 环境中,不能与 MSDE 数据库一起运行
- 数据库
	- ◆ 如果 Sentinel 服务器在 Windows 上运行, 则必须是 SOL Server
	- 如果 Sentinel 服务器在 Linux 或 Solaris (而不是 Windows)上运行,则必须是 Oracle
	- Sentinel 环境中不支持在 Windows 上运行 Oracle
- 数据访问服务 (DAS)
	- ◆ 如果 DAS 安装在混合环境中,其中 DAS 在 Windows 上运行,而数据库是 Oracle, 或 DAS 在 UNIX 或 Linux 上运行, 而数据库是 SOL Server, 则不能使用 Windows 鉴定。

# <span id="page-17-2"></span>**2.2** 硬件建议

如果安装在 Linux 或 Windows 上, Sentinel 服务器和数据库部件可以在 x86 (32 位)或 x86-64 (64 位)硬件 (包括 AMD Opteron 和 Intel Xeon 硬件)上运行。不支持 Itanium 服务器。

对于 Solaris,支持 SPARC 体系结构。

### <span id="page-18-0"></span>**2.2.1** 体系结构

Sentinel 的体系结构具有良好的可伸缩性,如果预计事件发生率较高,可以将部件分布到多 台计算机上,以获得最佳的系统性能。

在设计 Sentinel 系统时应考虑许多因素。以下是在开发设计时要考虑的部分因素的列表:

- 事件发生率 (每秒发生的事件数,即 EPS)
- 事件源的地理位置 / 网络位置以及网络之间的带宽
- ◆ 可用硬件
- 首选的操作系统
- 规划未来的可伸缩性
- 预计的事件过滤量
- 本地数据保留策略
- 所需的关联规则数和复杂程度
- 预计每天发生的事件数
- 预计每天管理的工作流程数
- 登录到系统的用户数
- 漏洞和资产基础结构

Sentinel 系统设计中最重要的因素是事件发生率 – 如果事件发生率升高,Sentinel 体系结构中 几乎所有部件都将受到影响。在事件发生率较高的环境中,最大的需求产生于数据库,数据 库非常依赖于 IO,可能会每秒同时处理数百个或数千个事件的插入、多个用户的对象创 建、工作流程更新、通过 Sentinel 控制中心进行的简单历史查询以及来自 Crystal Enterprise Server 的长期报告。因此, Novell 提出以下建议:

- 数据库不应与其他任何 Sentinel 部件安装在一起。
- 数据库服务器应专门用于 Sentinel 操作。其他应用程序 (或 ETL 流程)可能会影响数 据库性能。
- 数据库服务器应配备高速存储阵列,以便根据事件插入率来满足 I/O 需求。
- 专职的 DBA 应定期评估数据库的下列方面:
	- 大小
	- ◆ I/O 操作
	- 磁盘空间
	- ◆ 内存
	- ◆ 索引

在事件发生率较低的环境中 (例如 EPS < 25), 因为数据库和其他部件占用的资源较少, 可 以不必严格遵守上述建议。

本节包含的一些常见硬件建议可以作为 Sentinel 系统设计的指南。通常,设计建议是根据事 件发生率范围而得出的。但是,这些建议基于下列假设:

- 事件发生率处于 EPS 范围的上限。
- 平均事件大小是 600 个字节。
- 所有事件均存储在数据库中 (即没有任何删除事件的过滤器)。
- 30 天内的数据将联机存储在数据库中。
- 下列规格不包括用于 Advisor 数据的存储空间。
- 默认情况下, Sentinel 服务器将 5 GB 的磁盘空间用于临时超速缓存无法插入数据库的 事件数据。
- 默认情况下, Sentinel 服务器还将 5 GB 的磁盘空间用于存储无法写入聚合事件文件的 事件。

根据不同的实现方式, Sentinel 实现的硬件建议也会有所不同,所以,建议在确定 Sentinel 体系结构之前,先向 Novell 咨询服务部门进行咨询。下列建议可以作为指南使用。

注释 **:** 由于高事件负载以及需要本地超速缓存,所以,要求安装 DAS 的 Sentinel 服务器计 算机拥有本地或共享的条带型磁盘阵列 (RAID),并且该阵列至少包含 4 个磁盘主轴。

必须通过单台高速交换机 (GIGE) 将分布式主机连接到其它 Sentinel 服务器主机, 以防止出 现网络交通量瓶颈。

Novell 建议将 Crystal Enterprise Server 安装在专用的计算机上, 数据库较大或报告利用率较 高的情况下尤其如此。如果数据库较小,报告利用率较低,并且数据库安装在 Windows 或 Linux 上, 则 Crystal 可以与数据库安装在同一台计算机上。

注释 **:** 在编写本文档时, Sentinel 6.0 仍在开发过程中,所以,下列数字基于对 Sentinel 5.1.3 的测试。有关更新的信息,请参阅 Novell 文档站点 http://www.novell.com/documentation (http://www.novell.com/documentation)。

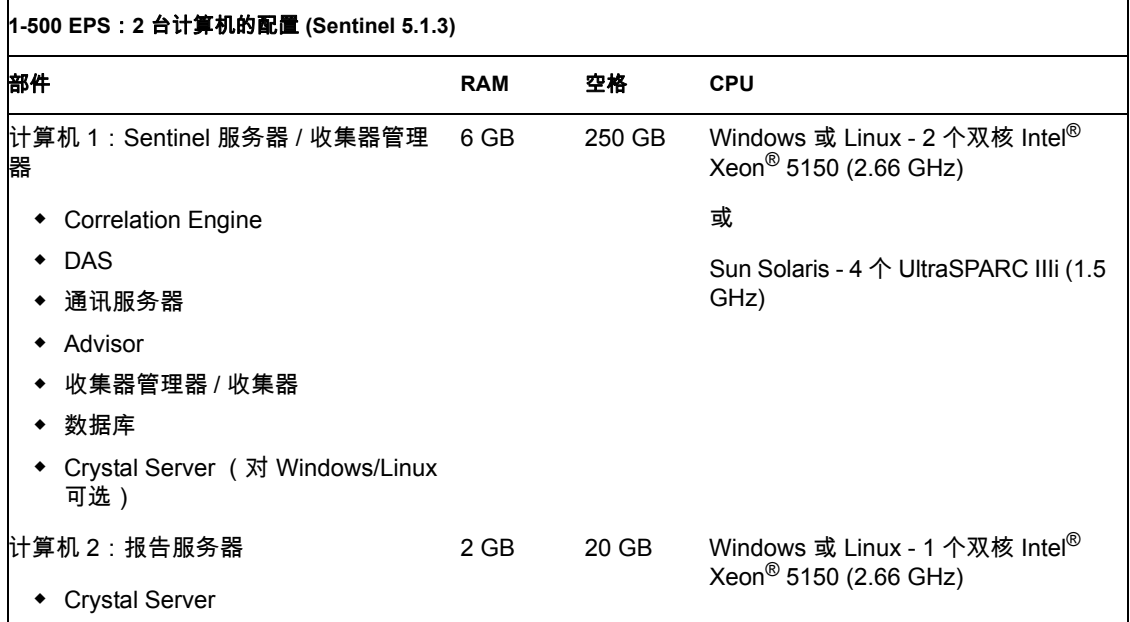

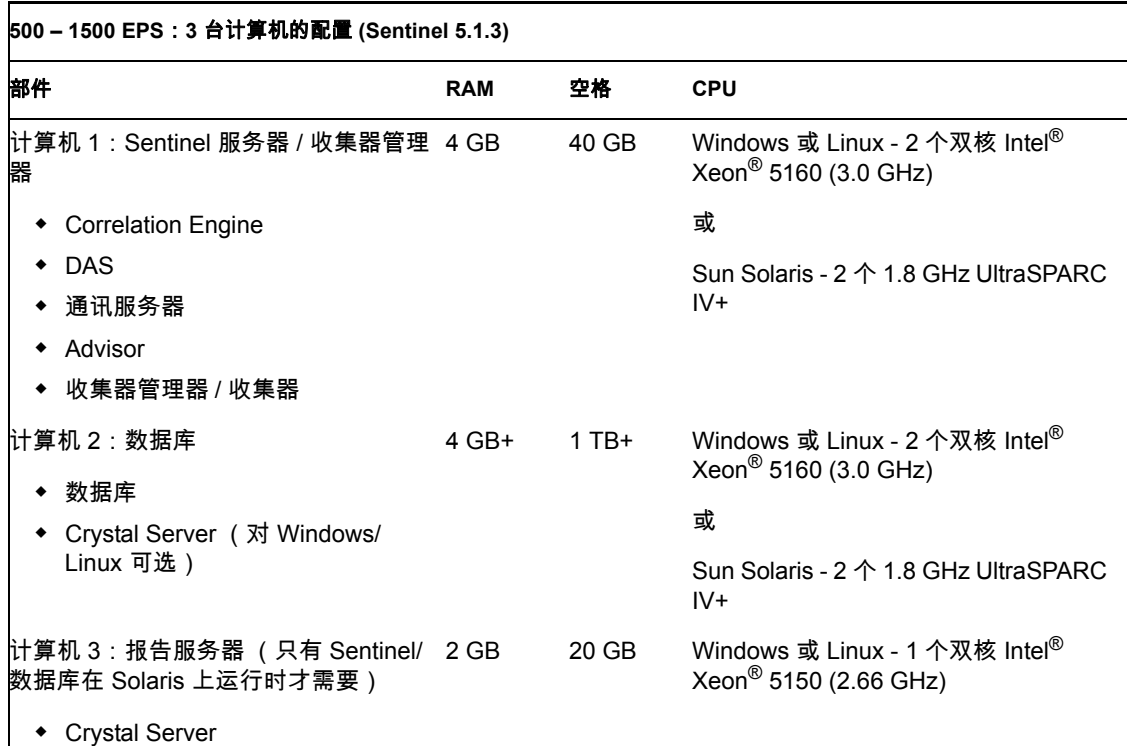

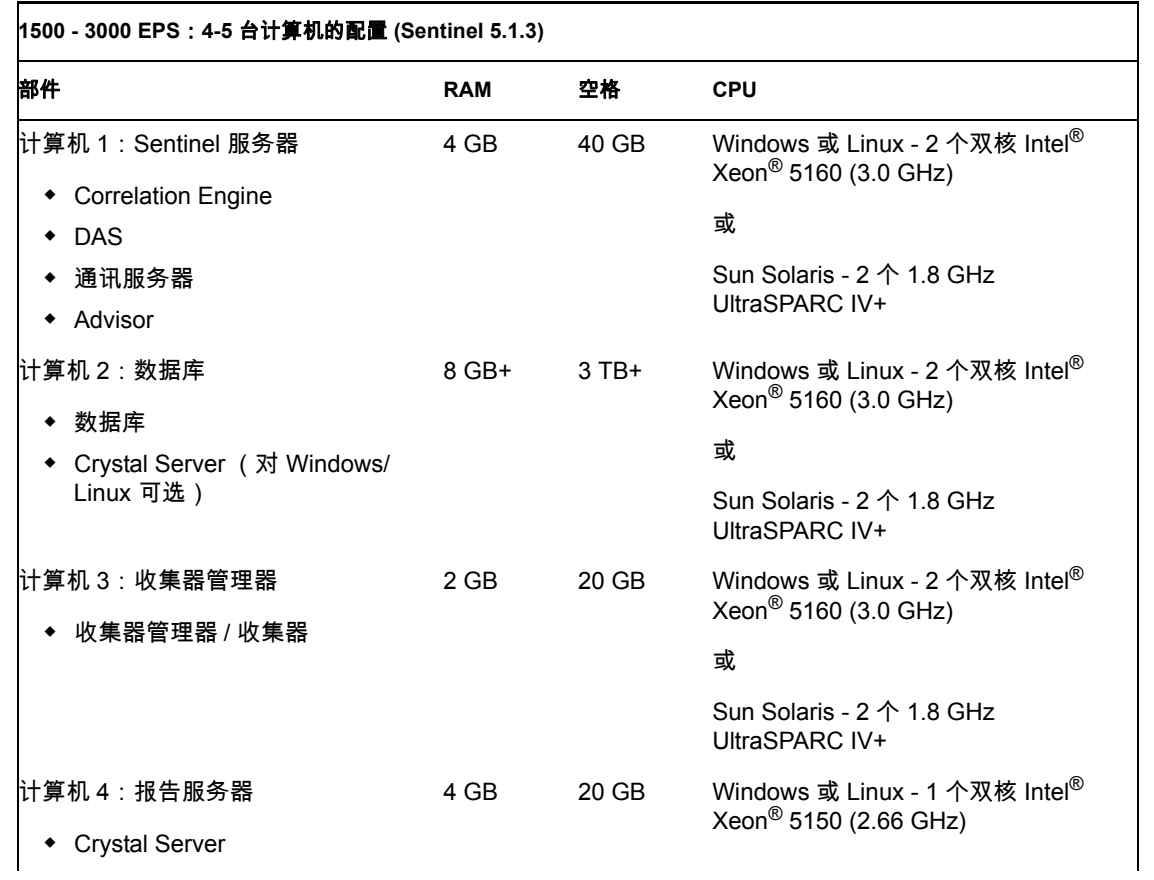

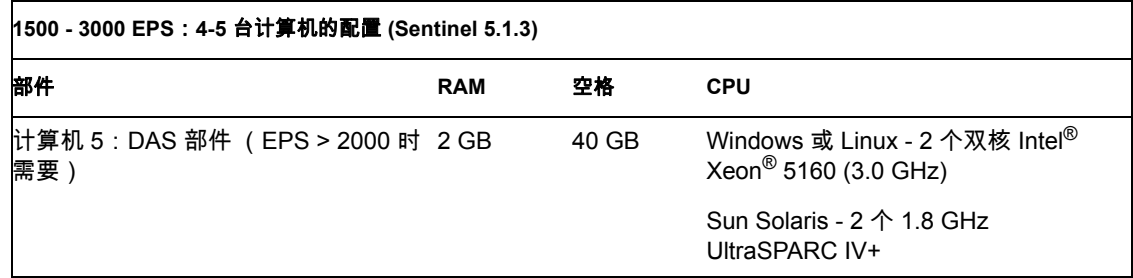

## <span id="page-21-0"></span>**2.3** 性能基准测试

下表介绍几种有代表性的配置和测试结果。

这些指标可以作为参照点来确定体系结构设计,并不是硬性限制。在这些测试中,系统负载 未超过 75% 的利用率,事件发生率表明性能处于稳定状态。

注释 **:** 基准测试主要针对 Sentinel 事件插入、关联和映射服务。测试中未涉及其他活动 (例 如报告或历史数据查询)。

下列所有测试均在采用 4+1 配置的条带型 RAID 5 系统上执行。

#### <span id="page-21-1"></span>**2.3.1** 论证或演示配置

此单计算机配置适合进行演示或有限的论证,可以使用 Sentinel 安装程序中的"简单"选项 进行安装。强烈建议您不要在生产系统中使用此配置。

注释 **:** 在编写本文档时, Sentinel 6.0 仍在开发过程中,所以,下列数字基于对 Sentinel 5.1.3 的测试。有关更新的信息,请参阅 Novell 文档站点 http://www.novell.com/documentation/ index.html (http://www.novell.com/documentation/index.html)。

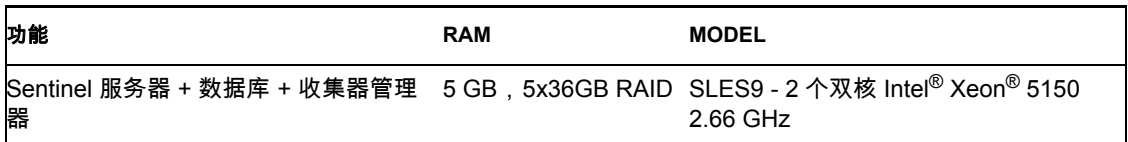

在此系统上观察下列性能指标。

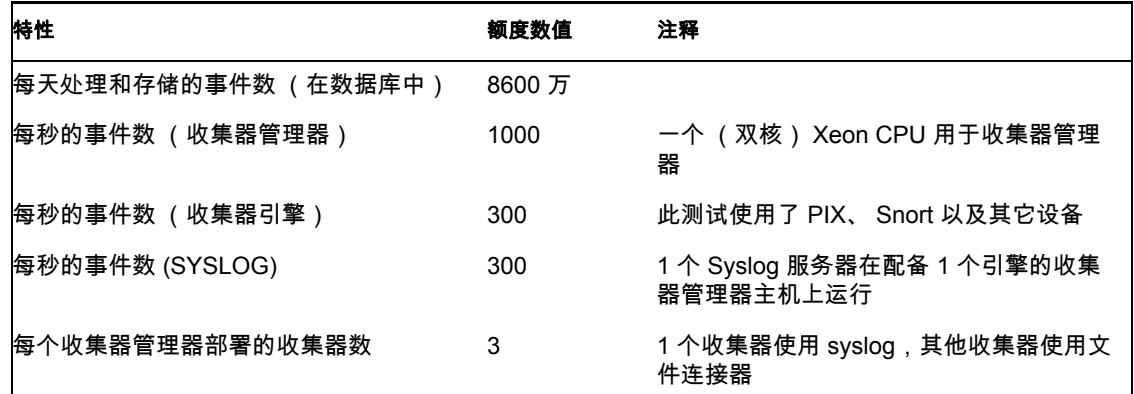

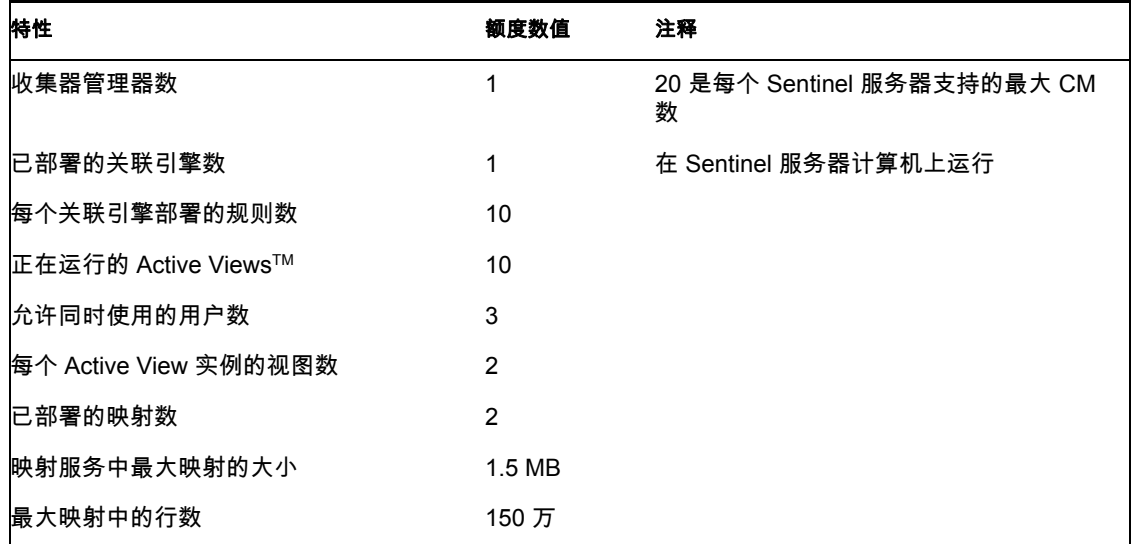

### <span id="page-22-0"></span>**2.3.2** 生产系统配置 **–** 选项 **1**

此配置包括三台计算机,每秒处理大约 2000 个事件。

注释 **:** 在编写本文档时, Sentinel 6.0 仍在开发过程中,所以,下列数字基于对 Sentinel 5.1.3 的测试。有关更新的信息,请参阅 Novell 文档站点 http://www.novell.com/documentation/ index.html (http://www.novell.com/documentation/index.html)。

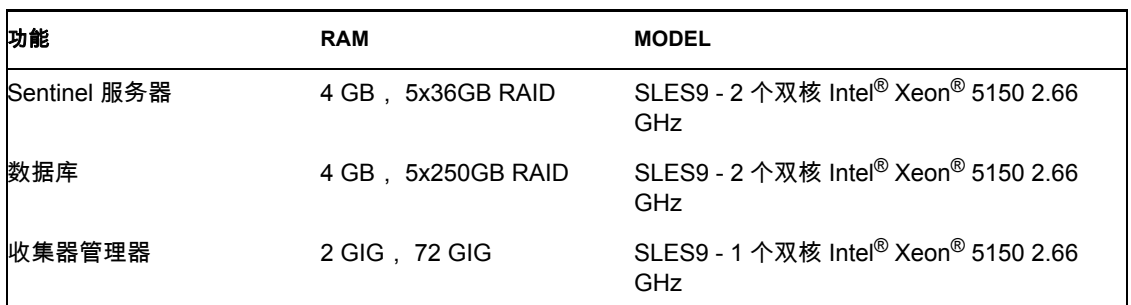

在此系统上观察下列性能指标:

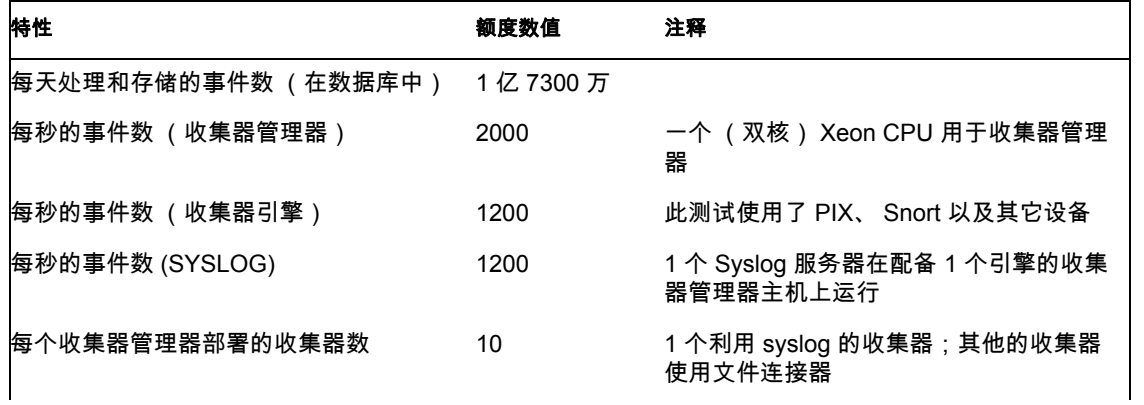

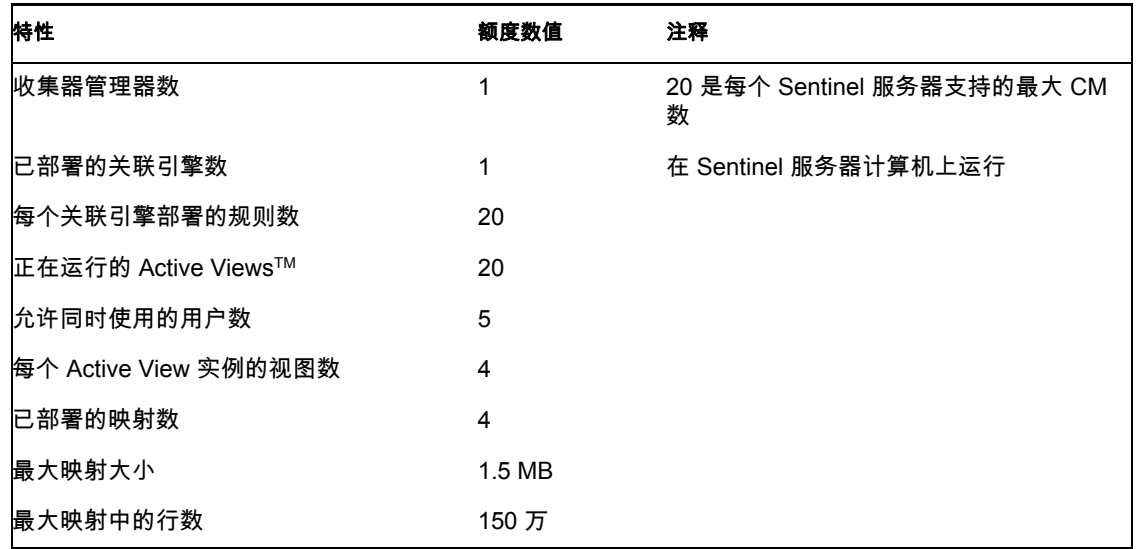

### <span id="page-23-0"></span>**2.3.3** 生产系统配置 **–** 选项 **2**

此配置要求有四台计算机,每秒处理大约 3000 个事件。

注释 **:** 在编写本文档时, Sentinel 6.0 仍在开发过程中,所以,下列数字基于对 Sentinel 5.1.3 的测试。有关更新的信息,请参阅 Novell 文档站点 http://www.novell.com/documentation/ index.html (http://www.novell.com/documentation/index.html)。

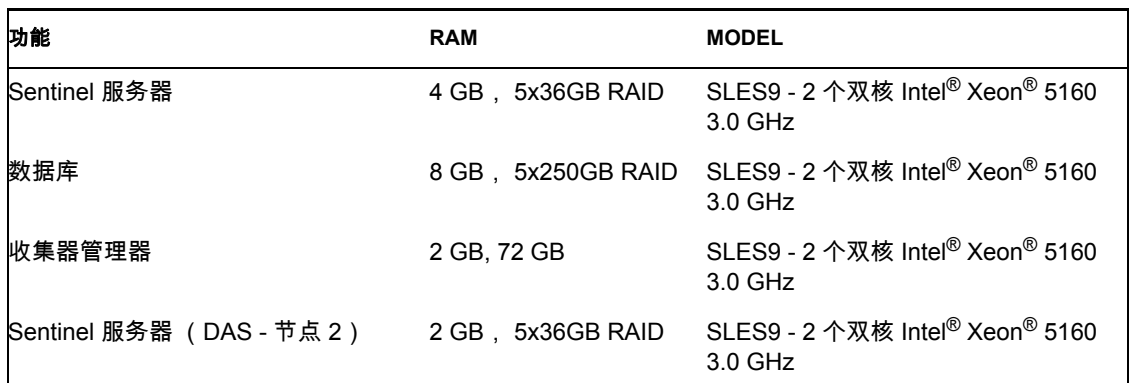

在此系统上观察下列性能指标:

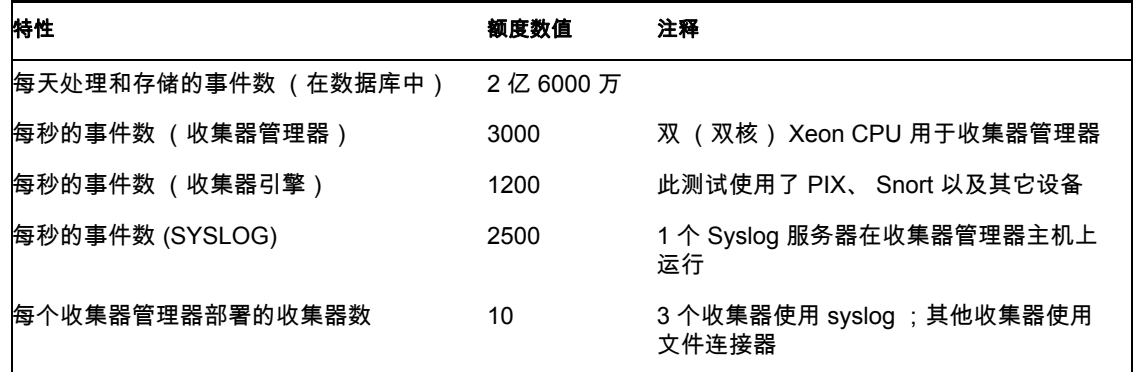

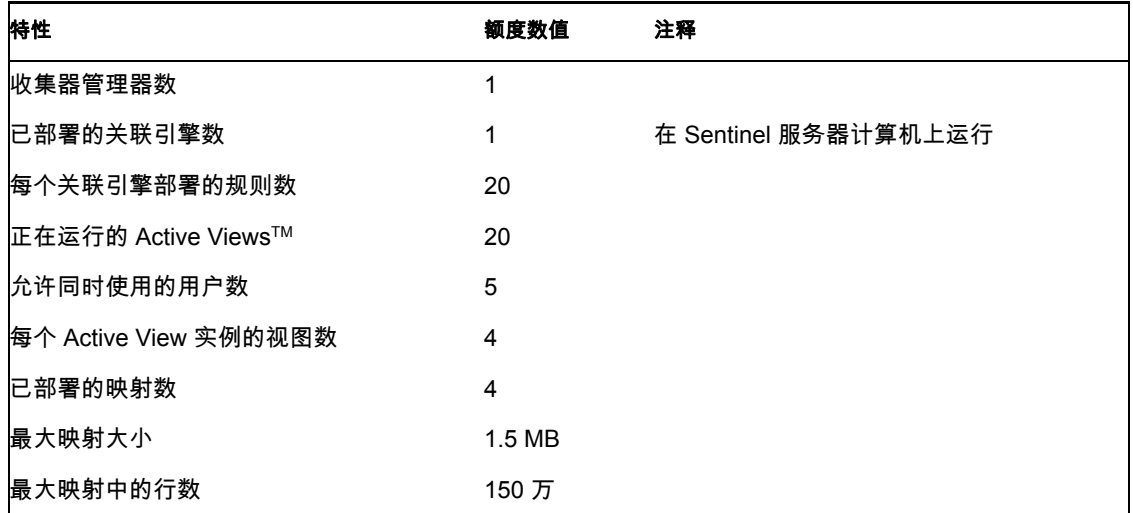

# <span id="page-24-0"></span>**2.4** 磁盘阵列配置

在生产设置中, Novell Sentinel 服务器要求为数据库和 Sentinel 主机配备高速磁盘阵列。本 节介绍典型的磁盘 (RAID) 配置建议。下列功能受磁盘硬件性能的影响:

- 数据库部件 (Microsoft SQL/Oracle):事件发生率 (每秒处理的事件数)和查询功能受 到影响 (包括 "历史事件查询"、"脱机查询"和 "Crystal 报告")。
- DAS-RT (数据访问服务实时部件):活动视图功能受到影响。
- DAS-Aggregation:可激活的摘要数会受到影响。

#### <span id="page-24-1"></span>**2.4.1** 企业安装 (**1000 EPS** 或以上)的最低要求

最低建议使用 RAID 5 配置。RAID 5 可能是最合算的配置。此配置出于成本考虑,其性能和 冗余性会稍有不足。请注意,以上建议仅供参考。多数生产性大规模企业系统要求对速度、 吞吐量和冗余性需求进行更详细的分析。

- RAID 组 1 数据库 (数据、索引、事务日志等)
- RAID 组 2 Sentinel 服务器 DAS (数据目录,临时目录 \*)
- 最少磁盘数:每个 RAID 组 13 个磁盘
- ◆ 磁盘类型: 12000 以上的 RPM, 光纤通道或 SCSI
- LUN 1 (RAID 组 1):每个磁盘 5GB 144GB 以上
- LUN 2 (RAID 组 2):每个磁盘 5GB 144GB 以上

### <span id="page-24-2"></span>**2.4.2** 最佳配置

可以利用上述设置的 RAID 1+0 来实现最佳性能和冗余配置。但是,对于某些数据库,遵照 上述指南的其他 RAID 组和 LUN 可能需要实现更高的并行度和 I/O。

注释 **:** 有关如何使 DAS TEMP DIR 指向其他位置的更多信息,请参阅 Sentinel [安装和配置](#page-30-0) [\(第](#page-30-0) 31 页)。

### <span id="page-25-0"></span>**2.4.3 Microsoft SQL** 安装的存储配置示例

本示例使用 EMC2 CLARiiON 储存子系统, 配备有:

- ◆ 1 TB 储存空间
- 60 台驱动器, 36 GB, 15K RPM

#### **RAID** 组

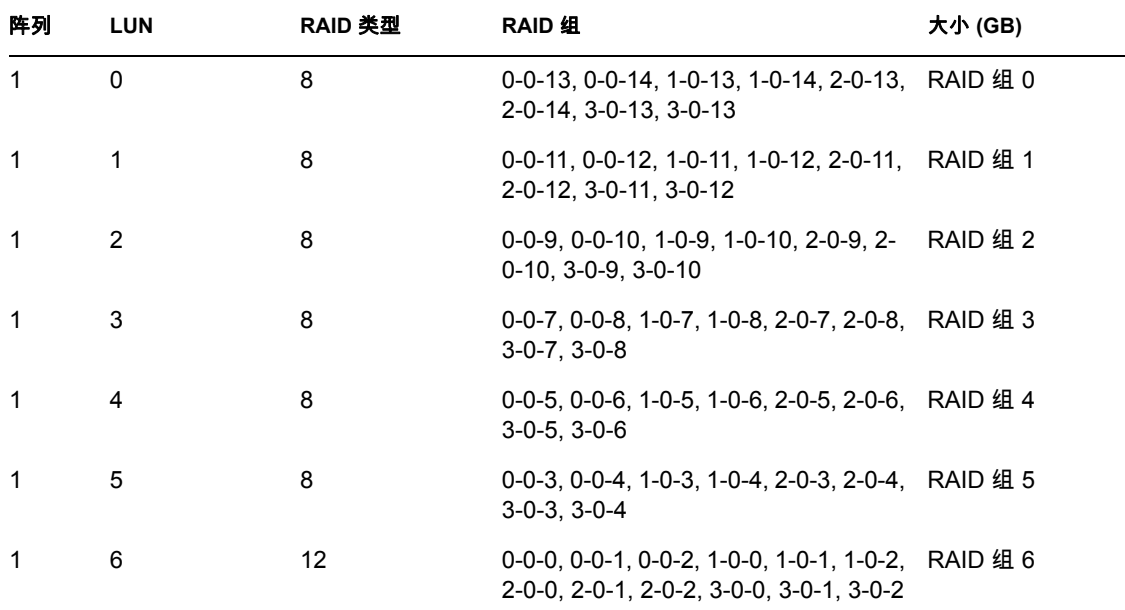

#### **LUN** 指派

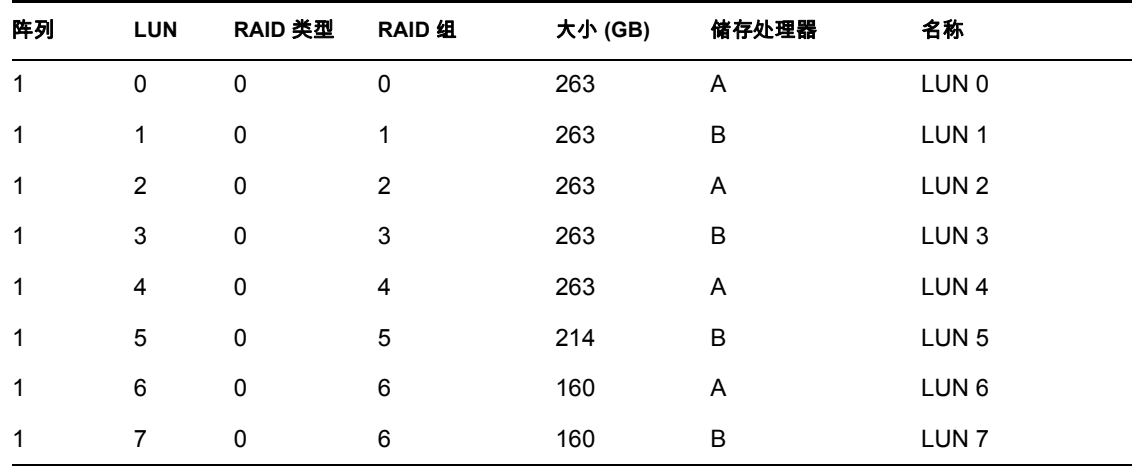

#### 储存组

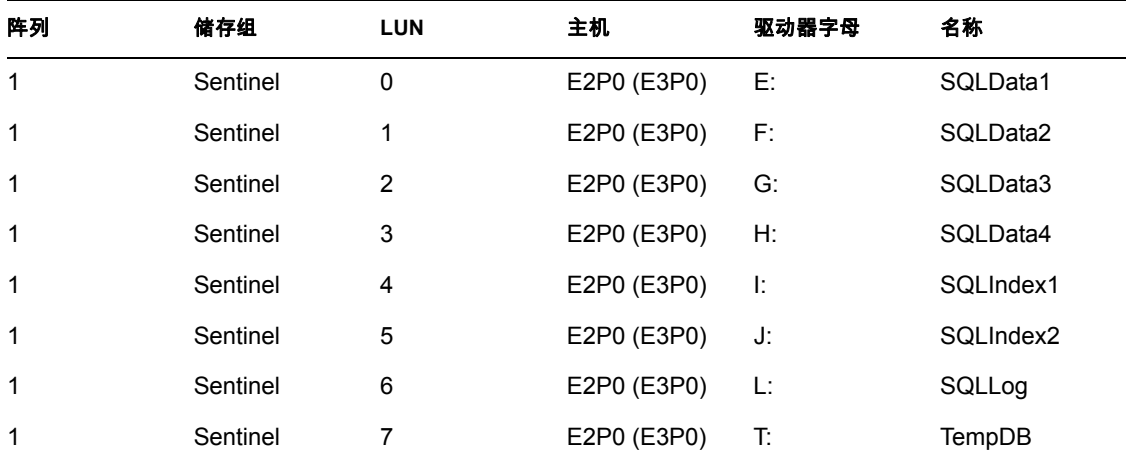

### <span id="page-26-0"></span>**2.4.4 Oracle** 安装的存储配置示例

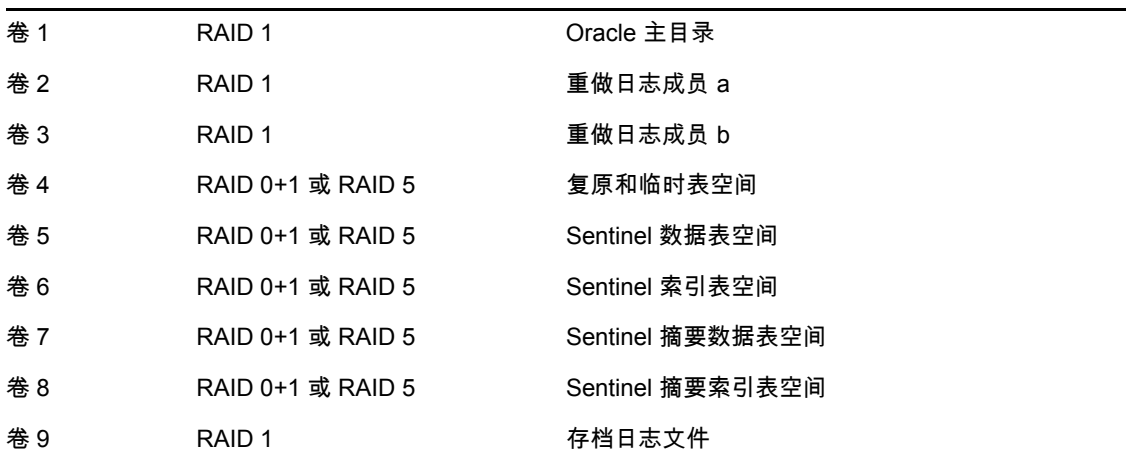

# <span id="page-26-1"></span>**2.5** 网络配置

Sentinel 服务器端部件:应该用一个 1 GB 的交换机将这些部件相互连接起来。其中包括数 据库、通讯服务器、 Advisor、基本 Sentinel 服务、关联引擎和 DAS。

Sentinel 控制中心、 Collector Builder 和收集器服务 (收集器管理器):要求这些部件通过至 少 100Mbit 的全双工交换机连接到 Sentinel 服务器。

# <span id="page-27-0"></span>**2.6** 最佳实践 **-** 数据库安装 **/** 配置

注释 **:** 在数据库安装完成后,大多数数据库安装参数都可以通过数据库管理工具或命令行更 改。

- **1** Sentinel 使用预定义的存档策略来管理迅速增长的表 (例如 EVENTS 表)。这些表已分 区,可以存档和删除较旧的部分,而不会影响较新的数据。但是,此分区和存档方案不 涉及其他表,需要单独进行管理。
- **2** 出于性能考虑,如果您是在 RAID 中进行安装并且您的 RAID 环境允许,应该在您可用 的写入速度最快的磁盘上安装下列日志。
	- ◆ 重做日志 (Oracle)
	- ◆ 事务日志 (Microsoft SQL)
- **3** 为了更精确地确定您的数据库大小,您可能需要先运行一个小型数据库,然后在系统启 动并运行一会儿之后再扩展数据库大小。这样您就可以根据事件插入率观察数据库的增 长情况,从而确定您的系统数据库的空间需求。
- **4** 为了进行恢复, DBA 应定期对数据库中未分区的表执行计划备份。
- **5** 对于 Oracle 安装, Sentinel 安装程序默认情况下禁用 "存档日志记录"。出于恢复数据 库的目的,强烈建议您在安装结束之后先启用存档日志记录功能,然后再开始接收生产 事件数据。您还应该定期备份您的存档日志,以释放存档日志目标的空间,否则当存档 日志目标上的容量已满时,您的数据库将停止接受事件。
- **6** 出于性能考虑,在事件发生率较高的环境中,存储位置应指向不同的位置 (例如,不 同的磁盘控制器),以避免发送 I/O 争用。
	- 数据目录
	- 索引目录
	- 摘要数据目录
	- 摘要索引目录
	- 日志目录 (仅限 Microsoft SQL)
	- 临时和复原表空间目录 (仅限 Oracle)
	- ◆ 重做日志成员 A 目录 (仅限 Oracle)
	- ◆ 重做日志成员 B 目录 (仅限 Oracle)

#### <span id="page-27-1"></span>**2.6.1 Sentinel** 数据库增补程序

下面这种情况仅限于 Microsoft SOL: 应用 Sentinel 数据库增补程序时, 安装程序将只添加 新索引,并且只将其添加到 \* P\_MAX。已经存在的分区将不进行更新。如果希望新索引能 够提高对现有分区查询的性能,必须手工向已经存在的分区添加索引。

#### <span id="page-27-2"></span>**2.6.2** 为 **Oracle** 推荐的 **UNIX** 内核设置

以下是建议的最小值。有关更多信息,请参阅您的系统文档和 Oracle 文档。

#### **Linux** 内核参数下限值

有关如何在 Linux 上查看和设置内核参数的更多信息,请参阅 《安装指南》中的第 [3](#page-38-0) 章 "安装 [Sentinel 6](#page-38-0)"(第 39 页)。 shmmax=2147483648 (minimum value) shmmni=4096 semmns=32000 semmni=1024 semmsl=1024 semopm=100

#### **Solaris** 内核参数下限值

在 /etc/system 中检查用于 Oracle 的 UNIX 内核参数并进行以下设置: shmmax=4294967295 shmmin=1 shmseg=50 shmmni=400 semmns=14000 semmni=1024 semmsl=1024 shmopm=100 shmvmx=32767

#### <span id="page-28-0"></span>**2.6.3** 创建您自己的数据库实例时配置参数

如果需要,可以手动 (而不是通过 Sentinel 安装程序)创建数据库结构 (在表空间级别)。 然后,在安装期间,可以选择 "向现有数据库中添加数据库对象"选项。以下是创建您自 己的数据库实例时的建议设置。您的设置可能会因系统配置和要求的不同而不同。

在 Oracle 实例中需要创建:

- Oracle 初始化参数 (这些值取决于系统大小和配置)
- Sentinel 所需的表空间配置参数 (对于 Solaris 和 Linux)

#### 配置参数最小值建议

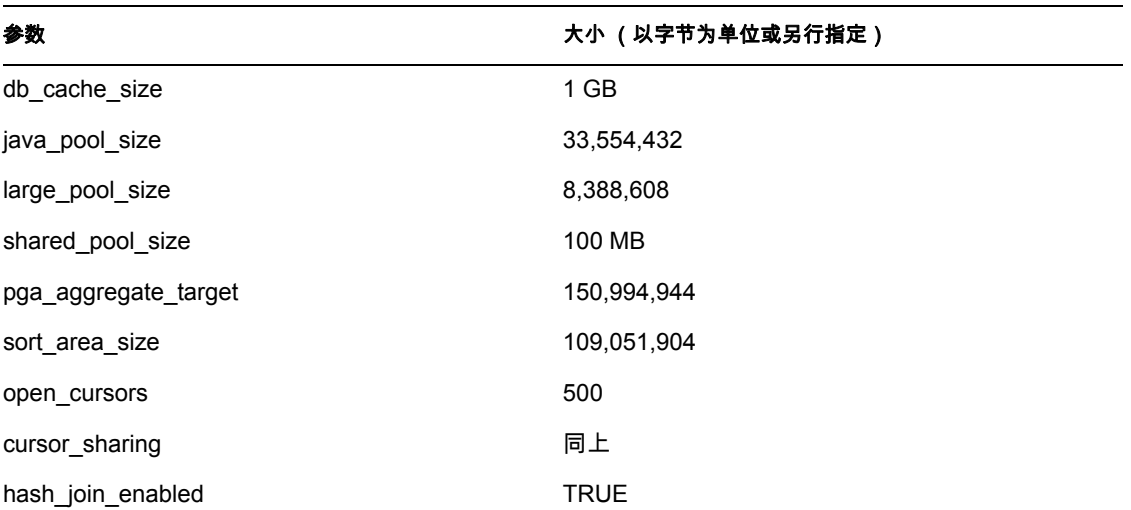

#### 配置参数最小值建议

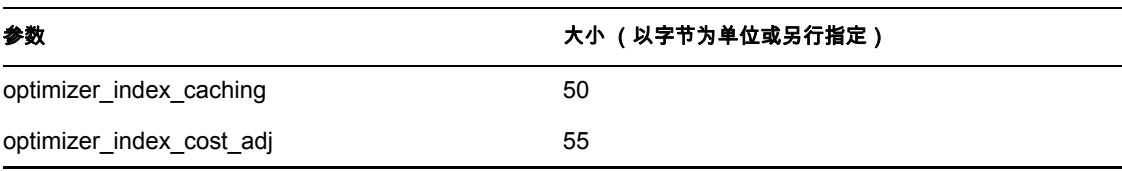

#### 建议的 表空间大小下限值

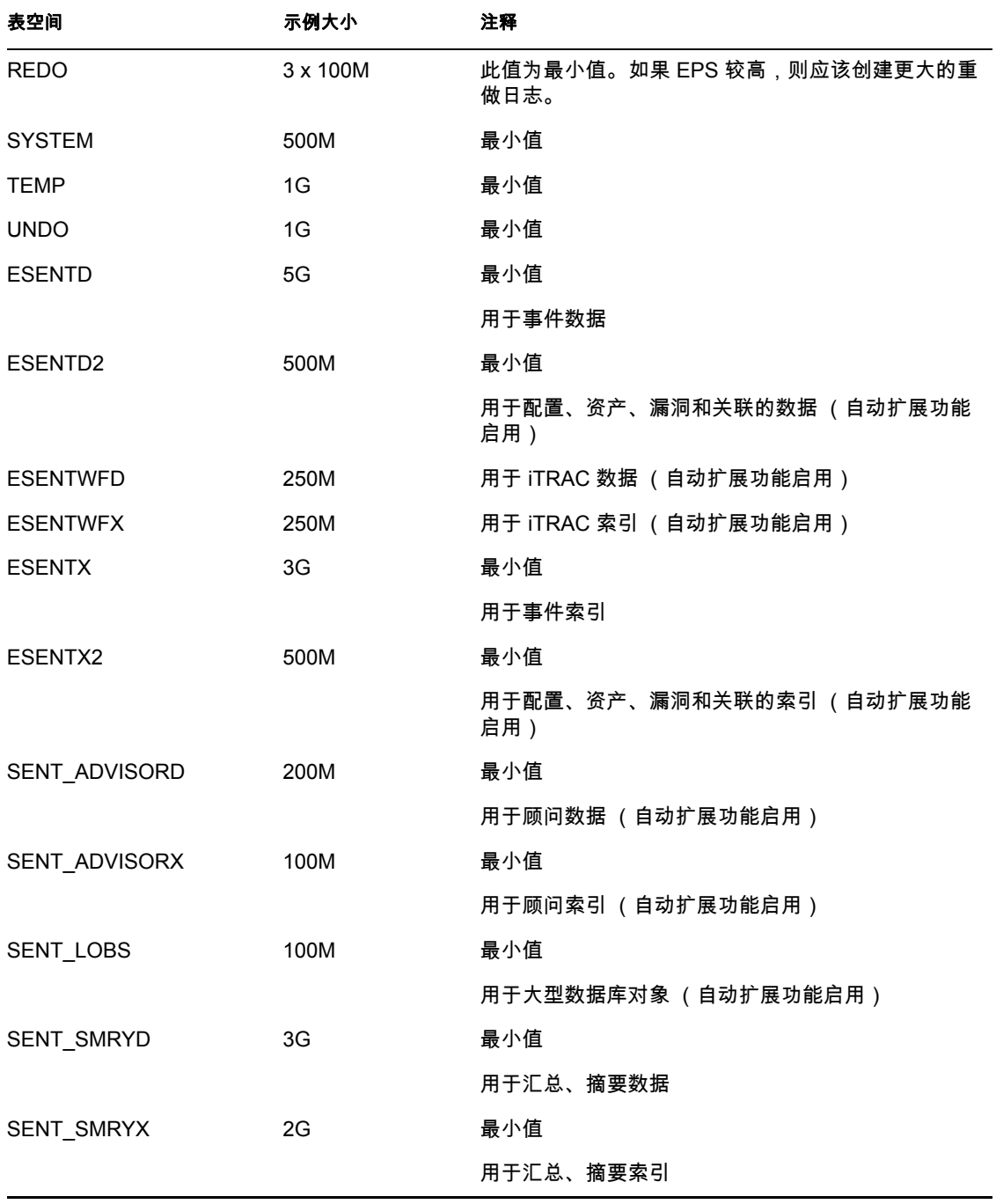

# <span id="page-30-0"></span>**2.7 Sentinel** 安装和配置

安装 Sentinel 时,出于性能和备份的原因,应考虑到以下情况。

- 1 如果在进行 Sentinel 全新安装时已安装有早期版本的 Sentinel, 强烈建议您去除以前安 装的某些文件和系统设置。如不去除这些文件,可能会导致全新安装失败。在进行全新 安装的每一台计算机上都应执行此操作。有关要去除的文件的更多信息,请参阅 《安 装指南》中的第 11 [章 "卸装](#page-136-0) Sentinel"(第 137 页)。
- 2 将 DAS RT 和 DAS Query 流程的临时目录指向速度较快的磁盘 (例如磁盘阵列), 可 以显著提高活动视图和映射的性能。要将这些进程的临时目录指向某个快速磁盘,请在 安装 DAS 的计算机上执行以下操作:
	- **2a** 在快速磁盘上创建放置临时文件的目录。如果是在 UNIX 上, Sentinel 管理员用户 以及组 esec 必须拥有此目录,并且可对其执行写操作。
	- 2b 备份 %ESEC\_HOME%\config\configuration.xml 文件。
	- **2c** 在文本编辑器中打开文件 %ESEC\_HOME%\config\configuration.xml。
	- **2d** 对于 DAS RT 和 DAS Query 进程, 添加 JVM 自变量 java.io.tmpdir, 并将其设置为 刚才创建的目录。
	- **2e** 要对 DAS\_RT 进程进行此项更改,请查找包含文本 -Dsrv\_name=DAS\_RT

的行,并在其后添加参数 (如下所述)。 -Djava.io.tmpdir=<tmp\_directory>

```
下面是该行的一个示例 (您的-Xmx、-Xms 和-XX 自变量可能有所不同):
<process component="DAS" image="&quot; $ (ESEC JAVA HOME) /
java" -server -Dsrv name=DAS RT -Djava.io.tmpdir=D:\Temp2
-Xmx310m -Xms103m -XX:+UseParallelGC -Xss128k -Xrs -
Desecurity.dataobjects.config.file=/xml/BaseMetaData.xml -
Djava.util.logging.config.file=../config/das_rt_log.prop -
Dcom.esecurity.configurationfile=../../configuration.xml -
Djava.security.auth.login.config=../config/auth.login -
Djava.security.krb5.conf=../../lib/krb5.conf -jar ../../lib/
ccsbase.jar ..//config//das_rt.xml" min_instances="1" 
post_startup_delay="5" shutdown_command="cmd //C 
" $(ESEC HOME)/bin/stop container.bat " localhost
DAS RT" working directory="$(ESEC HOME)/bin"/>
```
2f 要对 DAS RT 进程进行此项更改, 请查找包含文本 -Dsrv\_name=DAS\_Query

的行,并在其后添加参数 (如下所述)。 -Djava.io.tmpdir=<tmp\_directory>

```
下面是该行的一个示例 (您的 –Xmx、 -Xms 和 –XX 自变量可能有所不同):
<process component="DAS" image="&quot; $ (ESEC JAVA HOME) /
java" -server -Dsrv name=DAS Query -
Djava.io.tmpdir=D:\Temp2 -Xmx256m -Xms85m -XX:+UseParallelGC -
Xss128k -Xrs -Desecurity.dataobjects.config.file=/xml/
BaseMetaData.xml,/xml/WorkflowMetaData.xml -
Djava.util.logging.config.file=../config/das_query_log.prop -
Djava.security.auth.login.config=../config/auth.login -
Djava.security.krb5.conf=../../lib/krb5.conf -
Desecurity.execution.config.file=../config/execution.properties
```
-Dcom.esecurity.configurationfile=../../configuration.xml -jar ../../lib/ccsbase.jar ..//config//das\_query.xml" min instances="1" post startup delay="5" shutdown command="cmd //C " \$ (ESEC HOME)/bin/stop container.bat " localhost DAS Query" working directory="\$(ESEC HOME)/bin"/>

# <span id="page-31-0"></span>**2.8** 设置口令 **–** 最佳实践

#### 满足常用条件认证所要求的严格的安全性配置:

- **1** 选择的口令长度至少为 8 个字符,其中至少包括一个大写字母、一个小写字母、一个特 殊符号 (!@#\$%^&\*()\_+) 以及一个数字 (0-9)。
- **2** 请不要在口令中包含您的电子邮件名称或您的全名的一部分。
- **3** 不应使用 "常用"单词作为口令 (例如,不应采用字典中的单词或常用的俚语)。
- **4** 口令不应包含任何语言的单词,因为有许多口令破解程序可以在很短的时间内处理成百 上千万个可能的单词组合。
- 5 应该选择可以记住但又复杂的口令。例如, Msi5!YOld (My son is 5 years Old, 我儿子 5 岁了) 或 ihlicf 5#Yn (I have lived in California for 5 years now,目前我在加利福尼亚 已经住了 5 年了)。

# <span id="page-31-1"></span>**2.9** "**Reporting Configuration**"

根据 Crystal 正在查询的事件数,可能会出现关于最长处理时间或最大记录限制的错误。要 将服务器设置为可以处理更多数量或数量不限的记录,需要重配置 Crystal Page Server。使 用中央配置管理器或 Crystal 网页可以执行此操作。

#### 通过中央配置管理器重配置 **Crystal Page Server**:

- **1** 单击 "开始" > "所有程序" > "Businessobjects 11" > "Crystal Reports Server" > "中央配置管理器"。
- **2** 右击 "Crystal Reports Page 服务器"并选择 "停止"。
- **3** 再次右击 "Crystal Reports Page 服务器"并选择 "属性"。
- **4** 在 "属性"选项卡下的 "命令"字段中,在命令行的末尾添加: maxDBResultRecords <value greater than 20000 or 0 to disable the default limit>
- **5** 重启动 Crystal Page Server。

#### 通过 **Crystal** 万维网网页重配置 **Crystal Page Server**:

- **1** 单击 "开始" > "所有程序" > "Businessobjects 11" > "Crystal Reports Server" > ".NET 管理启动板"。
- **2** 单击 "中央管理控制台"。
- **3** "System Name"应该是您的主机名。"Authentication Type"应该是 "Enterprise"。如 果不是,请选择 "企业"。
- **4** 输入您的用户名、口令,然后单击 "登录"。
- **5** 单击 "服务器"。
- **6** 单击 < 服务器名称 >.pageserver。
- **7** 在 "预览或刷新报告时要读取的数据库记录"下,单击 "无限记录"。
- **8** 单击 "应用"。
- **9** 将会出现要求重启动 Page 服务器的提示,单击 "确定"。

可能会提示您输入登录名和口令,以访问操作系统服务管理器。

#### 重配置 **Crystal Page Server** (**Linux** 或 **Windows Crystal Server**):

**1** 打开万维网浏览器并输入以下 URL:

```
对于 Linux Crystal 服务器:
http://<DNS or IP of Crystal Server>:8080/businessobjects/
enterprise11/adminlaunch
```
对于 Window Crystal 服务器: http://<DNS name or IP address of your web server>/businessobjects/ enterprise11/WebTools/adminlaunch/default.aspx

- **2** 单击 "中央管理控制台"。
- **3** "System Name"应该是您的主机名。"Authentication Type"应该是 "Enterprise"。如 果不是,请选择 "企业"。
- **4** 输入您的用户名、口令,然后单击 "登录"。
- **5** 单击 "服务器"。
- **6** 单击 < 服务器名称 >.pageserver。
- **7** 在 "Database Records to Read When Previewing Or Refreshing a report"(预览或刷新报 告时要读取的数据库记录)下,选择 "Unlimited records"(无限记录)。
- **8** 单击 "应用"。
- **9** 将会出现要求重启动 Page 服务器的提示,单击 "确定"。
- **10** 可能会提示您输入登录名和口令,以访问操作系统服务管理器。

#### <span id="page-32-0"></span>**2.9.1 Sentinel** 提供的报告

为了提高性能,前 10 个报告查询摘要表而不是事件表。摘要表包含事件数据中的字段组合 的计数 (按时间)。对于某些类型的查询,此方式提供的数据集要小得多,因此,查询速度 会明显加快,报告运行时间也会明显缩短。

聚合服务负责使用事件表中所有事件的摘要填充摘要表。聚合服务只为处于活动状态的摘要 生成摘要数据。前10个报告需要下列摘要,默认情况下启用这些摘要:

- EventDestSummary
- EventSevSummary
- EventSrcSummary

可以在 Sentinel 控制中心的 "管理"选项卡下使用报告数据配置窗口激活或禁用摘要。

聚合服务还依靠 DAS 二进制文件中的 EventFileRedirectService 部件获取将汇总的事件数据。 因此, 必须启用此部件, 聚合服务才能正常运行。通过在 das binary.xml 文件中将

EventFileRedirectService 部件的 "status"特性修改为 "on"或 "off",可以启用或禁用此 部件。默认情况下,此部件设置为 "on"。

注释 **:** 有关 EventFileRedirectService 以及三个聚合摘要的信息,请参阅 《Sentinel 控制中心 用户指南》中的"Sentinel 数据管理器"或《Sentinel 安装指南》中的"用于 Windows 的 Crystal Reports"和第 10 章 "用于 Linux 的 [Crystal Reports](#page-122-0)"(第 123 页)。

注释 **:** 查询较长日期范围的报告可能需要运行一段时间。这些报告可以按日程安排运行,而 不采用交互方式运行。有关为 Crystal Reports 制订日程安排的信息,请参阅 Crystal BusinessObjects Enterprise™ 11 文档。

#### <span id="page-33-0"></span>**2.9.2** 开发自定义 **Crystal Reports** 时的提示

对于自定义开发的报告,建议如下:

- **1** 如果报告可以利用预定义的汇总表,请选择产生的数据处理量最少的汇总表。
- **2** 尽量将大部分数据处理任务推给数据库引擎。
- **3** 为减少 Crystal 服务器的处理开销,应尽量减少检索到 Crystal 服务器的数据量。
- **4** 始终根据 Novell 提供的数据库视图编写报告,而不要根据基础表编写报告。

## <span id="page-33-1"></span>**2.10** 数据库维护

Sentinel 使用其后端数据库存储所有事件以及配置数据。需要认真地管理此数据库,以确保 可以继续有效地运行。

#### <span id="page-33-2"></span>**2.10.1** 数据库中的事件信息

数据库的数据块由规范化的摘要事件数据组成。为了便于管理这个不断增长的数据集, Novell 对这些表进行分区,并提供管理工具 (Sentinel 数据管理器)来存档和删除较旧的分 区。可以制订存档计划,通过自动存档来最大程度地减少用户交互。

注释 **:** 有关 Sentinel 数据管理器的更多信息,请参阅 《Sentinel 控制中心用户指南》中的 "Sentinel 数据管理器 "。

#### <span id="page-33-3"></span>**2.10.2** 数据库中的其他信息

Sentinel 数据库包括许多其他信息,例如用户帐户、配置信息、事件、工作流程、资产数 据、漏洞数据等。必须使用正常的数据库工具备份所有这些数据,以便在出现故障时进行恢 复。 Novell 建议为整个 Sentinel 数据库 (以及服务器)制订一个全面的备份策略 (上面所 述的分区表除外)。

对于 SQL Server 而言,默认情况下 Sentinel 数据库是在完全恢复模型下创建的。在完全恢复 模型下,在事物日志备份运行前不会释放使用过的事物日志空间。为防止事物日志变满,全 天都应对 SQL Server 安排日志备份 (每天备份 3 至 4 次,具体取决于您的事件率)。如果 您的组织不要求具备执行故障点恢复的能力,可以将数据库恢复模型切换为简单。在简单数 据库恢复模型下, 无需任何日志备份, SQL Server 将自动释放事物日志空间。

#### <span id="page-34-0"></span>**2.10.3** 其他数据库维护

除了备份之外,应定期检查数据库的内部一致性。Novell 提供了一些自动工具来帮助完成此 任务。有关更多信息,请参阅 《Sentinel 用户指南》。

这些实用程序包括:

- 分析分区:收集最近填充过的分区的分区统计数字。
- 数据库运行状况检查:收集数据库信息。它将报告:
	- 检查数据库实例是否已启动
	- 检查 Oracle 监听器是否已启动
	- 显示空间使用情况
	- 检查不可用的索引
	- 检查无效的数据库对象
	- 检查数据库分析

注释 **:** 这些实用程序不能取代合格 DBA 的定期数据库维护。

#### **Oracle** 数据库分析

随着事件不断地插入到 Sentinel 数据库中,应定期更新数据库统计数字,以确保查询性能良 好。数据库分析实用程序可以更新 Oracle 中事件数据的数据库统计数字。为了获得最佳性 能,应安排此实用程序定期运行。

注释 **:** 该实用程序包括一个可能会定期更新的、必需的 SQL 底稿。建议定期检查 Novell 技 术支持站点 (http://support.novell.com/techselect/index.html) 以获取更新。

#### 分析分区

AnalyzePartitions.sh 底稿分析最近被填充过的分区。应通过 cron 或其他日程安排器每天安排 运行此底稿,以便更新前一天填充的分区上的数据库统计数字。在数据库利用率较低时,建 议在每天的某个时间运行此底稿。

该底稿位于 \$ESEC\_HOME/bin。它应该在安装 Sentinel 数据库的服务器本地运行。运行该底 稿的 UNIX 用户帐户必须能够以 sysdba 的身份连接到数据库 (例如 oracle)。

注释 **:** 如果该实用程序的下载版本高于计算机上当前安装的版本,则需要安装 sp\_esec\_dba\_utl.sql.

#### 安装 **sp\_esec\_dba\_utl.sql**:

- **1** 以 Oracle 软件拥有者的身份登录。
- **2** 使用 SQL\*Plus 以 Sentinel 数据库用户的身份连接到数据库。
- **3** 安装 ESEC\_DBA\_UTL 程序包。在 SQL 提示符 (SQL>) 处输入: @sp\_esec\_dba\_utl.sql

**4** 退出 SQL\*Plus。

#### 运行 **AnalyzePartitions.sh**:

**1** 在您的 Oracle 数据库服务器计算机上,转到: \$ESEC\_HOME/bin/

或转到将最新的文件下载到的位置。

**2** 在命令提示符处输入:

```
对于 Solaris:
```

```
./AnalyzePartitions.sh <ORACLE SID> >> <LogFileName>
```
对于 Linux:

```
ksh ./AnalyzePartitions.sh <ORACLE_SID> >> <LogFileName>
```
- ORACLE\_SID 数据库的 Oracle 实例名称。
- LogFileName 希望写入日志讯息的文件的完整路径名。

如果该底稿运行成功,它退出时将返回代码 0。如果失败,它退出时将返回代码 1。请 根据返回代码的检查结果安排作业。如果分析作业失败,请查看日志文件中的详细错误 讯息。

### <span id="page-35-0"></span>**2.10.4 Oracle** 数据库运行状况检查

dbHealthCheck.sh 底稿收集有关您的 Sentinel Oracle 数据库的信息。 dbHealthCheck.sh 底稿位 于 %esec\_home%\bin 文件夹中。该底稿用于:

- 检查数据库实例是否已启动
- 检查 Oracle 监听器是否已启动
- 显示空间使用情况
- 检查不可用的索引
- 检查无效的数据库对象
- 检查数据库分析

应通过 cron 或其它日程安排器安排该底稿定期运行。

注释 **:** 该实用程序工具包括一个必需的、可能会定期更新的 SQL 底稿。建议定期检查 Novell 技术支持站点 (http://support.novell.com/techselect/index.html) 以获取更新。

注释 **:** 如果该实用程序的下载版本高于计算机上当前安装的版本,则需要安装 sp\_esec\_dba\_utl.sql。

#### 安装 "**sp\_esec\_dba\_utl.sql**":

- **1** 以 Oracle 软件拥有者的身份登录。
- **2** 在数据库服务器中,请确保您的环境中已设置了 \$ORACLE\_HOME 和 \$ORACLE\_SID。
- **3** 使用 SQL\*Plus 以 Sentinel 数据库用户的身份连接到数据库。
- **4** 安装 ESEC\_DBA\_UTL 程序包。在 SQL 提示符 (SQL>) 处输入: @sp\_esec\_dba\_utl.sql
**5** 退出 SQL\*Plus。

#### 运行 "**dbHealthCheck.sh**":

注释 **:** 运行此底稿时,必须使用 Oracle 软件拥有者帐户,或任何其它能够 "以 SYSDBA 身 份"连接的帐户

注释 **:** 必须在数据库服务器本地运行 dbHealthCheck.sh。

- **1** 在数据库服务器中,请确保您的环境中已设置了 \$ORACLE\_HOME 和 \$ORACLE\_SID。
- 2 在 Oracle 数据库服务器计算机上,转到: \$ESEC\_HOME/utilities/db/ 或转到将最新的文件下载到的位置。
- **3** 在命令提示符处输入:
	- 对于 Solaris:
	- ./dbHealthCheck.sh
	- 有关您的 Sentinel 数据库的信息将显示在屏幕上,您也可以将结果写入文件中。 ./dbHealthCheck.sh >> <filename>
	- 对于 Linux: ksh ./dbHealthCheck.sh

有关您的 Sentinel 数据库的信息将显示在屏幕上, 您也可以将结果写入文件中。 ksh ./dbHealthCheck.sh >> <filename>

## **2.10.5** 数据库维护

在安装 Sentinel 时自动配置数据库分区。建议管理员审阅 Sentinel 数据管理器中的设置并根 据需要进行调整。有关 Sentinel 数据管理器的更多信息,请参阅《Sentinel 用户指南》中的 "Sentinel 数据管理器"。

## **2.11 Correlation Engine**

## **2.11.1** 时间同步

Sentinel 关联引擎对时间要求很高, 所以, Novell 强烈建议将所有关联引擎和收集器管理器 计算机连接到 NTP (网络时间协议)服务器或其他类型的时间服务器。为了使 Sentinel 关 联引擎正常运行,需要同步计算机的系统时间,确保所有收集器管理器计算机之间的时间误 差在 ± 30 秒内。

## **2.11.2** 内存使用

在关联规则语言中,"Window"和 "Trigger"操作符均有关联的时间窗口。时间窗口越 大,在内存中为该时间窗口存储的事件信息可能就越多。这会影响执行 Sentinel 内存中关联 所需的内存量。如果关联引擎占用的内存过多,请考虑采用下列方式:

- 将关联引擎安装在专用的计算机上,并将所有当前的规则重部署到新的关联引擎。
- 安装新的关联引擎,并将所选的当前规则重部署到新的关联引擎。
- 调整关联规则的 Window 子句。
	- 使过去事件的过滤器更加具体。
	- 减小时间窗口的大小。
- 调整关联规则的 Trigger 子句。
	- 减小时间窗口的大小。
	- 减小触发规则所需的事件数的阈值。
	- 选择基数低的鉴别器 (例如设备类型)。
	- 如果鉴别器的基数低 (例如源 IP 地址),则减小触发规则所需的事件数的阈值, 同时减小时间窗口的大小,以获得等效的结果。

### **2.11.3** 短路分析

数字比较快于字符串比较,而字符串比较快于正则表达式比较。过滤器运算对布尔表达式执 行短路分析。通过仔细对表达式进行排序,可以提高计算速度。

### **2.11.4** 自由格式的规则

如果无法使用关联规则向导表达关联规则,可以使用关联规则语言构建自由格式的规则。有 关创建自由格式的规则的更多信息,请参阅 《参考指南》中的 " 关联引擎 "。

## **2.12 Sentinel** 日志文件

最好定期审阅 Sentinel 生成的日志文件,以查看是否出现错误。有关这些文件及其位置的更 多信息,请参阅 《参考指南》中的 "Sentinel 日志位置 "。

# <sup>3</sup> 安装 **Sentinel 6**

本章包含下列主题:

- 在 Linux、 Solaris 和 [Windows](#page-38-0) 上安装 Sentinel (第 39 页)
- 安装 Sentinel 6.0 [的先决条件 \(第](#page-40-0) 41 页)
- 在 Linux、 SUSE Linux、 [Redhat Linux](#page-42-0) 和 Solaris 上安装 Oracle (第 43 页)
- ◆ 安装 [Oracle](#page-45-0) (第 46 页)
- 安装 [Sentinel](#page-51-0) (第 52 页)
- [简单安装 \(第](#page-51-1) 52 页)
- [自定义安装 \(第](#page-53-0) 54 页)
- [安装后配置 \(第](#page-62-0) 63 页)

## <span id="page-38-0"></span>**3.1** 在 **Linux**、 **Solaris** 和 **Windows** 上安装 **Sentinel**

本章帮助您为 SUSE Linux Enterprise Server、 Red Hat Enterprise Linux 和 Solaris 上的 Oracle 以及 Windows 上的 Microsoft SQL Server 安装 Sentinel。

如果在卸装 Sentinel 的早期版本后进行全新的 Sentinel 安装, 您必须手动去除可能遗留的某 些文件和系统设置。有关卸装 Sentinel 6.0 的更多信息,请参阅第 11 [章 "卸装](#page-136-0) Sentinel" (第 [137](#page-136-0) 页)。有关卸装 Sentinel 的早期版本的信息,请参阅相关文档版本,这些文档可以 从 Novell 文档万维网站点 http://www.novell.com/documentation/ (http://www.novell.com/ documentation/) 获得。

注释 **:** 要在 SLES 上安装 Sentinel 服务器, Novell 建议使用 ReiserFS 以外的其他文件系统, 因为 Novell 发现在使用 ReiserFS 的 SLES 上运行 Sentinel 时存在间歇性的问题。Novell 的内 部 Sentinel 测试是使用 ext3 文件系统执行的 (尽管有多种选择)。

## **3.1.1 Sentinel** 配置

以下为 Linux 上用于 Sentinel 的典型配置。您的配置可能会因环境的不同而有所不同。无论 选择何种配置,都需要先安装数据库。

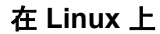

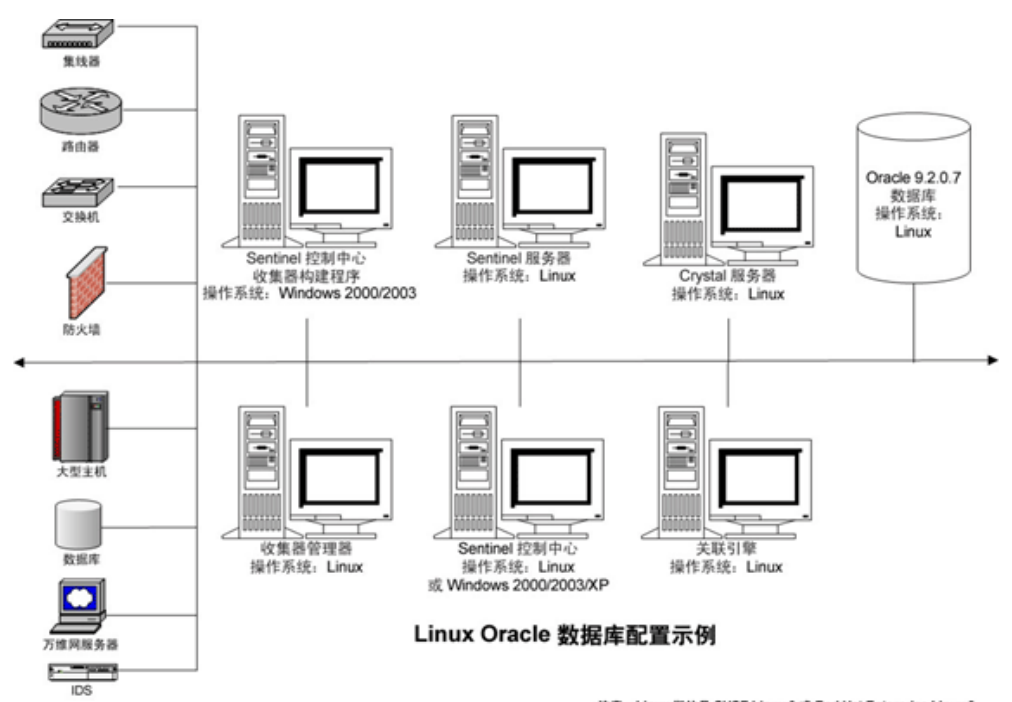

注意: Linux 指的是 SUSE Linux 9 或 Red Hat Enterprise Linux 3

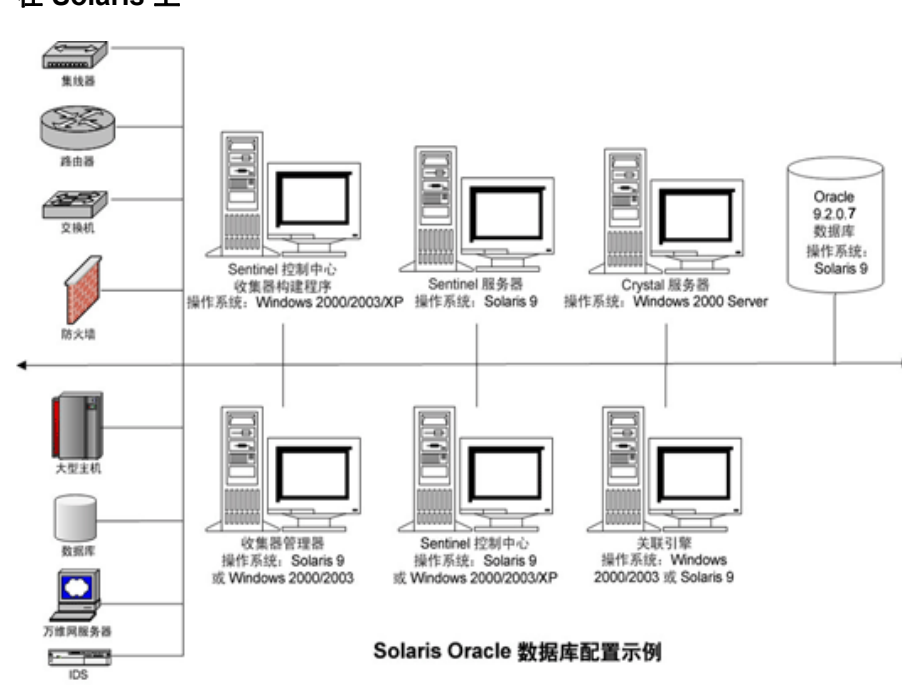

#### 在 **Solaris** 上

#### 在 **Windows** 上:

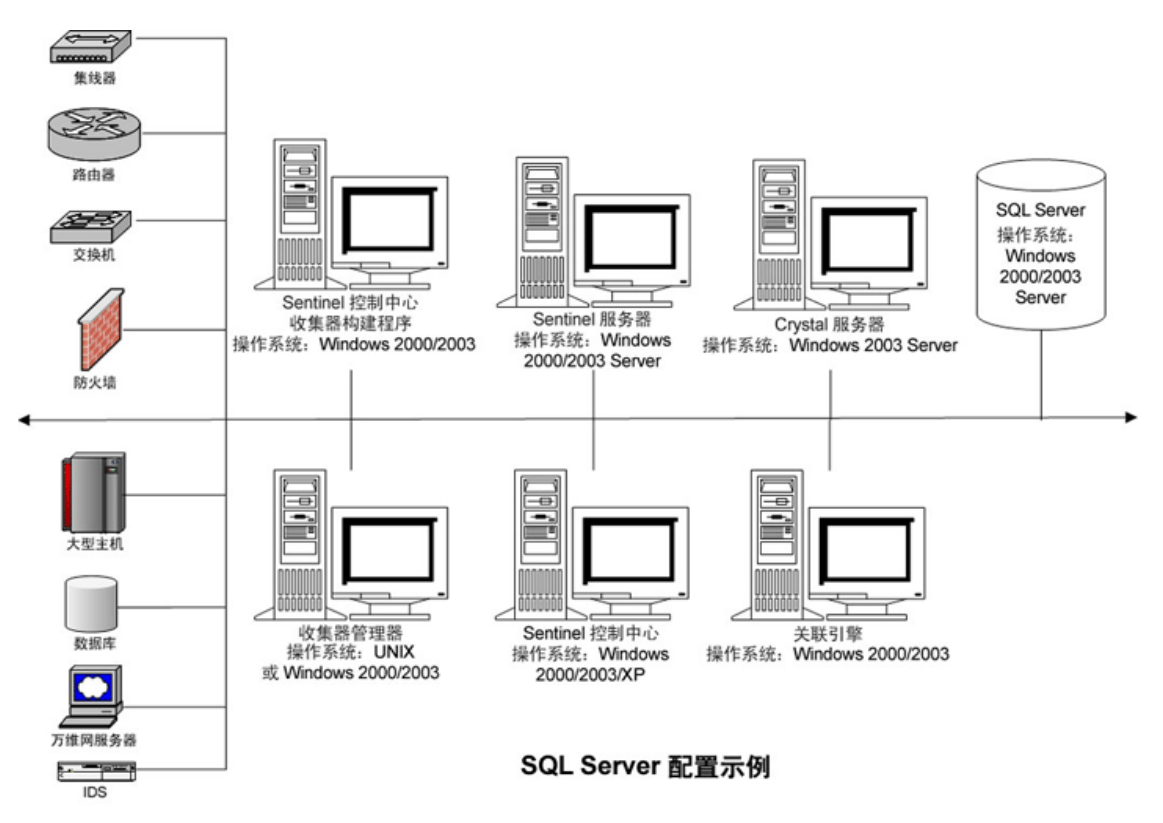

## <span id="page-40-0"></span>**3.1.2** 安装 **Sentinel 6.0** 的先决条件

在安装 Sentinel 之前,请确保:

- 您的计算机满足最低系统要求,且操作系统已使用当前的最佳安全措施得到了 "强 化"。有关详细信息,请参见第2章"最佳实践"(第17页)
- ◆ 要在 Solaris 和 Linux 上安装 Sentinel,请安装带分区的 Oracle Enterprise。 Sentinel 数据 管理器需要具备此功能才能管理 Sentinel 数据库。
- 您已满足了安装下列部件所需的条件:
	- Sentinel 数据库
	- Sentinel 服务器
	- Sentinel 控制中心和 Sentinel Collector Builder
	- ◆ Sentinel 顾问
- ◆ 您已在 Linux、 SUSE Linux、 Red Hat Linux 和 Solaris 上安装了 Oracle。

#### **Sentinel** 数据库

在安装 Sentinel 数据库之前, 您需要:

#### 在 **Linux/Solaris** 上:

● 在 Linux 上, 拥有 Oracle 操作系统用户 (默认用户: oracle)的登录凭证。

- ◆ 在 Solaris 上:
	- 拥有 《Oracle 148673.1 Solaris:快速入门指南》的副本
	- 拥有 Oracle 操作系统用户 (默认用户:oracle)
- 在 Linux/Solaris 上,确保为 Oracle 操作系统用户设置了下列环境变量:
	- ◆ ORACLE HOME (例如, echo \$ORACLE HOME 生成 /opt/oracle/product/10gR2/ db)
	- ◆ ORACLE BASE (例如, echo \$ORACLE BASE 生成 /opt/oracle)
	- ◆ PATH (必须包含 \$ORACLE HOME/bin)
- 如果计划手动创建 Sentinel 数据库将安装到的 Oracle 数据库实例 (尽管不建议这样 做),请参阅"高事件发生率的数据库创建和配置",以获得创建与 Sentinel 兼容的 Oracle 实例的说明。如果选择此选项,仍必须使用 Sentinel 安装程序将数据库对象添加 到手动创建的 Oracle 数据库实例中。有关详细信息,请参见 [自定义安装 \(第](#page-53-0) 54 页)

注释 **:** 如果使用现有的或手动创建的 Oracle 数据库实例,除了存在 Sentinel 数据库用户 外,该实例必须为空。

#### 在 **Windows** 上:

在 Windows 上,已安装并正在运行 SQL Server 2005 SP1。

注释 **:** 出于性能考虑,如果您是在 RAID 中进行安装并且您的 RAID 环境允许,强烈建 议您配置系统,使事务日志指向可用的写入速度最快的磁盘,该磁盘是存储数据库文件 的独立物理磁盘。

- 在 Windows 上,需要安装采用混合模式鉴定的 SQL Server,以使用 Windows 或 SQL Server 鉴定进行登录。如果安装非混合模式的 SQL 服务器, 则只能使用 Window 鉴定 进行登录。
- 修改鉴定模式设置:
	- ◆ 在 Microsoft SQL Server Management Studio 中, 右击要修改其设置的服务器。
	- 选择属性并单击 "安全性"。
	- ◆ 从两个选项中选择 "SQL Server 和 Windows 鉴定模式"或 "Windows 鉴定模式" 进行鉴定。
	- 还要确保 MSSQLSERVER 服务应使用本地系统帐户进行登录。
- 确定 SQL Server 实例名 (建议使用默认值)。

注释 **:** 如果在安装 SQL Server 期间已命名了实例,则在安装 Sentinel 数据库和 / 或 DAS 部件过程中,当提示输入 SQL Server 实例名称时,请使用此名称。如果在安装 SQL Server 期间未命名实例,则在安装过程中实例名称应保留为空 (即,在主机名中键入 时,不要在数据库主机名中添加 "\< 实例名称 >")。

- 确定 SQL Server 实例端口号 (默认值为 1433)。
- 如果要对安装 Sentinel 期间使用的一个或多个 Sentinel 用户使用 Windows 鉴定,则在安 装 Sentinel 数据库之前必须存在相应的 Windows 域用户。可以将以下 Sentinel 用户指派 给 Windows 域用户:
	- Sentinel 数据库管理员 (esecdba,数据库纲要拥有者)
	- Sentinel 应用程序用户 (esecapp, Sentinel 应用程序使用该用户连接到数据库)
- Sentinel 管理员 (esecadm,用于登录到 Sentinel 控制中心的管理员)
- Sentinel 报告用户 (esecrpt,用于创建报告)

注释 **:** 默认情况下,数据库将包含 Sentinel 数据库管理员用户、 Sentinel 应用程序用户 和 Sentinel 管理员用户。

注释 **:** Sentinel 不支持 Microsoft 群集或 Windows 高可用性。

#### **Sentinel** 服务器

注释 **:** 如果不打算在安装 Sentinel 服务器的计算机上安装 Sentinel 数据库,则必须首先安装 Sentinel 数据库。

- 如果要安装 DAS 部件,应拥有 Sentinel 序列号和许可证密钥 (对于 DAS)。
- 决定 SMTP 服务器 (DNS 名称)。通过 Sentinel 发送电子邮件时需要这样做。
- 在 Windows 上, 如果安装 DAS 并且对 Sentinel 应用程序使用 Windows 域用户帐户, 则 为用户提供 "作为服务登录"特权。提供此特权:
	- 在要安装 DAS 的计算机上的 "本地安全策略"中添加该用户 ("开始" > "设 置" > "控制面板" > "管理工具" > "本地安全策略")。
	- 在 "本地安全策略"窗口中,转到 "本地策略" > "用户权利指派"。
	- 双击 "作为服务登录"策略并添加该用户。

#### **Advisor**

要安装 Advisor,需要从 Sentinel 获取 Advisor ID 和口令。您在购买该软件时会收到 Advisor ID 和口令。如果选择 "直接因特网下载",请使用传出端口 443。应在系统上安装 Crystal Enterprise 软件以运行报告。

注释 **:** 如果您使用顾问只是为了进行漏洞利用检测,则无需安装 Crystal Enterprise 软件。有 关更多信息,请参考第 4 [章 "顾问配置"\(第](#page-66-0) 67 页)。

## <span id="page-42-0"></span>**3.2** 在 **Linux**、 **SUSE Linux**、 **Redhat Linux** 和 **Solaris** 上安装 **Oracle**

要在 Linux/Solaris 上安装 Oracle,请确保:

- 设置内核值
- 在 Linux 上配置 init.ora 文件
- ◆ 在 Solaris 上:
	- 为 Oracle 创建组和用户帐户
	- 设置环境变量
	- 验证 Solaris 布局
- ◆ 安装 Oracle 9.2.0.4
- ◆ 增补至 Oracle 9.2.0.7

## **3.2.1** 设置内核值

重要 **:** 本节中建议的内核值只是最小值。只有系统设置低于建议的最小值时,并且向系统管 理员咨询并参阅了 Oracle 文档之后,才应更改这些设置。

#### 在 **Solaris** 上设置内核值:

在 Solaris 上,必须在 /etc/system 中设置下列内核值。

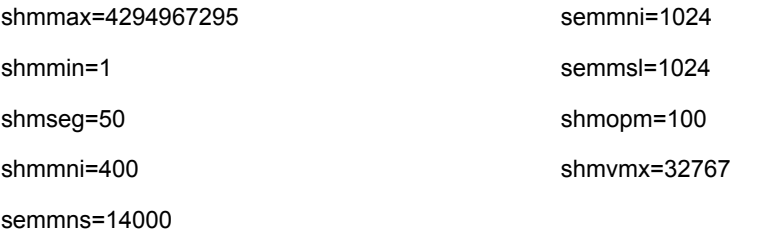

- **1** 以根用户身份登录。
- **2** 备份 /etc/system。
- **3** 使用文本编辑器,按照上表内容,更改 /etc/system 文件中的内核参数设置。
- **4** 重引导 .

#### 在 **Linux** 上设置内核值:

在 Linux 上,必须在 /etc/system 中设置下列内核值。

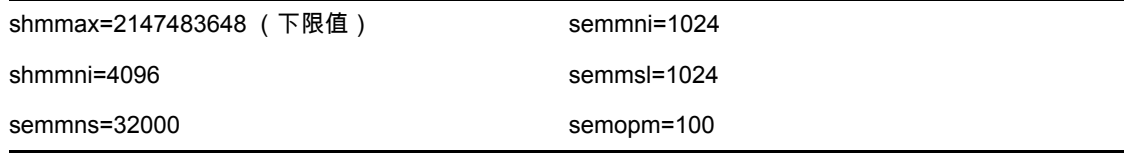

- **1** 以根用户身份登录。
- **2** 将以下内容添加到 "/etc/sysctl.conf"文件的末尾,以设置内核参数:

```
注释 : 要想确定某个特殊内核参数的当前设置,请执行下面的命令:
sysctl <kernel_parameter>
```
例如,要检查内核参数"kernel.sem"的当前值,请执行命令: sysctl kernel.sem

```
在 SUSE LINUX 上
```

```
kernel.sem = 1024 32000 100 1024
kernel.shmmax = 2147483648
kernel.shmmni = 4096
vm.disable_cap_mlock=1
```
#### 在 REDHAT LINUX 上

```
# Kernel settings for Oracle
# kernel.sem = <SEMMSL> <SEMMNS> <SEMOPM> <SEMMNI>
kernel.sem = 1024 32000 100 1024
kernel.shmmax = 2147483648
```

```
kernel.shmmni = 4096
fs.file-max = 65536
net.ipv4.ip_local_port_range = 1024 65000
```
- **3** 执行以下命令,将修改的内容加载到 "/etc/sysctl.conf"文件中: sysctl -p
- **4** 将以下内容添加到 "/etc/security/limits.conf"文件的末尾,以设置文件句柄和进程限 制。 "nproc"是进程数的上限,而 "nofile"是打开文件数的上限。这些值是推荐值, 如有需要可以修改它们。

```
# Settings added for Oracle
oracle soft nproc 16384
oracle hard nproc 16384
oracle soft nofile 65536
oracle hard nofile 65536
```
## **3.2.2** 为 **Solaris** 上的 **Oracle** 创建组和用户帐户

#### 创建组和用户帐户并设置环境变量:

- **1** 以根用户身份登录。
- **2** 为 Oracle 数据库拥有者创建 UNIX 组和 UNIX 用户帐户。
	- 添加一个 dba 组 (以 root 用户身份): groupadd –g 400 dba
	- ◆ 添加 Oracle 用户 (以 root 用户身份): useradd –g dba –d /export/home/oracle –m –s /bin/csh oracle

## **3.2.3** 为 **Solaris** 上的 **Oracle** 设置环境变量

#### 设置环境变量:

- **1** 以根用户身份登录。
- **2** 要设置 Oracle 所需的环境变量,建议向 local.cshrc 文件添加以下信息:

```
umask 022
setenv ORACLE HOME /opt/oracle
setenv ORACLE_SID ESEC
setenv LD LIBRARY PATH ${ORACLE HOME}/lib
setenv DISPLAY :0.0
set path=(/bin /bin/java /usr/bin /usr/sbin ${ORACLE_HOME}/bin /
usr/ucb/etc.)
if ( $?prompt ) then
set history=32
endif
```
### **3.2.4** 验证 **Solaris** 布局

#### 设置环境变量:

- **1** 转到 Sun 因特网站点并下载为 Solaris 9 推荐的增补程序集:
	- 增补程序集 日期:2005 年 5 月 3 日

注释 **:** 请参阅 README 文件及其它包含的文档。强烈建议您在应用任何增补程序之 前,对系统进行完整系统备份。

- 2 以根用户身份登录,然后安装适用的增补程序群集和内核增补程序。
- **3** 增补程序安装完成后,应删除增补程序所创建的目录中的 \*\_Recommended.zip 文件以及 展开的文件,然后重引导服务器。

## <span id="page-45-0"></span>**3.2.5** 安装 **Oracle**

本节说明如何在下列平台上安装 Oracle:

- SUSE Linux
- Red Hat Linux
- Solaris

重要 **:** 下列说明并非为了取代 Oracle 的文档。这只是一个示例安装方案。强烈建议您按照这 些说明操作。本文档假定 Oracle 用户的主目录为 /home/oracle, Oracle 将安装到 /opt/oracle 中。您的实际配置可能会有所不同。有关更多信息,请参见您的操作系统文档和 Oracle 文 档。

#### 在 **SUSE Linux (SLES 9 SP3)** 上

#### 在 **SUSE Linux** 上安装 **Oracle**:

**1** 按照 SLES 9 安装手册中提供的安装说明操作。安装包含默认程序包的 SLES 9 以及 C/ C++ 编译程序和工具及 SP2。

注释 **:** 如果已安装 SUSE Linux,则可以在 SUSE Linux GUI 中使用 YaST (另一个安装 工具)安装 C/C++ 编译程序和工具。

- **2** 以根用户身份登录。
- **3** 使用 YaST 安装 gcc\_old。
- **4** 通过输入以下命令验证您是否正在运行 SP3: SPident

```
或
cat /etc/SuSE-release
您应获得:
CONCLUSION: System is up-to-date!
     Found SLES-9-i386-SP3
或
```

```
SUSE LINUX Enterprise Server (i586)
VERSION = 9
PATCHLEVEL = 3
```
**5** 要自动完成预装 Oracle 的大多数任务并创建 oracle 用户,请安装随 SLES 9 附带的 orarun.rpm。

注释 **:** 有关先决条件的完整列表,请参考 Oracle 安装文档。

rpm -i <path>/orarun-1.8-109.15.i586.rpm

注释 **:** orarun 也可以从 http://www.novell.com (http://www.novell.com) 获得。

- **6** oracle 用户的帐户已禁用。通过使用 YaST 用户管理或编辑 /etc/passwd 将 oracle 用户的 壳层从 /bin/false 更改为 /bin/bash, 从而启用该帐户。
- **7** 通过使用 YaST 或输入以下命令为 oracle 用户设置新口令: /usr/bin/passwd oracle
- **8** 要设置内核参数,请运行 /usr/sbin/rcoracle start

忽略出现的任何错误。 /sbin/chkconfig oracle on

- **9** 更改为 Oracle 用户: su - oracle
- **10** 要安装 Oracle 9.2.0.4,请从 Disk1 运行底稿: ./runinstaller
- **11** 安装程序执行过程中,如果下面未作指定,应按默认值处理所有提示。
	- 提示输入 "UNIX 组名"时,请输入:dba
	- 提示选择 "Installation Type"时,请选择 "Custom"。

选择安装下列部件:

- Oracle 9i 9.2.0.4.0
- 企业版选项 9.2.0.1.0
	- Oracle Partitioning 9i 9.2.0.4.0
- Oracle Net Services 9.2.0.1.0
	- Oracle Net Listener 9.2.0.4.0
- ◆ Oracle Enterprise Manager 产品 9.2.0.1.0 (全部)
- Oracle 9i 开发工具包 9.2.0.1.0 (全部)
- 用于 UNIX 的 Oracle 9i 文档 9.2.0.1.0
- ◆ Oracle HTTP Server 9.2.0.1.0 (全部)
- ◆ iSQL\*Plus 9.2.0.4.0 (全部)
- ◆ Oracle JDBC/OCI 接口 9.2.0.1.0
- **12** 提示是否创建数据库时,选择 "否"。
- **13** 也可选择取消安装程序启动的所有配置助手。
- **14** 修改文件 "/opt/oracle/network/admin/sqlnet.ora"(如果此文件不存在,请创建它),使 其包含以下内容 (去除文件中现有的所有未注释的信息):

NAMES.DIRECTORY PATH = (TNSNAMES, HOSTNAME)

- 15 要将 Oracle 增补程序应用于 Oracle, 请在 Oracle 9.2.0.7 增补程序分发包的 Disk1 中, 运 行以下底稿:
	- ./runInstaller
- 16 安装程序执行过程中, 如果下面未作指定, 应按默认值处理所有提示。
	- 在 "Welcome"屏幕上单击 "Next"。
	- ◆ 在 "Specify File Locations"屏幕上, 从下拉列表中, 选择 "OUIHome"(或在安 装 Oracle 9.2.0.4 期间所设置的任何目标名称)作为"Destination Name"。然后单 击 "Next"。
	- 根据您的版本,请在 "选择要安装的产品"屏幕上,选择 "Oracle 9iR2 Patchset 9.2.0.7.0"。然后单击 "下一步"。
	- 在 "Summary"屏幕上,审阅安装摘要,然后单击 "Install"。
	- 在 "End of Installation"屏幕上,单击 "Exit"。
- **17** 编辑 init.ora 文件,以指定应将存档的 Sentinel 数据写入的目录路径。此信息在 UTL FILE DIR 参数中指定。应包含下列项目之一:
	- $\bullet$  UTL FILE DIR =  $\ast$ 
		- 或
	- ◆ UTL FILE DIR = < 特定的目录路径 >

#### 在 **SUSE Linux (SLES 10)** 上

#### 在 **SUSE Linux** 上安装 **Oracle**:

- **1** 按照 SLES 10 安装手册中提供的安装说明操作。将包含默认程序包的 SLES 10 与 Oracle Server Base、 C/C++ 编译程序和工具一起安装。
- **2** 以根用户身份登录。

或

**3** 安装 SLES 10 Service Pack。通过输入以下命令验证 Service Pack 信息: SPident

```
cat /etc/SuSE-release
```
在编写本文档时,尚未发布 SLES 10 Service Pack。使用 SPident 或 cat/etc/SUSE-release 进行验证。

您应获得: CONCLUSION: System is up-to-date! Found SLES-10-x86 64-current

**4** 要自动完成预装 Oracle 的大多数任务并创建 oracle 用户,请安装随 SLES 9 附带的 orarun.rpm。

注释 **:** 有关先决条件的完整列表,请参考 Oracle 安装文档。

rpm -ivh/orarun-1.9-21.2.x86\_64.rpm

注释 **:** orarun 也可以从 http://www.novell.com (http://www.novell.com) 获得。

**5** oracle 用户的帐户已禁用。通过使用 YaST 用户管理或编辑 /etc/passwd 文件将 oracle 用 户的外壳从 /bin/false 更改为 /bin/bash, 从而启用该帐户。

- **6** 通过使用 YaST 或输入以下命令为 oracle 用户设置新口令: /usr/bin/passwd oracle
- **7** 如果需要,应更改 orarun 设置的默认 Oracle 环境:
	- ◆ 通过在 "/etc/profile.d/oracle.sh"文件中编辑 ORACLE HOME 变量, 更改 Oracle 主目录。
	- ◆ orarun 安装所设置的默认 ORACLE\_SID 为 "orcl"。在 "/etc/profile.d/oracle.sh" 文件中将其更改为 ESEC。
- **8** 要设置内核参数,请运行 /usr/sbin/rcoracle start
- **9** 更改为 Oracle 用户: su - oracle
- **10** 切换到数据库目录并运行 ./runinstaller (Oracle 通用安装程序)。此时将出现如下所示 的错误:
- **11** 通过执行下列操作之一纠正错误:
	- 修改 "database/install/oraparam.ini"文件,以增加对 SUSE Linux 10 的支持。修改 了 oraparam.ini 文件后, "[Certified Versions]"行将类似如下所示: [Certified Versions] Linux=redhat=3,SuSE-9,SuSE-10,redhat-4,UnitedLinux-1.0.asianux-1,asianux-2
	- 使用 -ignoreSysPrereqs 选项安装 i.e. ./runInstaller –ignoreSysPrereqs
- **12** 接受默认库存目录或浏览并选择新目录。单击 "下一步"。
- **13** 从 "安装类型"中选择 "企业版"。单击 "下一步"。
- **14** 为了检查网络配置要求,请选择 "用户已验证"。单击 "下一步"。
- **15** 从配置选项中选择 "仅安装数据库软件"。单击 "下一步"。
- **16** 此时将显示安装摘要。审阅并单击 "安装"。
- **17** 以根用户的身份执行指定的底稿,并在完成后单击 "确定"。
- **18** 在成功安装后,单击 "退出"。

#### 在 **Red Hat Linux** 上

#### 在 **Red Hat Linux** 上安装 **Oracle**:

- **1** 以根用户身份登录。
- **2** 为 Oracle 数据库拥有者创建 UNIX 组和 UNIX 用户帐户。 添加一个 dba 组 (以 root 用户身份): groupadd dba
- **3** 添加 Oracle 用户 (作为根用户): useradd –g dba –s /bin/bash –d /home/oracle –m oracle
- 4 为 ORACLE HOME 和 ORACLE BASE 创建目录: mkdir –p /opt/oracle/
- **5** 更改 ORACLE\_BASE 目录的所有权,一直更改到下级目录 oracle/dba: chown -R oracle:dba /opt/oracle

**6** 更改为 Oracle 用户:

su - oracle

7 打开".bash\_profile"文件 (位于 oracle 用户的主目录中)以进行编辑,将以下内容添 加到该文件末尾:

注释 **:** 这一组环境变量只能用于 oracle 用户。特别是不应在系统环境或 Sentinel 管理员 用户的环境中设置这些变量。

```
# Set the LD ASSUME KERNEL environment variable only for Red Hat 9,
# RHEL AS 3, and RHEL AS 4 !!
# Use the "Linuxthreads with floating stacks" implementation 
instead of NPTL:
# for RH 9 and RHEL AS 3
export LD_ASSUME_KERNEL=2.4.1
# for RHEL AS 4
# export LD ASSUME KERNEL=2.4.19
# Oracle Environment
export ORACLE BASE=/opt/oracle
export ORACLE_HOME=$ORACLE_BASE/
export ORACLE_SID=test
export ORACLE_TERM=xterm
# export TNS_ADMIN= Set if sqlnet.ora, tnsnames.ora, etc. are not 
in $ORACLE_HOME/network/admin
export NLS_LANG=AMERICAN;
export ORA_NLS33=$ORACLE_HOME/ocommon/nls/admin/data
LD_LIBRARY_PATH=$ORACLE_HOME/lib:/lib:/usr/lib
LD_LIBRARY_PATH=$LD_LIBRARY_PATH:/usr/local/lib
export LD_LIBRARY_PATH
# Set shell search paths
export PATH=$PATH:$ORACLE_HOME/bin
```
8 以 Oracle 用户身份重登录, 然后加载上一步中更改的环境变量: exit

su - oracle

**9** 将 gcc 链接到 2.9.6 版

注**释** : 如果 /usr/bin/gcc296 或 /usr/bin/g++296 不存在, 则说明未安装 gcc 或 g++。如果 出现这种情况,请安装这些部件,然后返回至此步骤。

```
su - root
ln -s /usr/bin/gcc296 /usr/bin/gcc
ln -s /usr/bin/g++296 /usr/bin/g++
```
**10** 退出以返回 Oracle 用户提示符。

exit

**11** 运行 Oracle 增补程序 p3006854\_9204\_LINUX.zip,它将为 Linux 操作系统安装增补程序 以安装 Oracle。此增补程序可从 Oracle 获得。

```
su - root
unzip p3006854 9204 LINUX.zip
cd 3006854
sh rhel3 pre install.sh
```
**12** 退出以返回 Oracle 用户提示符。 exit

- **13** 要安装 Oracle 9.2.0.4,请从 Disk1 运行底稿: ./runInstaller
- **14** 安装程序执行过程中,如果下面未作指定,应按默认值处理所有提示。
	- 提示输入 "UNIX 组名"时,请输入:dba
	- ◆ 提示选择 "Installation Type"时, 请选择 "Custom"。

选择安装下列部件:

- Oracle 9i 9.2.0.4.0
- 企业版选项 9.2.0.1.0
	- Oracle Partitioning 9i 9.2.0.4.0
- Oracle Net Services 9.2.0.1.0
	- Oracle Net Listener 9.2.0.4.0
- ◆ Oracle Enterprise Manager 产品 9.2.0.1.0 (全部)
- Oracle 9i 开发工具包 9.2.0.1.0 (全部)
- 用于 UNIX 的 Oracle 9i 文档 9.2.0.1.0
- ◆ Oracle HTTP Server 9.2.0.1.0 (全部)
- ◆ iSQL\*Plus 9.2.0.4.0 (全部)
- ◆ Oracle JDBC/OCI 接口 9.2.0.1.0

**15** 提示创建数据库时,选择 "否"。

- **16** 也可选择取消安装程序启动的所有配置助手
- **17** 修改文件 "/opt/oracle/network/admin/sqlnet.ora"(如果此文件不存在,请创建它),使 其包含以下内容 (去除文件中现有的所有未注释的信息): NAMES.DIRECTORY PATH = (TNSNAMES, HOSTNAME)
- 18 要将 Oracle 增补程序应用于 Oracle, 请在 Oracle 9.2.0.7 增补程序分发包的 Disk1 中, 运 行以下底稿:

./runInstaller

- **19** 安装程序执行过程中,如果下面未作指定,应按默认值处理所有提示。
	- 在 "Welcome"屏幕上单击 "Next"。
	- 在 "Specify File Locations"屏幕上, 从下拉列表中, 选择 "OUIHome"(或在安 装 Oracle 9.2.0.4 期间所设置的任何目标名称)作为"Destination Name"。然后单 击 "Next"。
	- 根据您的版本,请在 "选择要安装的产品"屏幕上,选择 "Oracle 9iR2 Patchset 9.2.0.7.0"。然后单击 "下一步"。
	- 在 "Summary"屏幕上,审阅安装摘要,然后单击 "Install"。
	- ◆ 在 "End of Installation"屏幕上, 单击 "Exit"。
- **20** 取消链接 gcc:

```
su – root
rm /usr/bin/gcc
```

```
rm /usr/bin/g++
```
**21** 退出以返回 Oracle 用户提示符。

```
Exit
```
- **22** 编辑 init.ora 文件,以指定应将存档的 Sentinel 数据写入的目录路径。此信息在 UTL FILE DIR 参数中指定。应包含下列项目之一:
	- $\bullet$  UTL FILE DIR =  $\ast$

或

◆ UTL FILE DIR = [ 特定的目录路径 ]

#### 在 **Solaris** 上

#### 在 **Solaris** 上安装 **Oracle**:

- **1** 以根用户身份登录。
- **2** 按照 《Oracle 注释:148673.1 SOLARIS:快速入门指南》中所述的步骤操作。
- **3** 以 oracle 用户身份安装 Oracle 9i Release 2 (9.2.0.1)。将提示您提供两个额外的 CD-ROM。您需要导航至每个额外 CD-ROM 的不同目录中。
- **4** 将您的系统增补至 Oracle 9.2.0.7。有关增补步骤,请参考 Oracle 文档。
- 5 要验证增补程序级别, 请以 Oracle UNIX 用户身份输入: sqlplus '/as sysdba' 结果应指示为发行版本 9.2.0.7。输入"quit"退出。
- **6** 去除为增补程序创建的目录。
- **7** 增补程序安装结束后,应去除增补程序目录和文件。
- **8** 编辑 init.ora 文件,以指定应将存档的 Sentinel 数据写入的目录路径。此信息在 UTL\_FILE\_DIR 参数中指定。应包含下列项目之一:
	- $\bullet$  UTL FILE DIR =  $\ast$

或

◆ UTL FILE DIR = [ 特定的目录路径 ]

**9** 重引导 .

## <span id="page-51-0"></span>**3.3** 安装 **Sentinel**

Sentinel 支持两种安装类型。它们是:

- 简单:一步式安装选项。在 Oracle 所在的同一台计算机上安装 Sentinel 服务、收集器 服务和应用程序。此安装类型仅供演示使用。
- 自定义 **:** 允许完全分布式安装。

### <span id="page-51-1"></span>**3.3.1** 简单安装

满足了上一节中提到的先决条件之后,可以继续安装 Sentinel。

#### 安装 **Sentinel**:

- **1** 以根用户的身份 (在 Solaris/Linux 上)或管理员用户的身份 (在 Windows 上)登录。
- **2** 插入并装入 Sentinel 安装光盘。
- **3** 在 Linux/Solaris 上,通过在运行安装程序时所处的命令提示符下执行以下命令,确保系 统 umask 设置为 0027: umask 0027
- **4** 通过转到 CD-ROM 上的安装目录并输入以下命令来启动安装程序:
	- ◆ 在 Windows 上, 运行 setup.bat
	- 在 Solaris/Linux 上:

```
进入 GUI 方式:
```

```
./setup.sh
```

```
或
```
对于基于文本 ("串行控制台")模式:

- ./setup.sh –console
- **5** 单击向下箭头,并选择以下语言之一:

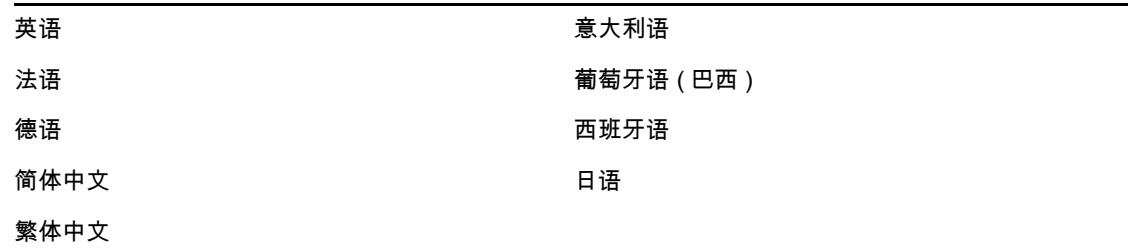

- **6** 阅读 "Welcome"(欢迎)屏幕后单击 "下一步"。
- **7** 阅读并接受 《最终用户许可协议》并单击 "下一步"。
- **8** 接受默认的安装目录,或单击 "浏览"指定安装位置。单击 "下一步"。
- **9** 选择 "简单"。单击 "下一步"。
- **10** 在此屏幕中,输入配置信息并单击 "下一步"。
	- 序列号
	- 许可证密钥
	- SMTP 服务器
	- ◆ 电子邮件

在此处输入的 SMTP 服务器 IP 或 DNS 名称将帮助您配置为使用在此处输入的电子 邮件 ID,通过 Sentinel 发送电子邮件。

全局系统口令

在此处输入的口令对于所有默认用户都有效。其中包括 Sentinel 管理员用户和数据 库用户。有关使用安装创建的默认数据库用户的列表的更多信息,请参阅 Sentinel [数据库 \(第](#page-63-0) 64 页)。

Advisor 用户名和口令

要安装 Advisor,请输入在购买软件时为您提供的用户名和口令。如果无法验证您 的用户名或口令,在单击 "下一步"后将询问您是否继续 (不推荐)。如果选择 继续,在口令确认窗口中再次输入您的顾问口令。

注释 **:** 如果要安装 Advisor,采用 "简单"安装方式时会对 Advisor 进行以下配置:使 用 "直接因特网下载",更新间隔为 12 小时,并且启用所有电子邮件通知。

在 Solaris/Linux 上,系统将提示您指定 Oracle 用户名。输入用户名并单击 "确定"。

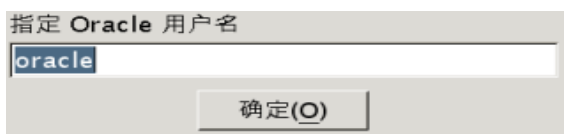

#### **11** 对于数据库配置:

- 选择目标数据库平台。
- 输入数据库名称
	- 在 Linux/Solaris 上,指定 Oracle JDBC 驱动程序文件。
	- 在 Windows 上,输入数据库用户凭证和 SQL Server 实例名。

单击 "下一步"。

"简单"安装的数据库大小为 10 GB。

Microsoft SQL Server 配置

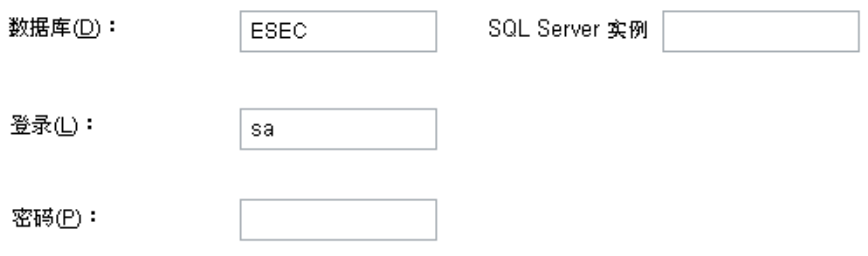

- **12** 此时将显示所选数据库参数的摘要。单击 "下一步"。
- **13** 此时将显示安装摘要。单击 "安装"。

**14** 成功安装后,单击 "完成"。

### <span id="page-53-0"></span>**3.3.2** 自定义安装

满足了上一节中提到的先决条件之后,可以继续安装 Sentinel。

#### 安装 **Sentinel**:

- **1** 以根用户的身份 (在 Solaris/Linux 上)或管理员用户的身份 (在 Windows 上)登录。
- **2** 插入并装入 Sentinel 安装光盘。
- **3** 在 Linux/Solaris 上,通过在运行安装程序时所处的命令提示符下执行以下命令,确保系 统 umask 设置为 0027: umask 0027
- **4** 通过转到 CD-ROM 上的安装目录并输入以下命令来启动安装程序:
	- ◆ 在 Windows 上, 运行 setup.bat
	- 在 Solaris/Linux 上:

进入 GUI 方式: ./setup.sh

或 进入文本 ("无头")方式: ./setup.sh –console

**5** 单击向下箭头,并选择以下语言之一:

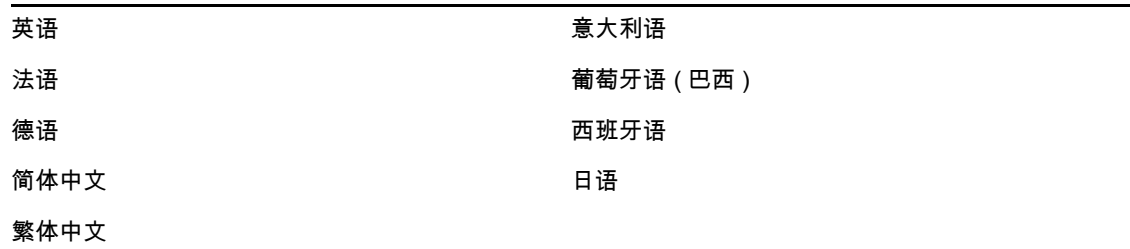

- **6** 阅读 "Welcome"(欢迎)屏幕后单击 "下一步"。
- **7** 阅读并接受 《最终用户许可协议》并单击 "下一步"。
- **8** 接受默认的安装目录,或单击 "浏览"指定安装位置。单击 "下一步"。
- **9** 选择 "自定义"。单击 "下一步"。
- **10** 选择要安装的 Sentinel 部件。

注释 **:** 有关对不同配置安装每个部件的更多信息,请参阅 《安装指南》中[的第](#page-16-0) 2 章 ["最佳实践"\(第](#page-16-0) 17 页)。

下列选项可用:

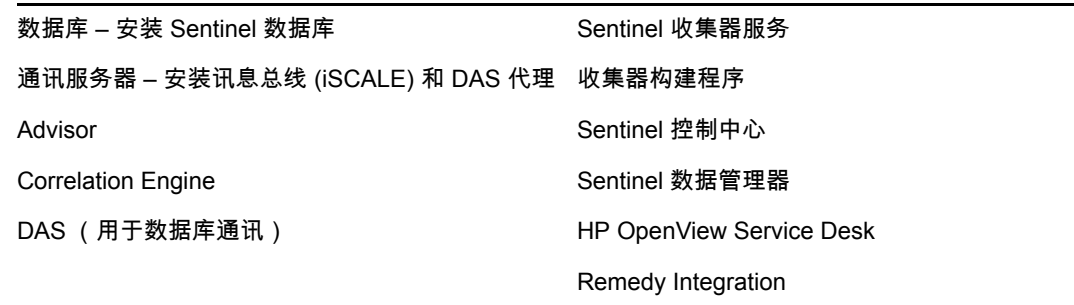

注释 **:** 有关安装 HP OpenView Service Desk 或 Remedy Integration 的信息,请参阅 《第 三方集成指南》。

注释 **:** 选择或取消选择部件时,界面中会出现时间延迟。

注释 **:** 如果未选择 Sentinel 服务的任何子功能,请确保也取消选择 Sentinel 服务功能。 如果仍选中 Sentinel 服务,而取消选择它的所有子功能,则 Sentinel 服务将变灰,同时 带有白色选中标记。

注释 **:** 作为安装 Sentinel 数据库部件的一部分,安装程序会将文件放置到 %ESEC\_HOME%\\db 文件夹中。

注释 **:** 在 "简单"安装中, MSSQL 和 ORACLE 的数据库安装大小为 10GB。

选择要安装的"Sentinel 6"功能部件:

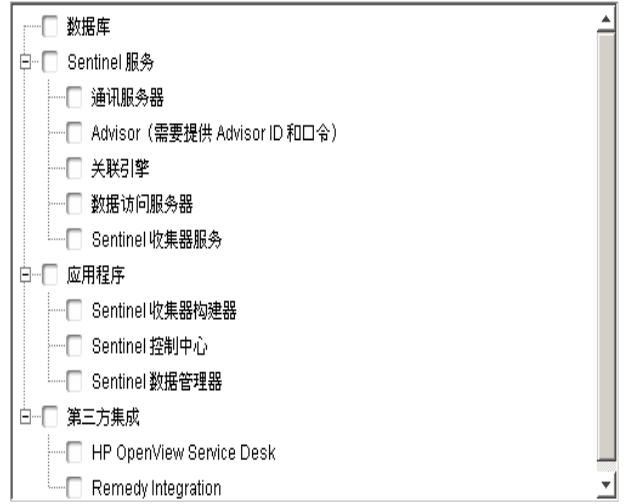

- **11** 如果选择安装 DAS,将提示您提供:
	- 序列号
	- 许可证密钥
- **12** 如果选择安装任何第三方集成部件,将提示您提供解除锁定所选第三方集成部件的口 令。有关更多信息,请参阅 《第三方集成指南》。
- **13** 在 Linux/Solaris 上,指定操作系统的 Sentinel 管理员用户名及其用户主目录的位置。这 是所安装 Sentinel 产品所有者的用户名。如果此用户尚不存在,将创建此用户,并在指 定的目录中创建其用户主目录。
	- 操作系统管理员用户名 默认为 esecadm
	- ◆ 操作系统管理员用户主目录 默认为"/export/home"。如果用户名为 esecadm, 则 用户主目录将是 /export/home/esecadm。

注释 **:** 要满足通用条件认证所需的严格的安全性配置,请参阅第 2 [章 "最佳实践"\(第](#page-16-0) 17 [页\)](#page-16-0)中的 "设置口令 – 最佳实践"一节。

注释 **:** 不必设置口令即可创建 esecadm 用户。要以此用户的身份登录,将需要先设置其 口令。

- **14** 如果选择安装 Sentinel 控制中心,安装程序将提示输入要为 Sentinel 控制中心分配的最 大内存空间。输入希望只供 Sentinel 控制中心使用的最大 JVM 内存堆大小 (MB)。
	- ◆ JVM 内存堆大小 (MB) 默认情况下, 设置为在该计算机上检测到的物理内存的一 半大小, 最大为 1024 MB。

Sentinel 控制中心配置

指定 Sentinel 控制中心的 JVM 堆大小。安装程序检测到 2087 MB 的物理内存。允许的范 围是 64-1024。

JVM内存堆大小(V)(MB)

256

**15** 为 Sentinel 客户端与服务器之间的通讯提供了两个选项。可以选择 "直接讯息总线型" 通讯或 "代理型"通讯。有关这两个选项的更多信息,请参阅 《安装指南》中的第 [8](#page-90-0)  [章 "通讯层](#page-90-0) (iSCALE)"(第 91 页)。

选择此收集器管理器应如何连接到讯息总线:

◎ 直接连接到讯息总线 ①)。

○ 使用代理连接到讯息总线(P)。

- **16** 系统提示您输入端口 / 主机服务器名称的信息。输入所需的信息并单击 "下一步"。如 果选择 "代理型"通讯,系统将要求您同时输入 Sentinel 通讯中心的代理端口。
	- 讯息总线端口:讯息总线正在侦听的端口。直接连接到讯息总线的部件将使用此端 口。
	- Sentinel 控制中心的代理端口:SSL 代理服务器 (DAS 代理)正在侦听的端口,以 接受基于用户名和口令的鉴定连接。因为 Sentinel 控制中心提示输入用户名和口 令,所以,将使用此端口连接到 Sentinel 服务器。
	- 证书库鉴定的代理端口:SSL 代理服务器 (DAS 代理)正在侦听的端口,以接受 基于证书的鉴定连接。因为收集器管理器无法提示输入用户名和口令,所以,将使 用此端口连接到 Sentinel 服务器 (如果配置为通过代理连接)。

注释 **:** Sentinel 系统中每台计算机上的端口号必须相同,才能进行通讯。请记录此信 息,以便以后在其他计算机上安装。

- **17** 如果要安装将直接连接到讯息总线的部件或要安装通讯服务器,系统将提示您如何获取 共享讯息总线的加密密钥:
	- 生成随机加密密钥 (在安装通讯服务器时建议这样做)
	- 从密钥存储区文件导入加密密钥 (在安装其他部件时建议这样做)系统将提示您 选择导入加密密钥的源文件。
- ◆ .keystore 文件将放置在 \$ESEC\_HOME/config 中 (在 Linux 和 Solaris OS 上)或 %ESEC\_HOME%\config 中 (在 Windows OS 上)。
- **18** 指定要生成随机密钥存储区文件还是从 Sentinel 系统中的其他计算机上导入现有的密钥 存储区文件。

#### 洗择如何获取讯息总线加密密钥:

⑥ 生成随机讯息总线加密密钥(G)。

为讯息总线通信生成随机加密密钥,并将其存储在密钥存储区交件中。通常,只有在安装通 信服务器时才使用此选项。

○ 从现有密钥存储区文件导入讯息总线加密密钥()。

### 从现有密钥存储区交件导入讯息总线加密密钥。在安装直接连接到讯息总线的组件并且在 其他位置已生成密钥时使用此选项。导入的密钥必须与通信服务器所使用的密钥匹配。

注释 **:** 所有直接连接到讯息总线的部件必须共享相同的加密密钥。 Novell 建议在安装通 讯服务器时生成随机加密密钥,然后在其他计算机上安装部件时导入此密钥。通过代理 连接的部件不需要共享讯息总线的加密密钥。

- **19** 如果选择导入现有的密钥存储区文件,则必须导航至相应的位置并选择密钥存储区文 件。单击"下一步"。
- **20** 如果选择安装 DAS,请选择希望分配给数据访问服务的系统 RAM 大小。对于分布式环 境,建议选择最大内存,因为数据库将需要占用部分内存。
- **21** 如果选择安装 DAS,但未选择安装 Sentinel 数据库,将提示您提供以下 Sentinel 数据库 信息。此信息将用于配置 DAS,使其指向 Sentinel 数据库。
	- 数据库主机名或 IP 地址 如果您希望配置 DAS 部件使其连接到现有的 Sentinel 数 据库,可在此处提供该数据库的名称或 IP 地址。
	- 数据库名称 如果您希望配置 DAS 部件使其连接到 Sentinel 数据库实例,可在此处 提供该实例的名称 (默认为 ESEC)。
	- ◆ 数据库端口 (默认值 Microsoft SOL: 1433, Oracle: 1521)
	- Sentinel 应用程序数据库用户:指定 "esecapp"作为登录名,并输入在安装 Sentinel 数据库期间为此用户指定的口令。

**22** 配置要安装的数据库:

#### 在 **Windows** 上:

- 选择 Microsoft SQL server 2005 作为目标数据库服务器平台。
	- 创建包含数据库对象的新数据库 新建 Microsoft SQL 数据库并使用数据库对 象填充新数据库
	- 将数据库对象添加到现有的空数据库:仅将数据库对象添加到现有的 Microsoft SQL 2005 数据库。现有数据库必须为空。

指定数据库安装日志目录。

单击 "下一步"。

- 指定下列目录的存储位置:
	- 数据目录
	- 索引目录
	- 摘要数据目录
	- 摘要索引目录
	- 日志目录
- 单击 "下一步"。
	- 选择数据库字符集支持选项 (Unicode 数据库或仅 ASCII 数据库)。如果选择非亚 洲语言 (列表中除了简体中文 / 繁体中文和日文以外的其他语言),系统将提示您 在 Unicode 数据库和非 Unicode 数据库之间做出选择。选择数据库格式并单击 "确 定"。

注释 **:** 要完成 Unicode 数据库的安装,将需要更多的硬盘空间。

注释 **:** 如果选择亚洲语言,默认情况下将安装 Unicode 数据库。单击 "下一步"。

- 指定数据库大小。单击 "下一步"。
- 配置数据库分区。
	- 您可以选择 "启用自动数据库分区"。
	- 对于数据分区,指定存档目录;输入添加和存档数据的指定时间。

单击 "下一步"。

#### 在 **Linux/Solaris** 上:

- 选择目标数据库服务器平台。
	- 从下拉列表中选择 "Oracle 10g"。
	- 选择 "创建包含数据库对象的新数据库"。

单击 "下一步"。

- 指定 Oracle 用户名或接受默认用户名。单击 "确定"。
- 如果选择新建数据库,请输入下列内容:
	- **Oracle JDBC** 驱动程序文件的路径:(jar 文件典型的名称为 ojdbc14.jar)。这 是该 jar 文件的完全限定路径,通常为 \$ORACLE\_HOME/jdbc/lib/ojdbc14.jar (在此字段中不能使用环境变量)。
	- 主机名 **:** 安装数据库的计算机的主机名。安装程序只支持在本地主机上创建 新的数据库实例。
	- 数据库名称:要安装的数据库实例的名称。
- 如果选择将数据库对象添加到现有的空 Oracle 数据库中,将提示您提供以下信息。

**Oracle JDBC** 驱动程序文件的路径:(jar 文件典型的名称为 ojdbc14.jar)。这是该 jar 文件的完全限定路径,通常为 \$ORACLE\_HOME/jdbc/lib/ojdbc14.jar (在此字段 中不能使用环境变量)。

数据库主机名或 **IP** 地址:您希望将数据库对象添加到的 Oracle 数据库所在主机的 名称或 IP 地址。可以是本地主机名,也可以是远程主机名。

数据库名称:您希望将数据库对象添加到的现有空 Oracle 数据库实例的名称 (默 认为 ESEC)。该数据库名称必须作为一个服务名称,出现在您正在运行安装程序 的计算机的 tnsnames.ora 文件 (位于 \$ORACLE\_HOME/network/admin 目录下) 中。

数据库端口 **:** 默认端口为 1521。

口令:对于 Sentinel 数据库管理员用户 (DBA),请为 "esecdba"用户指定口令。 该提示中的用户名字段不可编辑。

注释 **:** 如果 tnsnames.ora 中不存在该数据库名称,安装程序此时不会向您发出错误 提示 (因为安装程序使用直接 JDBC 连接验证该连接), 但是当数据库安装程序尝 试通过 sqlplus 连接该数据库时,数据库安装将失败。如果这个时候数据库安装失 败,则您应该不退出该安装程序,修改该计算机上 tnsnames.ora 文件中此数据库的 服务名称,然后在安装程序中后退一个屏幕,再继续操作。这样,就会使用 tnsnames.ora 文件中的新值重试数据库安装。

注释 **:** 安装程序将 tnsnames.ora 和 listener.ora 备份到 \$ORACLE\_HOME/network/ admin 目录中。安装程序将使用 Sentinel 数据库的连接信息覆盖 listener.ora 文件, 并将 Sentinel 数据库的连接信息追加到 tnsnames.ora 文件中。如果 Sentinel 数据库 所在的服务器上还有其他数据库,管理员必须手动将备份 listener.ora 文件中的信息 合并到新文件中,并重启动 Oracle 侦听程序,以便其他应用程序可以继续连接到 该数据库。

- 在创建新数据库时,接受默认内存空间和侦听程序端口或指定新值。
- ◆ 输入 SYS 和 SYS 凭证,然后单击 "下一步"。
- 指定数据库大小。可以选择 "标准"、"大"或 "自定义"。如果选择 "自定 义",系统将提示您输入:
	- ◆ 每个数据库文件的初始大小 (100 10,000),单位 MB
	- ◆ 每个数据库文件的最大大小 (2,000 100,000), 单位 MB
	- ◆ 所有数据库文件的大小 (7,000 2,000,000), 单位 MB
	- ◆ 每个日志文件的大小 (100 100,000),单位 MB
- 指定为事件和事件摘要表空间分配的数据库的总大小。
- 指定下列目录的存储位置:
	- 数据目录
	- 索引目录
	- 摘要数据目录
	- 摘要索引目录
	- 日志目录

单击 "下一步"。

注释 **:** 为了便于恢复以及提升性能,建议将这些位置安排在不同的输入输出设备 上。

由于安装程序不会创建这些目录,因此在继续执行后续步骤之前,必须使用外部应 用程序创建这些目录。

出于性能考虑,重做日志应指向可用的写入速度最快的磁盘。

```
Oracle 用户必须可对这些目录执行写操作。要使 Oracle 用户可对这些目录执行写操
作,以 root 用户身份对每个目录执行以下命令:
chown -R oracle:dba <directory path>
chmod -R 770 <directory path>
```
- ◆ 假定 "oracle"是您的 oracle 用户名, "dba"是您的 oracle 组名。
- 配置数据库分区。
	- 选择 "启用自动数据库分区"并
	- 指定数据分区存档目录。
	- 输入添加和存档数据的指定时间。

单击 "下一步"。

- **23** 输入下列用户的鉴定信息:
	- Sentinel 数据库管理员用户
	- Sentinel 应用程序数据库用户
	- Sentinel 管理员用户
	- Sentinel 报告用户 (仅在 Windows 上)

```
单击 "下一步"。
```
- **24** 此时将显示指定的数据库参数的摘要。单击 "下一步"。
- **25** 如果选择安装 DAS,请配置 Sentinel 电子邮件支持。指定执行服务在发送邮件时应使用 的 SMTP 服务器以及发件人电子邮件地址 (可选 – 在 Linux/Solaris 上安装 \$ESEC\_HOME\sentinel\config\execution.properties 之后以及在 Windows 上安装 %ESEC\_HOME%\sentinel\config\execution.properties 之后,可以手动编辑此设置。)
- **26** 如果选择安装顾问,将出现以下提示,要求提供安装类型:
	- 直接因特网下载:Advisor 计算机直接连接到因特网。在这种配置下,将通过因特 网定期从 Novell 万维网站点自动下载更新。
	- 独立 **:** Advisor 配置为独立系统,要求人工介入才能从 Sentinel 接收更新。
- **27** 如果选择安装顾问,并选择使用 "Direct Internet Download",请输入您的顾问用户名、 口令以及更新顾问数据的频率。单击 "下一步"。如果未验证用户名和口令,系统将询 问您是否要继续 (不建议)。如果选择继续,在口令确认窗口中再次输入您的顾问口 令。否则,请改正您的顾问口令。
- **28** 如果选择安装顾问,请输入:
	- 发件人地址,它将显示在电子邮件通知中
	- 电子邮件通知的收件人地址

注释 **:** 安装完成后,通过编辑 attackcontainer.xml 和 alertcontainer.xmlon 可更改顾问 电子邮件地址。有关更多信息,请参阅 《Sentinel 用户指南》中的 " 'Advisor'选 项卡 "。

选择 "Yes"或 "No"确认是否希望接收通知顾问更新成功的电子邮件。

注释 **:** 错误通知则始终都会发送。

**29** 单击 "下一步"。此时将出现包含已选装的功能的摘要屏幕。单击 "安装"。

注释 **:** 如果选择安装 HP Service Desk 或 Remedy Integration,将提示您提供更详细的信 息。有关更多信息,请参阅 《Sentinel 第三方集成指南》。

**30** 在成功安装之后,系统将提示您重引导。单击 "完成"重引导系统。

注释 **:** Sentinel 安装程序在默认情况下会关闭存档日志记录功能。出于恢复数据库的目 的,强烈建议您在安装结束之后先打开存档日志功能,然后再开始接收生产事件数据。 您还应该定期备份您的存档日志,以释放存档日志目标的空间,否则您的数据库将停止 接受事件。

注释 **:** 如果预计事件发生率较高 (每秒的事件数大于 500),则必须按照 " 在数据库创 建期间设置 Oracle 调用接口 (OCI) 事件插入策略 " 一节中的其他配置说明操作。

#### **Linux/Solaris** 上的控制台安装

```
Select the features for "Sentinel 6" you would like to install: 
    Sentinel 6 
    To select/deselect a feature or to view its children, type its 
number: 
      1. [ ] Database 
      2. +[x] Sentinel Services 
      3. +[x] Applications 
      4. +[ ] 3rd Party Integration 
    Other options: 
      0. Continue installing 
    Enter command [0] 2 
     1. Deselect 'Sentinel Services' 
     2. View 'Sentinel Services' subfeatures 
    Enter command [1] 2 
Select the features for "Sentinel 6" you would like to install: 
    Sentinel 6 
     - Sentinel Services 
       To select/deselect a feature or to view its children, type its 
number:
         1. [ ] Communication Server 
         2. [ ] Advisor (Install requires Advisor ID and Password) 
         3. [x] Correlation 
         4. [x] DAS 
         5. [x] Sentinel Collector Service
       Other options: 
        -1. View this feature's parent 
         0. Continue installing 
       Enter command [0] 1 
Select the features for "Sentinel 6" you would like to install: 
    Sentinel 6 
     - Sentinel Services 
       To select/deselect a feature or to view its children, type its 
number: 
         1. [x] Communication Server 
         2. [ ] Advisor (Install requires Advisor ID and Password) 
         3. [x] Correlation
```

```
 4. [x] DAS 
         5. [x] Sentinel Collector Service
       Other options: 
        -1. View this feature's parent 
         0. Continue installing 
       Enter command [0] -1 
Select the features for "Sentinel 6" you would like to install: 
    Sentinel 6 
    To select/deselect a feature or to view its children, type its 
number: 
      1. [ ] Database 
      2. +[x] Sentinel Services 
      3. +[x] Applications 
      4. +[ ] 3rd Party Integration 
    Other options: 
      0. Continue installing 
    Enter command [0]
```
#### 客户程序安装

Sentinel 控制中心、 Collector Builder 和 Sentinel 数据管理器可以使用完整安装程序进行安 装,也可以使用仅客户端安装程序进行安装。通过主安装程序可以选择三个应用程序中的任 何一个,仅客户端安装程序自动安装全部三个应用程序。

注释 **:** 由于仅客户端安装程序自动安装 Collector Builder,所以,只能在 Windows 操作系统 上使用此安装程序。所有这些基于 Windows 的应用程序都可以与基于 Linux 的 Sentinel 服务 器一起使用。

#### 使用仅客户端安装程序安装 **Sentinel** 控制中心和 **Collector Builder**:

- 1 浏览到 CD 并运行 setup.sh (在 Linux 和 Solaris 上)或 setup.bat (在 Windows 上)。安 装向导将初始化。
- **2** 选择向导要使用的语言,然后单击 "确定"。
- **3** 此时将显示 "Sentinel 欢迎"屏幕。阅读 "Welcome"(欢迎)屏幕后单击 "下一 步"。
- **4** 此时将显示 "Sentinel 最终用户许可协议"屏幕。阅读并接受 《最终用户许可协议》 并单击"下一步"。
- **5** 接受默认的安装目录,或单击"浏览"指定安装位置。单击"下一步"。
- **6** 输入安装通讯服务器的主机地址。
- **7** 选择 "生成随机密钥存储区文件",然后单击 "下一步"。
- **8** 单击 "下一步"。
- **9** 此时将显示安装摘要。单击 "安装"。
- **10** 成功安装后,单击 "完成"。

## <span id="page-62-0"></span>**3.4** 安装后配置

## **3.4.1** 更新用于 **SMTP** 鉴定的 **Sentinel** 电子邮件

如果系统要求进行 SMTP 鉴定, 则需要更新 execution.properties 文件。该文件位于安装了 DAS 的计算机上。该文件位于 \$ESEC\_HOME/sentinel/config。要配置该文件,运行 mailconfig.sh 更改该文件,然后运行 mailconfigtest.sh 测试更改。

#### 配置 **execution.properties** 文件 **:**

注释 **:** 此示例是在 Linux/Solaris 操作系统上。必须对 Windows 操作系统进行类似的配置。

- 1 在安装了 DAS 的计算机上, 以 Sentinel 管理员用户的身份登录, 并转到: \$ESEC\_HOME/sentinel/config
- **2** 按如下方式执行 mailconfig:

```
./mailconfig.sh -host <SMTP Server> -from <source email address> -
user <mail authentication user> –password
示例 :
./mailconfig.sh -host 10.0.1.14 -from my name@domain.com -user
my_user_name –password
输入该命令后,将提示您提供新口令。
Enter your password:*********
Confirm your password:*********
```
注释 **:** 使用口令选项时,它必须是最后一个自变量。

#### 测试 **execution.properties** 配置 **:**

- 1 在安装了 DAS 的计算机上, 以 Sentinel 管理员用户的身份登录, 并转到: \$ESEC\_HOME/sentinel/config
- **2** 按如下方式执行 mailconfigtest:

./mailconfigtest.sh -to <destination email address>

如果邮件发送成功,屏幕输出上将显示以下信息,同时目标地址将收到电子邮件。 Email has been sent successfully!

检查目标电子邮件邮箱,确认收到电子邮件。主题行和正文应如下所示: Subject: Testing Sentinel mail property This is a test for Sentinel mail property set up. If you see this message, your Sentinel mail property has been configured correctly to send emails

### <span id="page-63-0"></span>**3.4.2 Sentinel** 数据库

注释 **:** 默认情况下,安装程序将所有表空间设置为自动增长。默认情况下,文件增长大小为 200 MB,但是,最大文件大小取决于安装期间提供的值 (例如 2000MB 等)。

应启用 Sentinel 数据库自动分区管理 (存档、删除和添加分区),以使事件数据保持在受控 制的大小之内。可以使用 Sentinel 数据管理器 (SDM) 配置自动分区管理。

应安排进行 SDM 分区管理 (存档、删除和添加分区)以控制事件数据的大小。

Sentinel 数据库安装完成后,该数据库将包含以下默认用户:

- **esecdba**:数据库纲要拥有者。出于安全考虑,未向 Sentinel 数据库用户授予 DBA 特 权。要使用 Enterprise Manager, 应创建具有 DBA 特权的用户。
- **esecapp**:数据库应用程序用户。这是用于连接到数据库的应用程序用户。
- **esecadm**:作为 Sentinel 管理员的数据库用户。此帐户不是 Sentinel 管理员操作系统用 户的用户帐户。
- **esecrpt:** 数据库报告用户
- SYS:SYS 数据库用户
- ◆ SYSTEM: SYSTEM 数据库用户

### **3.4.3** 收集器服务

在安装收集器服务期间,将配置名为 "常规收集器"的收集器。可以使用此收集器测试安 装。

注释:有关详细信息, 请参见第5章"测试安装"(第71页)

注释 **:** 有关收集器的更多信息,请参阅 http://support.novell.com/products/sentinel/ collectors.html (http://support.novell.com/products/sentinel/collectors.html)。

## **3.4.4** 更新许可证密钥 (通过评估密钥)

如果在评估之后购买了产品,请按照如下所述的过程更新系统中的许可证密钥,以避免重 装。

#### 更新许可证密钥:

- **1** 以 esecadm 身份登录到安装了 DAS 的计算机上。
- **2** 在命令提示符下,转到目录 \$ESEC\_HOME/bin。
- **3** 运行可执行程序:/softwarekey。系统将通过如下所示的菜单提示您。
	- 输入主密钥
	- 输入次密钥
	- 查看主密钥
	- ◆ 查看次密钥
	- ◆ 退出
- **4** 键入 1 输入新的主密钥。

<span id="page-66-0"></span>顾问配置

本章包含下列主题:

- [安装顾问 \(第](#page-66-1) 67 页)
- [重设置顾问口令 \(仅限直接下载\)\(第](#page-69-0) 70 页)

本章讨论如何配置 Sentinel,以便直接通过 Sentinel 控制中心运行 Advisor 报告。 Advisor 报 告由 Novell 创建, 用于报告和分析。正确配置了 Sentinel 控制中心集成后, 将出现在 "Advisor"选项卡中。

## **4.1 Advisor** 概述

Sentinel Advisor 针对企业漏洞提供实时智能,提供专家建议并推荐补救措施。 Advisor 还提 供漏洞利用检测,这是实时 IDS 攻击签名与 Advisor 漏洞知识库之间的交叉参照。

注释 **:** 顾问的安装是可选的。但是,如果您希望使用 Sentinel 漏洞利用检测或 Advisor 报告 功能, 则 Advisor 为必需部件。 Advisor 是一项基于订阅的数据服务。

受支持的系统为:

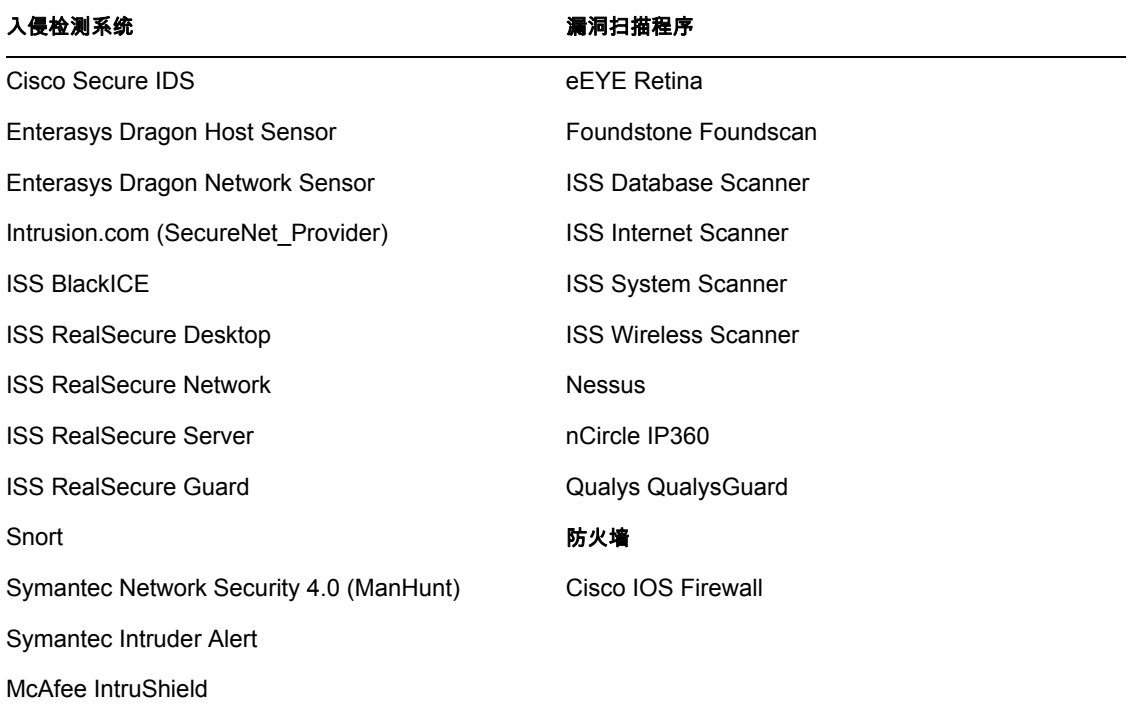

## <span id="page-66-1"></span>**4.2** 安装顾问

注释 **:** Advisor 必须安装在数据库访问服务 (DAS) 所在的计算机上。

有两个不同的安装选项可供选用。它们是:

- 独立
- 直接从因特网下载

注释 **:** 安装顾问之前,请确保您具有由 Novell 提供的顾问用户名和口令。安装过程中,将提 示您提供用户名和口令。

### **4.2.1** 独立配置

若采用独立安装,顾问将是一个孤立的系统,需要进行手工操作才能从 Novell 接收更新。

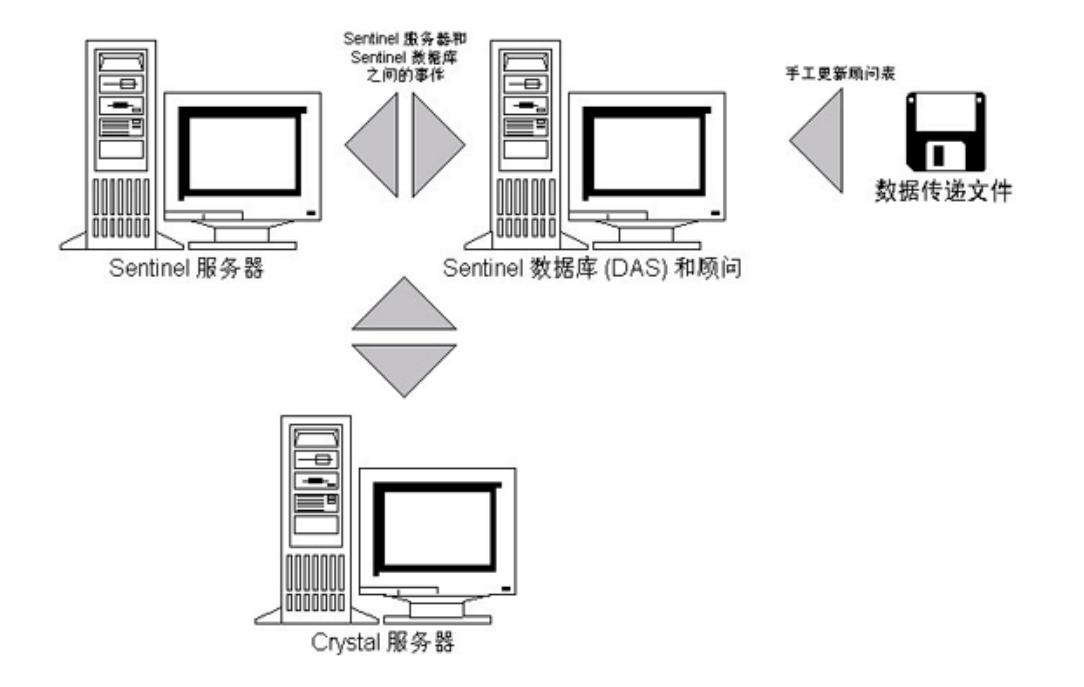

## **4.2.2** 直接从因特网下载配置

若采用直接从因特网下载,顾问计算机将直接连接到因特网上。在这种配置下,将通过因特 网定期从 Novell 万维网站点自动下载更新。

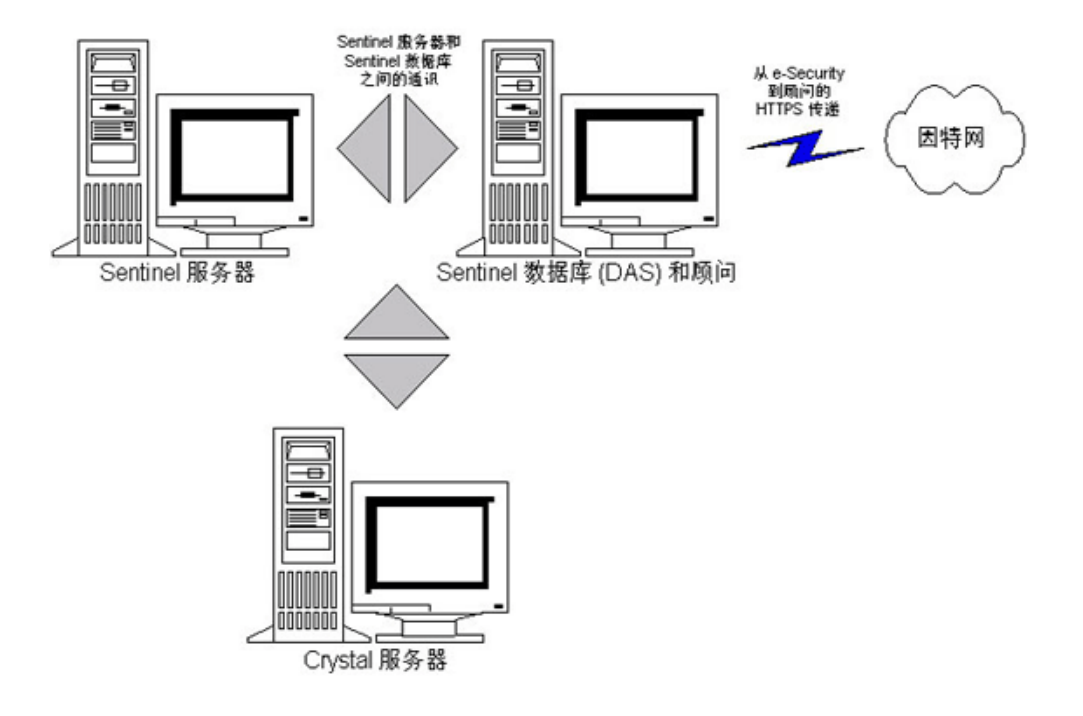

## **4.3 Advisor** 报告

Crystal BusinessObjects EnterpriseTM XI 是与 Sentinel 集成的报告工具。有关 Crystal BusinessObjects Enterprise™ XI 安装的更多信息,请参阅《安装指南》中的第9章"用于 Windows 的 [Crystal Reports](#page-122-0)"(第 97 页)和第 10 章 "用于 Linux 的 Crystal Reports"(第 123 [页\)。](#page-122-0)

注释 : 只有要运行报告时才需要 Crystal Server。如果打算仅将顾问用于漏洞利用检测, 则无 需安装 Crystal 服务器。

在 Advisor 上运行 Crystal 报告:

- 安装并配置 Crystal Server。有关更多信息,请参阅 《安装指南》中的第 9 [章 "用于](#page-96-0) Windows 的 [Crystal Reports](#page-96-0)" (第 97 页)。
- 将 Advisor Crystal Reports 发布到 Crystal Server。有关更多信息,请参阅 "导入报告模 板"。

## **4.3.1 Advisor** 报告配置

如果您打算运行 Advisor 报告 (Crystal Reports),请按照所示的顺序执行下列步骤。如果您 打算仅将顾问用于漏洞利用检测,则无需执行以下步骤。

- 如果尚未完成,请执行下列操作 (有关更多信息,请参阅 《安装指南》中的第 [9](#page-96-0) 章 "用于 Windows 的 [Crystal Reports](#page-96-0)"(第 97 页)):
	- ◆ 安装 Microsoft Internet 信息服务 (IIS)
	- ◆ 安装 Crystal BusinessObjects Enterprise™ 11
	- ◆ 对于 Oracle 上的 Sentinel 数据库 (Solaris/Linux): 配置 Oracle 本机驱动程序 (对于 Oracle 安装)
- ◆ 对于 Microsoft SQL 2005 上的 Sentinel 数据库 (Windows): 配置开放数据库连接 (ODBC)
- ◆ 为 Crystal Reports 安装增补程序 . 有关更多信息, 请参阅 《安装指南》中的第9章 "用于 Windows 的 [Crystal Reports](#page-96-0)"(第 97 页)。
- ◆ 安装 Advisor 有关安装 Advisor 的更多信息, 请参阅《安装指南》中的第7章"安装 Sentinel [部件"\(第](#page-84-0) 85 页)。
- ◆ 导入 Crystal Report 模板
- 创建 Crystal 万维网主页
- 将 Sentinel 控制中心配置为与 Crystal Enterprise 服务器集成

注释 **:** 有关导入报告模板和配置 Sentinel 控制中心以显示 Advisor 报告的更多信息,请参阅 《安装指南》中的第9章"用于 Windows 的 [Crystal Reports](#page-96-0)"(第 97 页)和第 10 [章 "用于](#page-122-0) Linux 的 [Crystal Reports](#page-122-0)"(第 123 页)。

## **4.4** 更新顾问表中的数据

除非您具有独立配置,否则在安排的下一次顾问传递下载过程中将自动更新顾问表中的数 据。但是,也可以手工更新这些数据。有关手动更新的更多信息,请参阅 《Sentinel 用户指 南》中的 "Advisor 的使用和维护"。

## <span id="page-69-0"></span>**4.5** 重设置顾问口令 (仅限直接下载)

如果您以直接下载方式运行顾问并且已获得新的顾问口令,或安装时设置的顾问口令不正 确,则需要重设置存储在顾问配置文件中的加密顾问口令。

如果是在独立配置中运行顾问,则无法更新加密顾问口令,因为在此方式中,口令并未存储 在顾问配置文件中。

要重设置存储在顾问配置文件中的加密顾问口令,请执行以下步骤:

- 1 在 UNIX 上, 以 esecadm 身份登录; 在 Windows 上, 以具有管理权限的用户身份登录。 登录到已安装顾问的计算机上。
- **2** 转至:

对于 UNIX: \$ESEC\_HOME/bin

对于 Windows 系统: %ESEC\_HOME%\bin

**3** 执行以下命令:

对于 UNIX:

./adv\_change\_passwd.sh <newpassword>

对于 Windows 系统:

adv change passwd.bat <newpassword>

其中 <newpassword> 是要设置的 Advisor 口令。

<span id="page-70-0"></span><sup>5</sup> 测试安装

本章包含下列主题:

- [测试安装 \(第](#page-70-1) 71 页)
- [通过测试进行清理 \(第](#page-79-0) 80 页)
- [入门 \(第](#page-79-1) 80 页)

## <span id="page-70-1"></span>**5.1** 测试安装

Sentinel 随演示版收集器一起安装,演示版收集器可以用于测试系统的许多基本功能。使用 此收集器可以测试活动视图、事件创建、关联规则和报告。以下过程介绍测试系统的步骤以 及预计的结果。您看到的结果可能不完全相同,但是结果应与以下结果类似。

通过这些测试,基本上可以确认下列事项:

- Sentinel 服务已启动并且正在运行
- 可以通过讯息总线进行通讯
- 正在发送内部审计事件
- 可以通过收集器管理器发送事件
- 正在将事件插入数据库,可以使用历史事件查询或报告服务器进行检索
- 可以创建和查看事件
- 关联引擎正在评估规则并触发关联的事件
- Sentinel 数据管理器可以连接到数据库并读取分区信息

如果其中的任何测试失败,请审阅安装日志和其他日志文件,如果需要,请与 Novell 技术 支持部门联系。

#### 测试安装:

**1** 双击桌面上的 "Sentinel 控制中心"图标。

**2** 使用安装期间指定的 Sentinal 管理用户(默认用户为 esecadm)登录到系统上。Sentinel 控制中心将打开,您可能会看到 "活动视图"选项卡,并打开一个名为 "公共:所 有,严重性"的窗口。

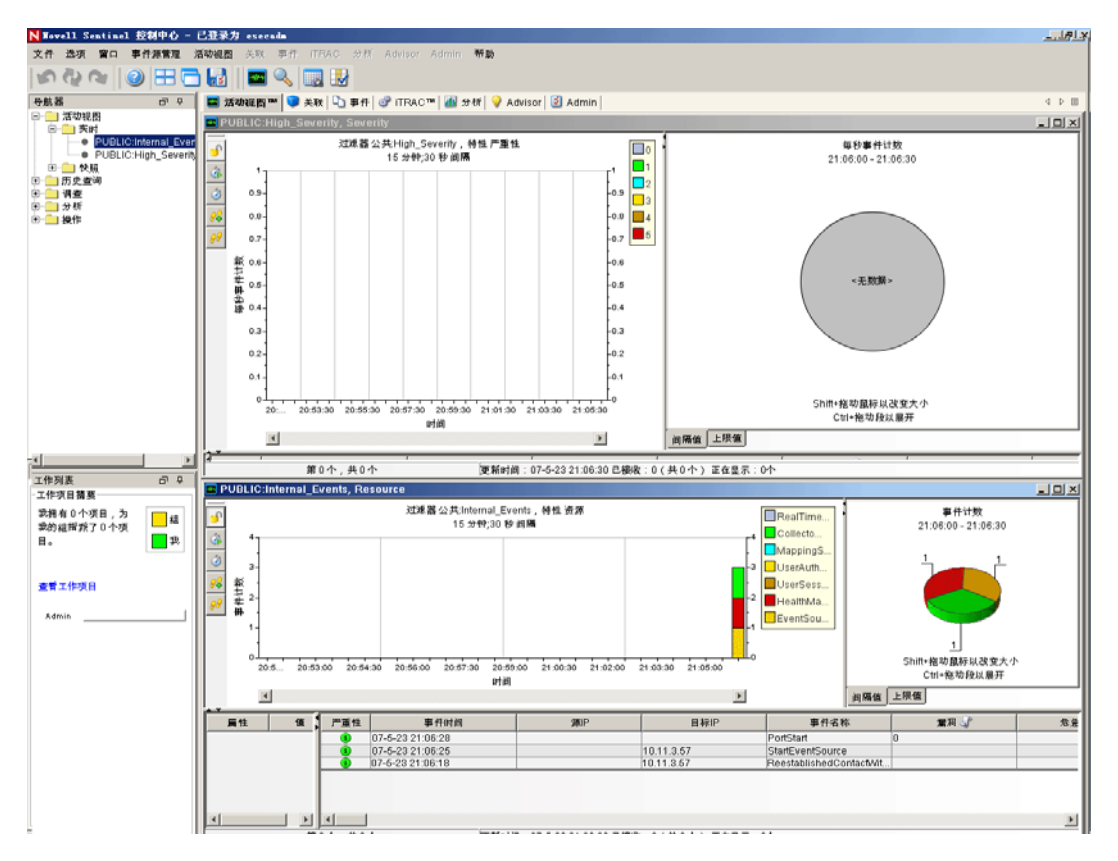

- **3** 转到 "事件源管理"菜单并选择 "实时视图"。
- 4 在图形视图中, 右击 5 eps 事件源, 然后选择"启动"。
- **5** 关闭 "事件源管理实时视图"窗口。
转到 "活动视图"选项卡。此时将出现一个名为 "公共:高严重性,严重性"的实时 窗口。启动收集器并在此窗口中显示数据可能需要一段时间。

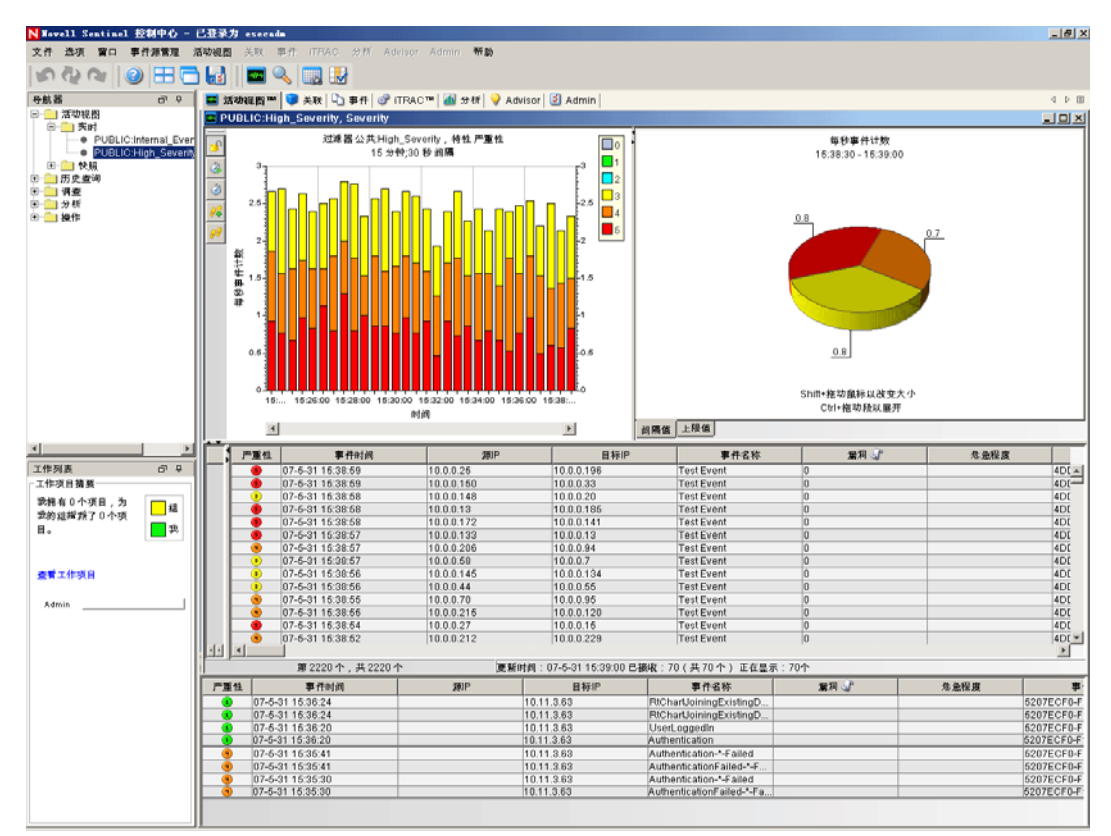

- 单击工具栏中的 "事件查询"按钮。此时将显示 "历史事件查询"窗口。
- 在 "历史事件查询"窗口中,单击 "过滤器"下箭头选择过滤器。高亮显示 "公共: 所有"过滤器,然后单击 "选择"。
- 选择收集器处于活动状态的时段。通过 "从"和 "到"下拉箭头选择日期范围。
- 通过 "批大小"下拉箭头选择批大小。

单击放大镜图标运行查询。

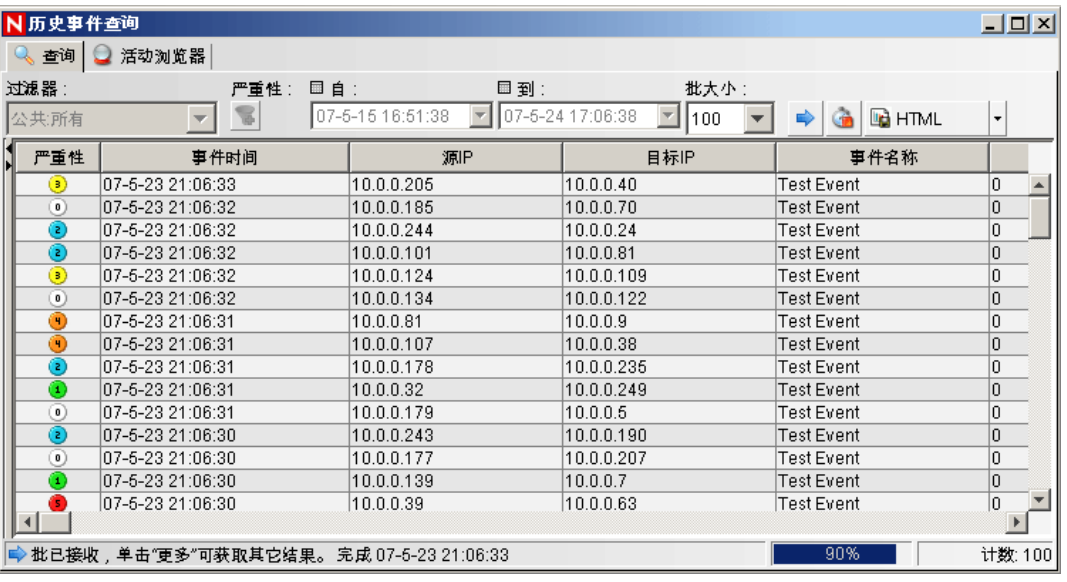

- 按住 Ctrl 或 Shift 键,从历史事件查询窗口中选择多个事件。
- 单击右键并选择 "创建事件"。

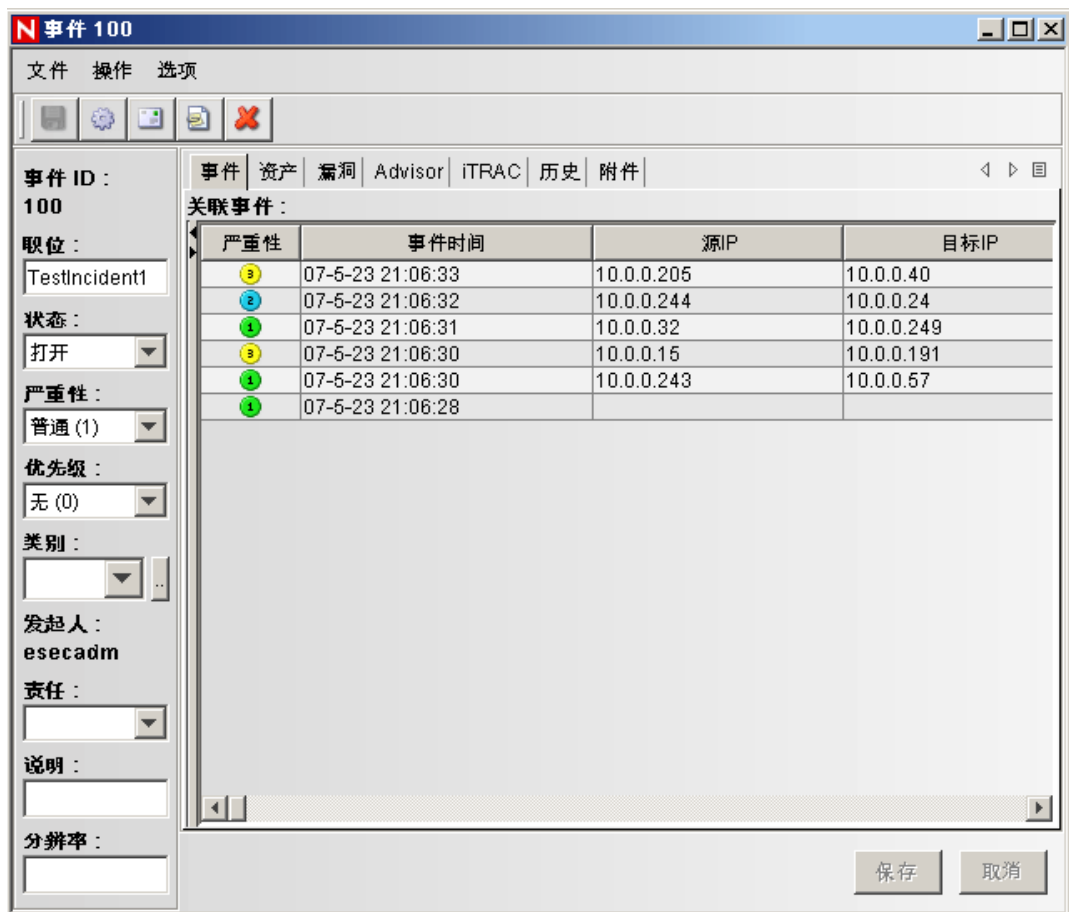

- 14 将事件命名为 TestIncident1, 然后单击"创建"。此时将显示成功通知。单击"确 定"。
- **15** 转到 "事件"选项卡。此时将显示 "事件视图管理器"。在 "事件视图管理器"中, 将可以看到刚创建的事件。

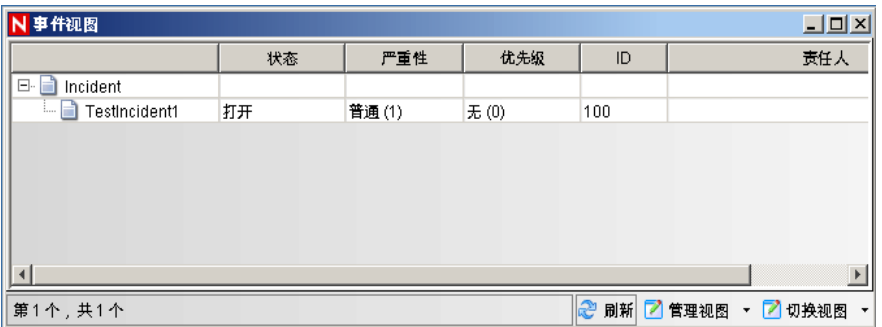

**16** 双击要打开的事件。

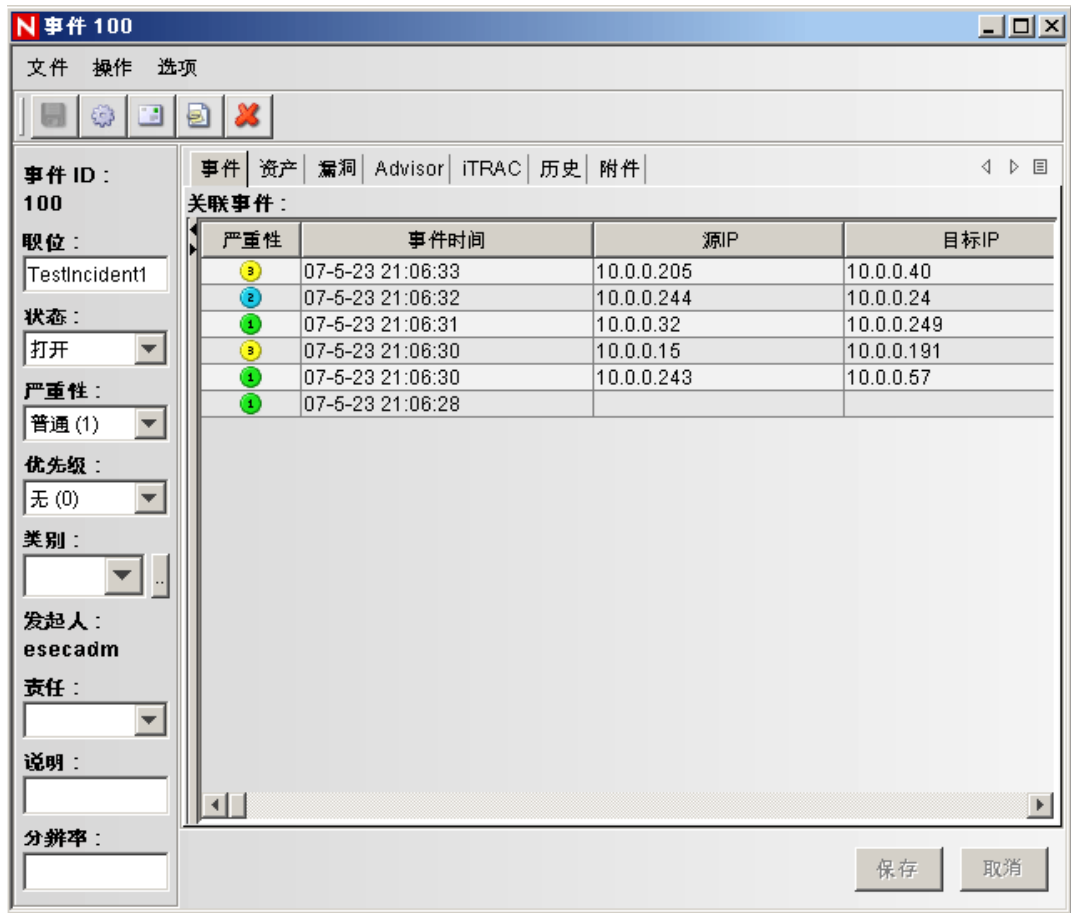

**17** 关闭事件窗口,转到 "文件" > "退出"关闭,或通过单击窗口右上角的 "X"关闭。 **18** 单击 "分析"选项卡。在 "分析导航器"中,打开 "历史报告"文件夹。 **19** 单击 "事件查询"。

- 20 单击"分析" > "创建报告", 或单击"创建报告"图标。此时将打开一个"事件查 询"窗口。设置下列选项:
	- ◆ 时间框
	- 过滤器
	- 严重性级别
	- 批大小 (此值是要查看的事件数 事件从最早的事件显示到较新的事件)
- **21** 单击 "刷新查询"。
- **22** 要查看下一批事件,单击 "更多"。
- **23** 通过拖放重排各列,并通过单击列标题设置排列顺序。
- **24** 查询完成后,将加入导航器中的快速查询列表。
- **25** 转到 "关联"选项卡。此时将显示 "关联规则管理器"。

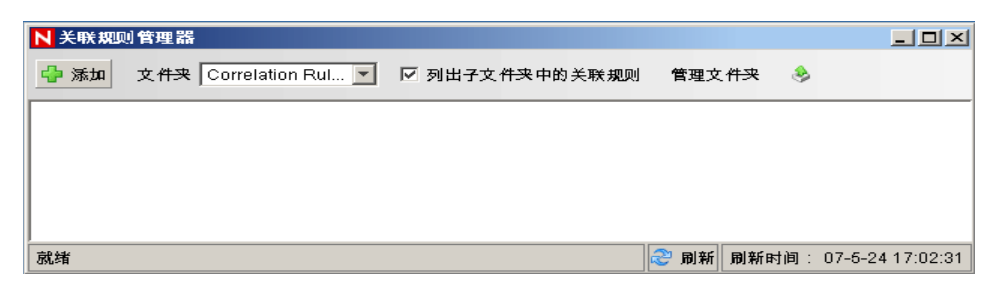

**26** 单击 "添加"。"关联规则向导"将打开。

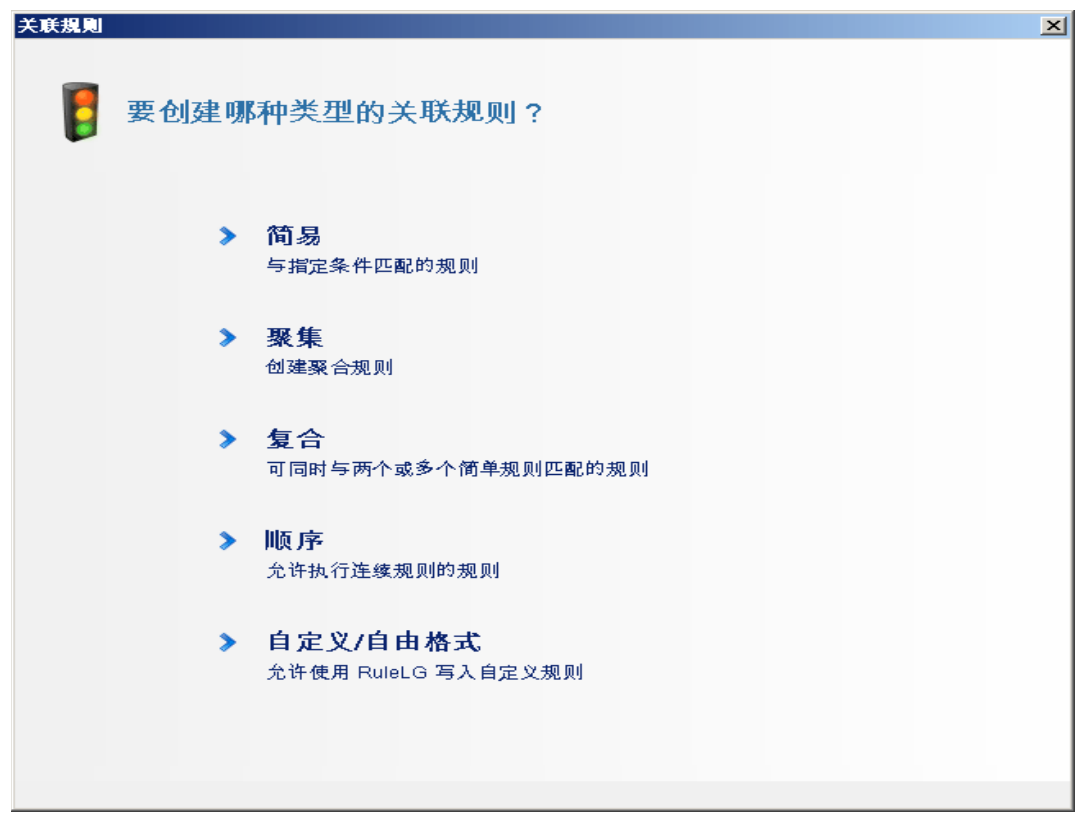

**27** 单击 "简单"。此时将显示 "简单规则"窗口。

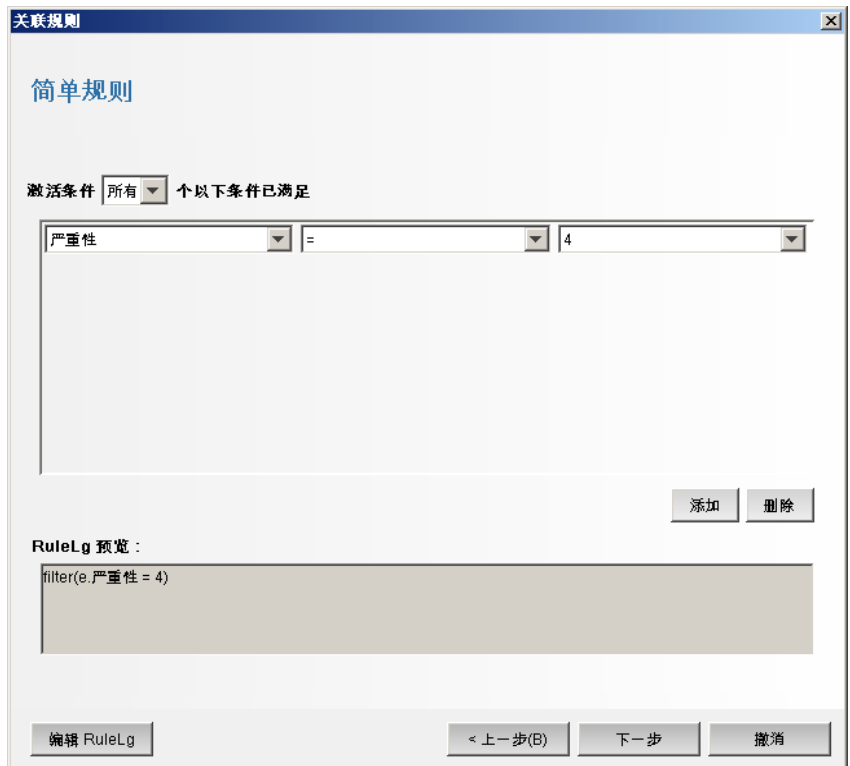

**28** 使用下拉菜单将条件设置为 "严重性 =4"。单击 "下一步"。此时将显示 "更新条 件"窗口。

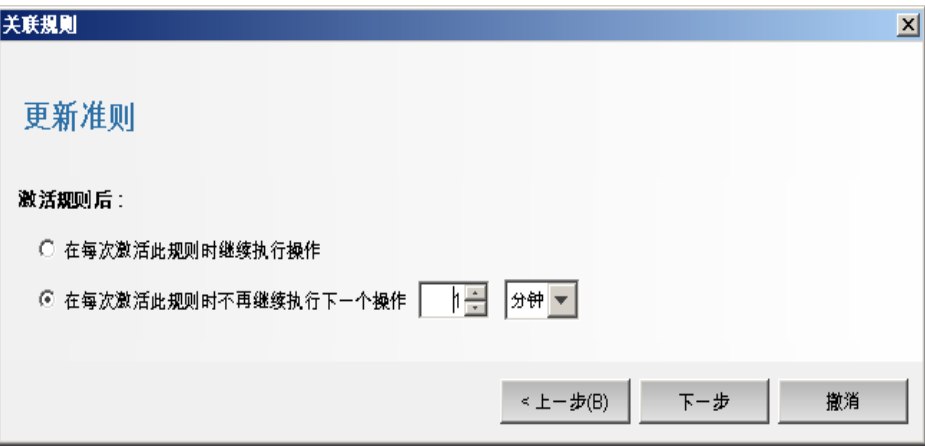

**29** 选择 "每次激活此规则时不执行操作的时间",并使用下拉菜单将时段设置为 "1 分 钟"。单击 "下一步"。此时将显示 "常规说明"窗口。

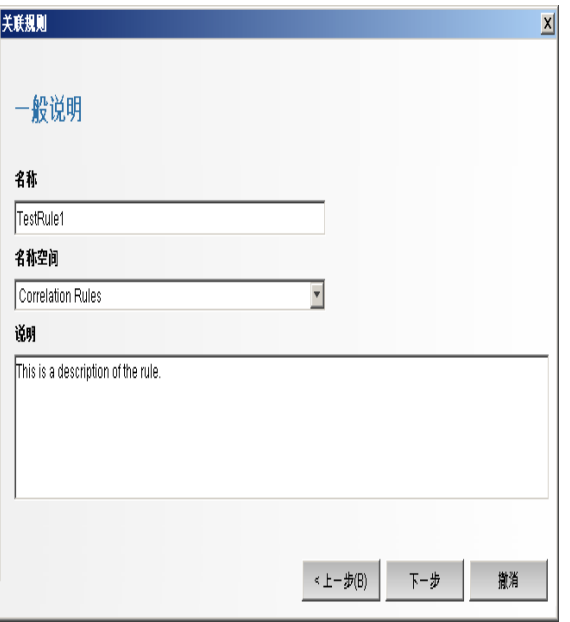

- 30 将该规则命名为"TestRule1", 输入说明, 然后单击"下一步"。
- 31 选择"否,不创建其他规则"并单击"下一步"。
- **32** 打开 "关联规则管理器"窗口。
- 33 高亮显示规则, 然后单击"部署规则"链接。此时将显示"部署规则"窗口。

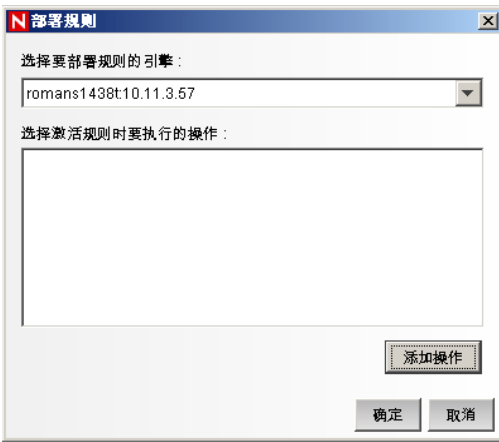

**34** 在 "部署规则"窗口中,从下拉列表中选择要部署规则的引擎。 **35** 选择 "发送电子邮件"操作与该规则关联,然后单击 "确定"。 选择 "关联引擎管理器"。在关联引擎下,可以看到该规则已部署 / 启用。

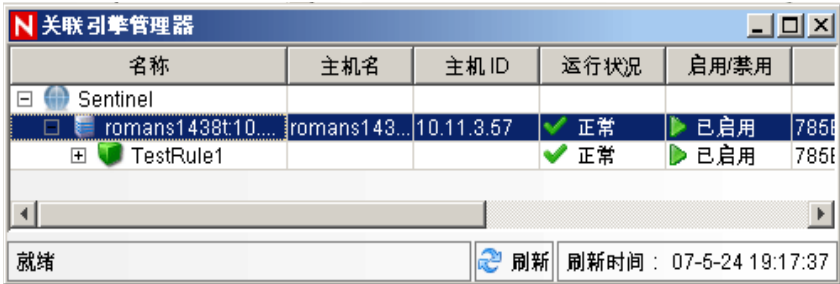

转到 "活动视图"选项卡,并验证 "关联的事件"是否已生成。

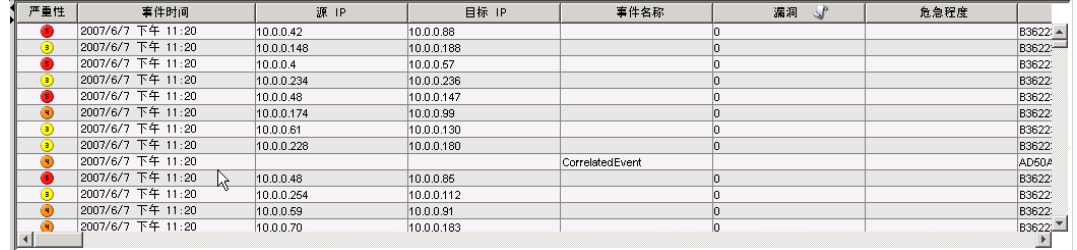

- 关闭 "Sentinel 控制中心"。
- 双击桌面上的 "Sentinel 数据管理器 (SDM)"图标。
- 使用安装期间指定的数据库管理用户登录到 SDM (默认用户为 esecdba)。

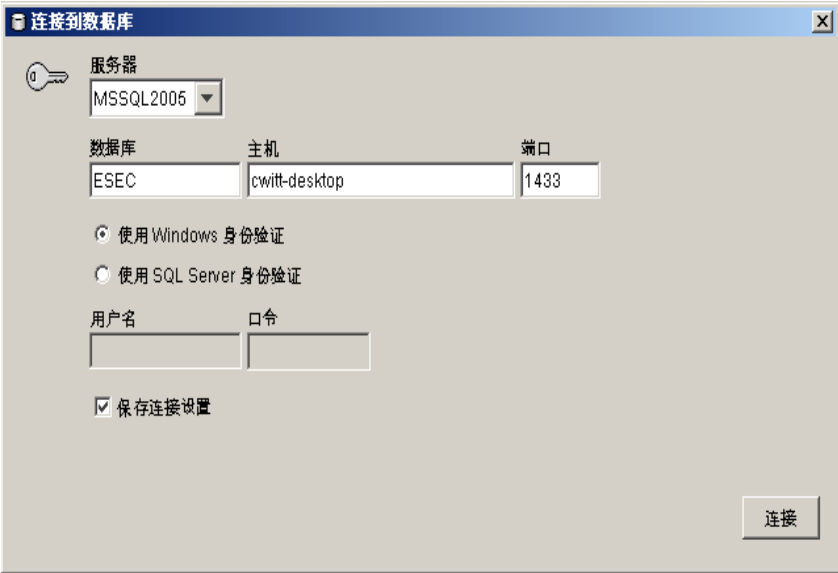

单击每个选项卡,以验证是否可以访问。

关闭 "Sentinel 数据管理器"。

如果可以完成上述所有步骤而未出现任何错误,则已完成对 Sentinel 系统安装的基本验证。

### **5.2** 通过测试进行清理

完成了系统验证之后,应去除为测试创建的对象。

#### 在系统测试后进行清理:

- 使用安装期间指定的 Sentinal 管理用户登录到系统 (默认用户为 esecadm)。
- 转到 "关联"选项卡。
- 打开 "关联引擎管理器"。
- 4 在"关联引擎管理器"中右击 TestRule1, 然后选择"取消部署"。
- 打开 "关联规则管理器"。
- 选择 TestRule1 并单击 "删除"。

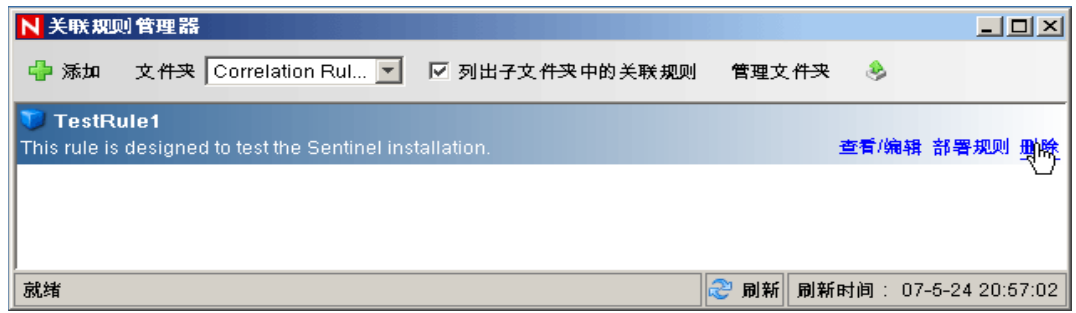

- 转到 "事件源管理"菜单并选择 "实时视图"。
- 在图形事件源层次结构中,右击 "常规收集器"并选择 "停止"。
- 关闭 "事件源管理"窗口。
- 转到 "事件"选项卡。
- 打开 "事件视图管理器"。
- 选择 TestIncident1,单击右键并选择 "删除"。

# **5.3** 入门

现在可以使用您的系统启动。有关更多信息,请参阅 《SCC 用户指南》中的 " 快速入门 "。

# <sup>6</sup> 升级到 **Sentinel 6**

6

本章包含下列主题:

- 从 [Sentinel 5.x](#page-80-0) 升级到 Sentinel 6.0 (第 81 页)
- 从 [Sentinel 4.x](#page-81-0) 升级到 Sentinel 6.0 (第 82 页)

本章提供从早期版本的 Sentinel 升级到 Sentinel 6.0 的高级概述。基本步骤是备份早期版本的 Sentinel, 安装 / 卸装软件, 更改配置, 以及迁移数据。

注释 **:** 本文档未提供执行升级的详细步骤。详细信息在 Novell 文档万维网站点 (http:// www.novell.com/documentation/) 上提供的增补程序安装文档中提供。

可以用于增补到 Sentinel 6.0 的增补程序安装程序是:

- ◆ Sentinel 4.x 增补到 Sentinel 6.0
- Sentinel 5.x 增补到 Sentinel 6.0

Sentinel 6.0 与早期版本之间的几个重要改动可能会影响您的升级。增补程序安装文档中提供 详细信息。

- Sentinel 5.x 与 6.0 之间进行了一些小的数据库纲要更改, Sentinel 4.x 与 6.0 之间进行了 一些大的数据库纲要更改。由于纲要的更改,Sentinel 6.0 提供了新的报告库,自定义报 告可能需要进行修改。
- 新的事件源管理框架可能要求对收集器进行一些小的更改,以便使用新连接器。
- Sentinel 控制中心用户拥有一些新的用户权限。
- 系统要求已更改,包括支持几种新平台。
- 目录结构已更改,所以,引用目录路径的底稿可能要求进行更新。

# <span id="page-80-0"></span>**6.1** 从 **Sentinel 5.x** 升级到 **Sentinel 6.0**

#### 注意事项:

- 使用 Sentinel 增补程序安装程序从 Sentinel 5.x 就地升级到 Sentinel 6.0。
- 支持将数据从 Microsoft SQL Server 2000 for Sentinel 5.x 迁移到 Microsoft SQL Server 2005 for Sentinel 6.0。(Sentinel 6 中不再支持 SQL Server 2000。)
- 支持将数据从 Oracle 9i for Sentinel 5.x 迁移到 Oracle 10g for Sentinel 6.0。
- 不支持将数据从非 Unicode 数据库迁移到 Unicode 数据库。
- 成功迁移数据后,不迁移关联规则和 iTRAC 工作流程模板。关联规则可以从 5.x 导出 并导入到 6.0。 iTRAC 工作流程模板必须在 Sentinel 6.0 中重创建。

#### 从 **Sentinel 5.x** 升级到 **Sentinel 6.0**:

- 验证系统要求
	- ◆ 验证系统的硬件规格是否满足第2章"最佳实践"(第17页)中提到的硬件要 求。
	- 验证操作系统和数据库的版本是否满足第 2 [章 "最佳实践"\(第](#page-16-0) 17 页)中提到的 系统要求。
- 执行所需部件的备份
	- Sentinel 服务器
	- Sentinel 收集器管理器
	- Crystal Reporting Server
	- 数据库服务器
	- 收集器底稿
	- ◆ 导出关联规则
	- 备份 iTRAC 工作流程
- ◆ 运行 Novell 提供的增补程序安装程序
- ◆ 安装 Sentinel 6.0 数据库
- 执行数据迁移
- 安装 Sentinel 6.0 (数据库除外)
- 配置对象
	- 更新用户权限
	- 更新菜单配置
	- 重配置电子邮件设置
	- 重部署收集器 (某些收集器可能需要进行修改)
	- 重部署报告

# <span id="page-81-0"></span>**6.2** 从 **Sentinel 4.x** 升级到 **Sentinel 6.0**

#### 注意事项:

- 支持将数据从 Microsoft SQL Server 2000 for Sentinel 4.x 迁移到 Microsoft SQL Server 2005 for Sentinel 6.0。(Sentinel 6 中不再支持 SQL Server 2000。)
- 支持将数据从 Oracle 9i for Sentinel 4.x 迁移到 Oracle 10g for Sentinel 6.0。
- 成功迁移数据后,下列对象从 Sentinel 4.x 迁移到 Sentinel 6.0:
	- 用户和指派的权限
	- 过滤器
	- 右击菜单配置选项
	- 重命名的 CV 标签
	- ◆ 分区配置
	- 4.x 中的案例作为事件迁移到 6.0
	- 事件和与事件相关的事件

 成功迁移数据后,不迁移关联规则以及所有事件。关联规则可以从 5.x 导出并导入到 6.0。将迁移作为事件 (incident) 一部分的事件 (event) ; 不会迁移其他事件。

#### 从 **Sentinel 4.x** 升级到 **Sentinel 6.0**:

- 系统要求
	- 验证系统的硬件规格是否满足第 2 [章 "最佳实践"\(第](#page-16-0) 17 页)中提到的硬件要 求。可能需要更新您的硬件,因为 Sentinel 4.x 和 Sentinel 6.0 的硬件规格有所不 同。
	- 验证操作系统和数据库的版本是否满足第 2 [章 "最佳实践"\(第](#page-16-0) 17 页)中提到的 系统要求。
	- 执行所需部件的备份
	- Sentinel 服务器
	- Sentinel 收集器管理器
	- Crystal Reporting Server
	- 数据库服务器
	- 收集器底稿
	- 导出关联规则
	- 备份 iTRAC 工作流程
- 运行 Novell 提供的增补程序安装程序
- 安装 Sentinel 6.0 数据库
	- 您可能必须安装新数据库或新数据库实例。Sentinel 4.x 的数据库纲要与 Sentinel 6.0 有所不同。Sentinel 6.0 中添加 / 删除了一些表。安装新数据库或新数据库实例将在 Sentinel 6.0 中创建 / 删除这些表。
- 执行数据迁移
- 安装 Sentinel 6.0 (数据库除外)
- 配置对象
	- 更新用户权限
	- 更新菜单配置
	- 重配置电子邮件设置
	- 重部署收集器 (某些收集器可能需要进行修改)
	- 修改并重部署报告

<sup>7</sup> 安装 **Sentinel** 部件

本章包含下列主题:

- 在 Sentinel [计算机上安装新部件 \(第](#page-84-0) 85 页)
- 安装 Sentinel [数据库:\(第](#page-86-0) 87 页)

下列几种情况可能需要向现有安装中添加部件:

- 计算机上有 Sentinel 部件,但是需要其他部件 (例如,计算机上有收集器管理器,但 是,添加 Sentinel 控制中心会很有帮助)
- 出于性能考虑,在事件发生率较高的环境中,可能会添加一个新的收集器管理器或关联 引擎。

使用 Sentinel 安装程序很容易处理这两种情况。

# <span id="page-84-0"></span>**7.1** 在 **Sentinel** 计算机上安装新部件

有时,可能需要在 Sentinel 环境中再添加一台计算机。如果关联引擎上的内存利用率较高, 可能会决定再添加一个关联引擎。可能会在远程站点添加一个收集器管理器,用于在本地收 集数据,或者新员工可能需要在其台式机上安装 Sentinel 控制中心。

在新计算机上安装 Sentinel 部件有多个先决条件:

- 托管通讯服务器的计算机的 IP 地址或主机名
- 通过现有 Sentinel 安装中的任意计算机访问 .keystore 文件的副本
- ◆ 此文件可以在 %ESEC\_HOME%\config (在 Windows 上)或 \$ESEC\_HOME/config (在 Linux 和 Solaris 上)中找到。
- 必须可以通过要安装到的计算机浏览到 .keystore 文件。
- 初次安装 Sentinel 时使用的端口号

注释 **:** Sentinel 系统中每台计算机上的 .keystore 文件和端口号必须相同,才能进行通讯。存 在两个例外:如果要安装 Sentinel 控制中心或要使用 SSL 代理通讯安装收集器管理器,则不 需要 .keystore 文件。

#### 添加部件:

- 1 以拥有管理权限的用户的身份登录 (在 Windows 上); 或以根用户的身份登录 (在 Solaris  $\vdash$ ).
- **2** 将 Sentinel 安装光盘插入 CD-ROM 驱动器。
- **3** 浏览至该光盘并双击 :
	- ◆ 在 Solaris 上, 进入 GUI 方式:

```
./setup.sh
或
```
7

进入文本 ("无头")方式: ./setup.sh –console

◆ 在 Windows 上, 运行 setup.bat。

注释 **:** Windows 不支持以控制台方式进行安装。

- **4** 阅读 "Welcome"(欢迎)屏幕后单击 "下一步"。
- **5** 阅读并接受 《最终用户许可协议》并单击 "下一步"。
- **6** 如果要安装其他部件,将显示一个屏幕,指示上一个安装的位置以及已安装的部件。如 果要安装全新的 Sentinel, 将显示一个屏幕, 指示默认安装目录。单击"浏览"更改安 装位置。单击 "下一步"。
- **7** 选择要添加的部件。

方案 1: 如果只安装应用程序:

- **7a** 选择安装类型 "自定义"安装并单击 "下一步"。
- **7b** 选择 "应用程序"(Sentinel Collector Builder、 Sentinel 控制中心和 Sentinel 数据管 理器),然后单击"下一步"。
- **7c** 此时将出现 JVM (Java 虚拟机)内存堆大小提示。单击 "下一步"。

JVM 内存堆大小 (MB) - 默认情况下, 设置为在该计算机上检测到的物理内存的一 半大小,最大为 1024 MB。这将是只能由 Sentinel 控制中心使用的最大 JVM 内存 堆大小。

**7d** 系统提示您输入端口 / 主机服务器名称的信息。输入所需的信息并单击 "下一 步"。

#### 方案 2: 如果在安装应用程序之后安装关联引擎 (其他部件):

- 7e 选择"关联引擎",然后单击"下一步"。
- **7f** 选择获取讯息总线密钥的方法。指定要生成随机密钥存储区文件还是从 Sentinel 系 统中的其他计算机导入现有的密钥存储区文件。如果选择导入现有的密钥存储区文 件,则必须导航至相应的位置并选择密钥存储区文件。单击"下一步"。

#### 方案 **3**:如果安装关联引擎和应用程序:

- **7g** 选择安装类型 "自定义"安装并单击 "下一步"。
- **7h** 选择 "应用程序"(Sentinel Collector Builder、 Sentinel 控制中心和 Sentinel 数据管 理器),然后单击"下一步"。
- **7i** 此时将出现 JVM (Java 虚拟机)内存堆大小提示。单击 "下一步"。
- **7j** 系统提示您输入 Sentinel 控制中心代理端口和通讯服务器主机名信息。输入所需的 信息并单击 "下一步"。
- **7k** 选择获取讯息总线加密密钥的方法。指定要生成随机密钥存储区文件还是从 Sentinel 系统中的其他计算机导入现有的密钥存储区文件。如果选择导入现有的密 钥存储区文件,则必须导航至相应的位置并选择密钥存储区文件。单击"下一 步"。

#### 方案 **4**:如果安装 **Sentinel** 收集器服务和应用程序:

**7l** 选择安装类型 "自定义"安装并单击 "下一步"。

- **7m** 选择 "应用程序"(Sentinel Collector Builder、 Sentinel 控制中心和 Sentinel 数据管 理器), 然后单击"下一步"。
- 7n 此时将出现 JVM (Java 虚拟机) 内存堆大小提示。单击"下一步"。
- **7o** 为 Sentinel 客户端与服务器之间的通讯提供了两个选项。可以选择 "直接连接到讯 息总线"通讯或 "使用代理连接到讯息总线"通讯。单击 "下一步"。
- **7p** 系统提示您输入 "讯息总线端口"、"Sentinel 控制中心代理端口"和 "通讯服务 器主机名"信息。输入所需的信息并单击 "下一步"。

注释 **:** 如果选择 "使用代理连接到讯息总线",将增加一个 "收集器管理器证书 鉴定端口"选项。

- **7q** 选择获取讯息总线密钥的方法。指定要生成随机密钥存储区文件还是从 Sentinel 系 统中的其他计算机导入现有的密钥存储区文件。如果选择导入现有的密钥存储区文 件,则必须导航至相应的位置并选择密钥存储区文件。单击"下一步"。
- **8** 此时将显示摘要屏幕。审阅安装摘要,然后单击 "安装"。
- **9** 安装完成后,将提示您进行重引导。选择 "是,重启动我的计算机",并单击 "完成" 重引导系统。

### <span id="page-86-0"></span>**7.1.1** 安装 **Sentinel** 数据库:

#### 安装 **Sentinel 6** 数据库:

- **1** 在开始安装之前,如果以前已安装 Sentinel,请在 Windows 上删除下列环境变量。
	- ESEC\_HOME
	- ESEC\_VERSION
	- ESEC\_JAVA\_HOME
	- ESEC\_CONF\_FILE
	- WORKBENCH\_HOME
- **2** 以拥有管理权限的用户的身份登录 (在 Windows 上)。或以根用户的身份登录 (在 Solaris 或 Linux 上)。
- **3** 将 Sentinel 安装光盘插入 CD-ROM 驱动器。
- **4** 浏览至该光盘并双击 :
	- ◆ 在 Linux/Solaris 上,

```
进入 GUI 方式:
./setup.sh
或
进入文本 ("无头")方式:
./setup.sh –console
```
◆ 在 Windows 上, 运行 setup.bat。

注释 **:** Windows 不支持以控制台方式进行安装。

**5** 阅读 "Welcome"(欢迎)屏幕后单击 "下一步"。

**6** 阅读并接受 《最终用户许可协议》并单击 "下一步"。

**7** 接受默认的安装目录,或单击 "Browse"指定其它位置。单击 "下一步"。

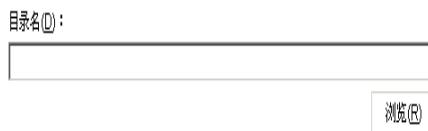

- **8** 对于安装类型,请选择 "Custom"(默认)。单击 "下一步"。
- **9** 在功能选择窗口中,取消选择所有选项并选择 "数据库"。单击 "下一步"。

注释 **:** 请确保您取消选中了父 "Sentinel Services"功能。如果仍选中 Sentinel 服务,而 取消选择它的所有子功能, 则 Sentinel 服务将变灰, 同时带有白色选中标记。

- **10** 配置要安装的数据库:
	- $\div \pm W$  Windows  $\vdash$ :
	- **10a** 选择目标数据库服务器平台。
		- 选择 Microsoft SQL Server 2005。
		- 指定数据库安装日志目录。

单击 "下一步"。

- **10b** 指定下列目录的存储位置:
	- 数据目录
	- 索引目录
	- 摘要数据目录
	- 摘要索引目录
	- 日志目录
	- 单击 "下一步"。
- **10c** 选择数据库字符集支持选项 (Unicode 数据库或仅 ASCII 数据库)。单击 "下一 步"。
- **10d** 指定数据库大小。单击 "下一步"。
- **10e** 配置数据库分区。
	- 您可以选择 "启用自动数据库分区"。
	- 对于数据分区,指定存档目录;输入添加和存档数据的指定时间。

单击 "下一步"。

#### 在 **Linux/Solaris** 上:

- **10f** 选择目标数据库服务器平台。
	- 从下拉列表中选择 Oracle 10g。
	- 选择 "创建包含数据库对象的新数据库"。
	- 单击 "下一步"。
- **10g** 指定 Oracle 用户名或接受默认用户名。单击 "确定"。
- **10h** 选择 Oracle JDBC 驱动程序并指定数据库名称。单击 "下一步"。
- **10i** 接受默认内存空间和侦听程序端口或指定新值。

10j 输入 SYS 和 SYS 凭证, 然后单击"下一步"。

**10k** 指定数据库大小。单击 "下一步"。

- **10l** 指定下列目录的存储位置:
	- 数据目录
	- 索引目录
	- 摘要数据目录
	- 摘要索引目录
	- 日志目录
	- 单击 "下一步"。
- **10m**配置数据库分区。
	- 选择 "启用自动数据库分区"并
	- 指定数据分区存档目录。
	- 输入添加和存档数据的指定时间。

单击 "下一步"。

- **11** 输入下列用户的鉴定信息:
	- Sentinel 数据库管理员用户
	- Sentinel 应用程序数据库用户
	- Sentinel 管理员用户
	- Sentinel 报告用户 (仅在 Windows 上)

单击 "下一步"。

- **12** 此时将显示指定的数据库参数的摘要。单击 "下一步"。
- **13** 此时将显示安装摘要。单击 "安装"。
- **14** 成功安装后,选择重启动系统并单击 "完成"。

<sup>8</sup> 通讯层 **(iSCALE)**

8

本章中包含的主题:

- SSL [代理和直接通讯 \(第](#page-91-0) 92 页)
- [加密密钥更改 \(第](#page-94-0) 95 页)

连接体系结构的所有部件的通讯层 (iSCALE) 是在 JMS (Java 讯息交换服务)主干上建立的 基于 TCP/IP 的加密连接。Sentinel 6 已增加了可选的 SSL 代理, 用于保护安装在防火墙之外 的收集器管理器和 Sentinel 控制中心部件。

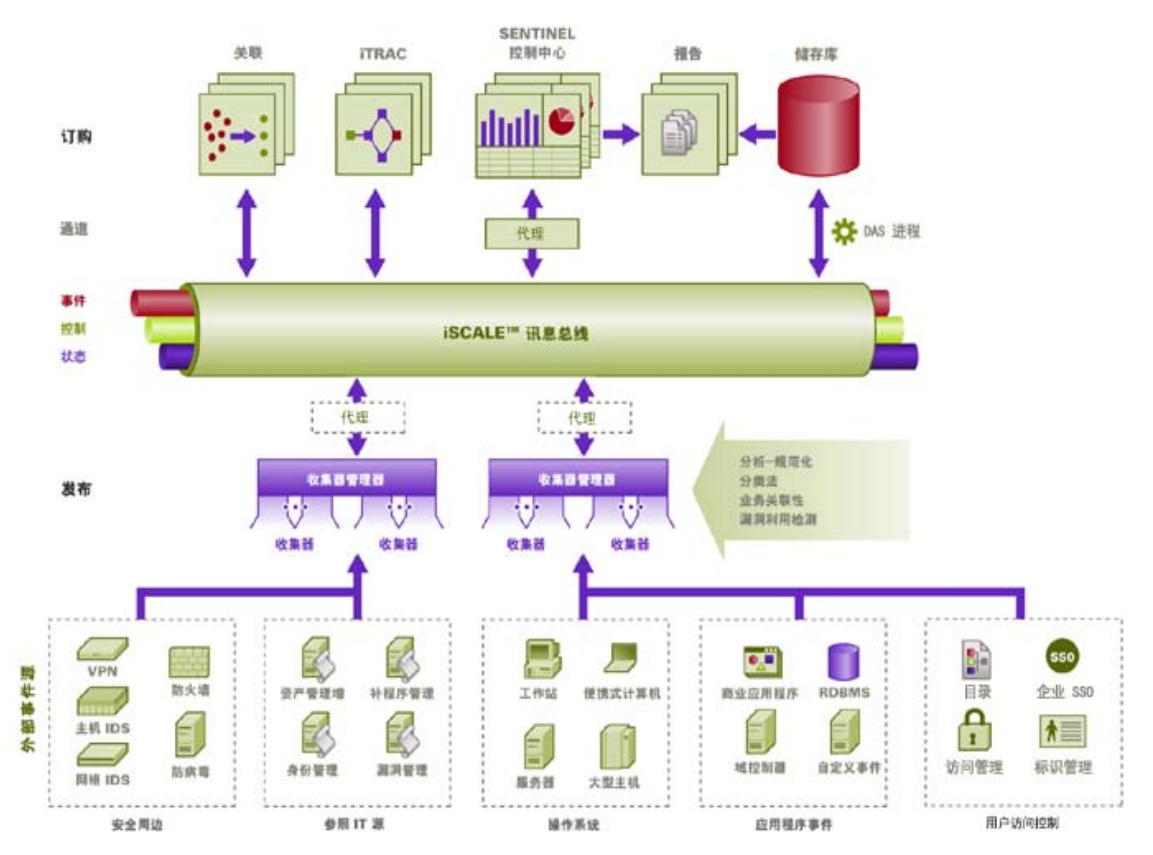

安装收集器管理器时有两个可用的通讯选项:

- 直接连接到讯息总线 (默认):这是最简单并且最快速的选项。但是,此选项要求收 集器管理器了解共享讯息总线加密密钥,如果收集器管理器在受到安全威胁的计算机 (例如 DMZ 中的计算机)上运行时,这样做可能会存在安全风险。此选项将基于称为 .keystore 的文件中的值, 使用 AES 128 位加密对通讯进行加密。
- 通过代理连接到讯息总线:此选项将收集器管理器配置为通过 SSL 代理服务器进行连 接,从而增加了一个安全保护层。在这种情况下,将使用基于证书的鉴定和加密,所 以,.keystore 不必存储在收集器管理器计算机上。收集器管理器安装在不太安全的环境 中时,适合使用此选项。

在安装收集器管理器时可以选择任何一个选项。默认情况下, Sentinel 控制中心使用代理。

# <span id="page-91-0"></span>**8.1 SSL** 代理和直接通讯

可能会使用 SSL 代理的 Sentinel 部件是 Sentinel 控制中心和收集器管理器。

### **8.1.1 Sentinel** 控制中心

默认情况下, Sentinel 控制中心使用 SSL 代理。 Sentinel 控制中心通过 proxied client 端口连 接到 SSL。此端口设置为只使用服务器端的 SSL 证书鉴定。客户端鉴定使用 Sentinel 控制中 心用户的用户名和口令。

#### 初次登录到 **Sentinel** 控制中心:

1 转到"开始" > "程序" > "Sentinel", 然后选择"Sentinel 控制中心"。此时将显示 Sentinel 登录窗口。

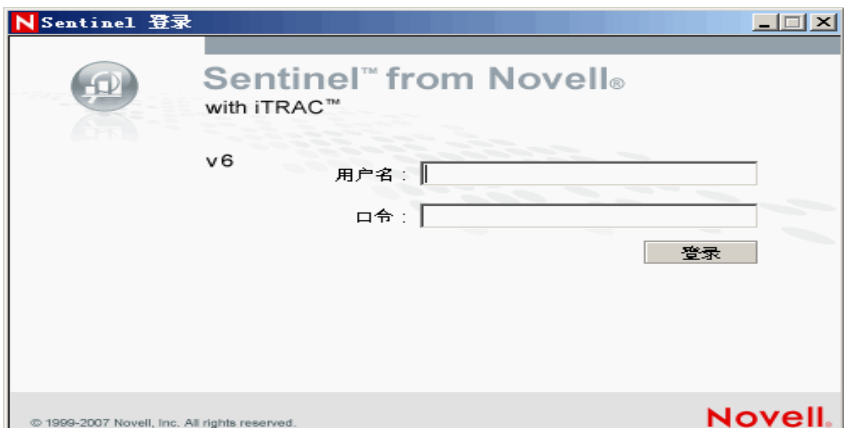

- **2** 输入为您提供的用户凭证,以登录到 Sentinel 控制中心。
	- $\bullet$  用户名和口令 (如果使用 SQL Server 鉴定), 或者
	- 域 \ 用户名和口令 (如果使用 Windows 鉴定)
- **3** 单击 "登录"。

**4** 初次尝试登录时,将显示下图中所示的警告讯息。

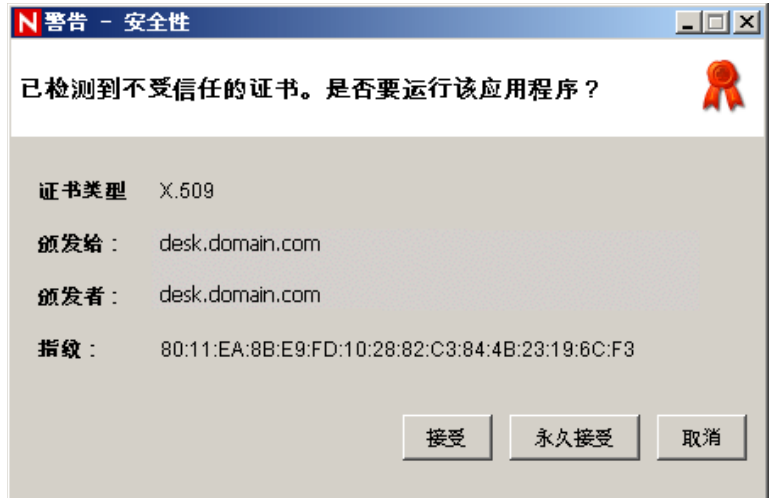

5 如果选择"接受",将在每次尝试在系统上打开 Sentinel 时显示此讯息。为了避免出现 这种情况,可以选择 "永久接受"。

#### 在 **Linux** 和 **Solaris** 上启动 **Sentinel** 控制中心:

- **1** 以 Sentinel 管理员用户 (esecadm) 的身份将目录切换到: \$ESEC\_HOME/bin
- **2** 运行以下命令: control\_center.sh
- **3** 输入用户名和口令,然后单击 "确定"。
- **4** 此时将显示证书窗口,单击 "接受"。

在下面的情况下, Sentinel 控制中心用户将需要重复上述步骤,以接受新证书:

- 重安装 Sentinel 通讯服务器
- 将 Sentinel 通讯服务器移至新服务器

### **8.1.2** 收集器管理器

收集器管理器可以在代理模式下安装 (使用 SSL 代理), 也可以在直接模式下安装 (直接 连接到讯息总线)。

- 对于可能更容易受到威胁的收集器管理器 (例如 DMZ 中的计算机), SSL 代理是更安 全的通讯方法。
- 如果收集器管理器处于比较安全的环境中或高事件吞吐量非常重要的环境中,或者与数 据访问服务 (DAS) 安装在同一台计算机上, 则建议直接与讯息总线进行通讯。

收集器管理器通过 proxied trusted client 连接到 SSL。为了在重引导后,无须人工干预即可 重启动收集器管理器,请将此端口设置为同时使用服务器 SSL 证书鉴定和客户端 SSL 证书 鉴定。在代理与收集器连接器之间建立信任关系 (证书交换),以后的连接使用证书进行鉴 定。此信任关系在安装期间自动建立。

在下列情况下,需要为每个使用 SSL 代理的收集器管理器重设置信任关系。

- 重安装 Sentinel 通讯服务器
- 将 Sentinel 通讯服务器移至新服务器

#### 为收集器管理器重设置信任关系:

- **1** 以 Sentinel 管理员的身份登录到收集器管理器服务器 (默认用户为 esecadm)。
- **2** 在文本编辑器中打开 \$ESEC\_HOME/config 或 %ESEC\_HOME%\config 中的 configuration.xml 文件。
- **3** 将 configuration.xml 中的 "Collector Manager"、 "agentmanager events" 和 "Sentinel"服务修改为使用 "proxied\_trusted\_client"策略 ID。以下是示例文件中的摘 要:

```
<service name="Collector_Manager" plugins="" 
strategyid="proxied trusted client"/>
<service name="agentmanager_events" plugins="" 
strategyid="proxied trusted client"/>
<service name="Sentinel" plugins="" 
strategyid="proxied trusted client"/>
```
- **4** 保存文件并退出。
- **5** 在文本编辑器中打开 \$ESEC\_HOME/config 或 %ESEC\_HOME%\config 中的 sentinel.xml 文件。

```
6 将以下部件从 sentinel.xml 文件中去除:
  <obj-component id="SentinelRemoteLoggingService"> 
  <!-- Must be after the service manager --> 
  <class>esecurity.ccs.comp.audit.LogHandlerService</class> 
  <property name="Level">SEVERE</property> 
  </obj-component>
```
**7** 保存文件并退出。

```
8 运行 %ESEC_HOME%\bin\register_trusted_client.bat (如果在 UNIX 上, 则运行 .sh 文
  件)。您将看到类似如下所示的输出:
  E:\Program Files\novell\sentinel6>bin\register_trusted_client.bat
  Please review the following server certificate: 
 Type:X.509 
 Issued To:foo.bar.net 
 Issued By:foo.bar.net 
 Would you like to accept this certificate? [Y/N] (defaults to N): Y 
  Please enter a Sentinel username and password that has permissions 
  to register a trusted client. 
 Username: esecadm 
  Password:********* 
  *Writing to keystore file: E:\Program
```
- Files\novell\sentinel6\config\.proxyClientKeystore
- **9** 在托管通讯服务器的服务器上重启动 Sentinel 服务。等待 DAS 代理完成初始化。
- **10** 在托管收集器管理器的服务器上重启动 Sentinel 服务。
- **11** 对所有使用代理通讯的收集器管理器重复这些步骤。

# <span id="page-94-0"></span>**8.2** 加密密钥更改

Sentinel 安装允许管理员生成随机的新加密密钥 (存储在 .keystore 文件中)或导入现有的 .keystore 文件。无论哪一种方法, Sentinel 环境中的每台计算机上的 .keystore 文件必须相 同,才能正常进行通讯。

注释 **:** 如果数据库是数据库计算机上安装的唯一一个 Sentinel 部件,则该计算机上不需要 .keystore 文件。

可以使用称为 keymgr 的实用程序更改加密密钥。该程序会在 Sentinel 的安装目录 lib (\$ESEC\_HOME/lib 或 %ESEC\_HOME%\lib)中生成一个名为 .keystore 的文件。必须将该文 件复制到安装了 Sentinel 部件的每台计算机上的相同目录中。

#### 更改直接通讯的加密密钥:

- 1 对于 UNIX, 以 Sentinel 管理员用户的身份登录 (默认用户为 esecadm)。对于 Windows,请以具有管理权限的用户身份登录。
- **2** 转至:

对于 Windows 系统: %ESEC\_HOME%\bin

对于 UNIX: \$ESEC\_HOME/bin

**3** 运行以下命令:

```
在 Windows 上:
"%ESEC_JAVA_HOME%\java" -jar keymgr.jar –-keyalgo AES --keysize 256 
–-keystore <filename, usually .keystore>
```
在 UNIX 上: \$ESEC\_JAVA\_HOME/java -jar keymgr.jar -–keyalgo AES --keysize 256 – keystore <filename, usually .keystore>

**4** 将 .keystore 复制到安装了 Sentinel 部件的每台计算机上 (除非使用的是代理通讯)。此 文件应复制到:

对于 Windows 系统: %ESEC\_HOME%\config

对于 UNIX: \$ESEC\_HOME/config

### **8.2.1 Advisor** 口令更改

如果要在直接下载模式下使用 Advisor,必须更新 Advisor 配置文件中存储的口令。此口令 使用 .keystore 中的信息进行加密,必须使用新的 .keystore 值重创建。

#### 加密密钥更改后,为 **Advisor** 口令加密:

- 1 对于 UNIX, 以 Sentinel 管理员用户的身份登录到安装了 Advisor 的计算机 (默认用户 为 esecadm)。对于 Windows, 请以具有管理权限的用户身份登录。
- **2** 将目录更改为:

对于 UNIX: \$ESEC\_HOME/sentinel/bin

对于 Windows 系统: %ESEC\_HOME%\sentinel\bin

**3** 输入以下命令:

对于 UNIX:

./adv\_change\_passwd.sh <newpassword>

对于 Windows 系统: adv\_change\_passwd.bat <newpassword>

# <sup>9</sup> 用于 **Windows** 的 **Crystal Reports**

本章包含下列主题:

- [配置要求 \(第](#page-98-0) 99 页)
- ◆ 安装 [Microsoft Internet](#page-99-0) 信息服务 (IIS) 和 ASP.NET (第 100 页)
- 使用 Windows 鉴定执行 [Microsoft SQL 2005 Server](#page-100-0) 安装概述 (第 101 页)
- Oracle [安装概述 \(第](#page-101-0) 102 页)
- 使用 Windows 鉴定安装 [Crystal Server for Microsoft SQL 2005 Server](#page-101-1) (第 102 页)
- 为 SQL 鉴定配置开放数据库连接 (ODBC) (第 110 页)
- ◆ 安装 [Crystal Server for Oracle](#page-110-0) (第 111 页)
- 使用 Crystal 发布向导发布 Report 模板 (第 115 页)
- ◆ 将 Sentinel 控制中心配置为与 [Crystal Enterprise Server](#page-119-0) 集成 (第 120 页)

Crystal BusinessObjects EnterpriseTM XI 是一种报告工具。

本章讨论 Crystal Reports Server for Sentinel 的安装和配置。

Sentinel 支持在以下平台上运行 Crystal Reports Server:

- Windows 在 Windows 或 Linux 上运行 Sentinel 数据库时支持。
- Linux 在 Linux 上运行 Sentinel 数据库时支持。

本章讨论在 Windows 上运行 Crystal Reports Server。有关在 Linux 上运行 Crystal Reports Server 的更多信息,请参阅第 10 章 "用于 Linux 的 [Crystal Reports](#page-122-0)"(第 123 页)。

### 安装 **Crystal Reports Server**:

- **1** 安装 Microsoft IIS 和 ASP.NET
- **2** 安装 Microsoft SQL (取决于配置是 Windows 鉴定还是 SQL Server 鉴定)
- **3** 安装 Crystal 服务器
	- 为 SQL 身份验证配置开放式数据库连接 (ODBC) 或
	- 安装并配置 Oracle 9i 客户端软件
- **4** 配置 inetmgr
- **5** 为 Crystal Reports 安装增补程序
- **6** 发布 (导入) Crystal Reports
- **7** 设置 "命名用户"帐户
- **8** 测试万维网服务器的连接性
- **9** 提高 Crystal Enterprise Server 报告刷新记录限制 (推荐)
- **10** 将 Sentinel 控制中心配置为与 Crystal Enterprise Server 集成。

应按以下顺序进行安装。

注释 **:** 必须按照上面所述的顺序安装 Crystal Reports Server。

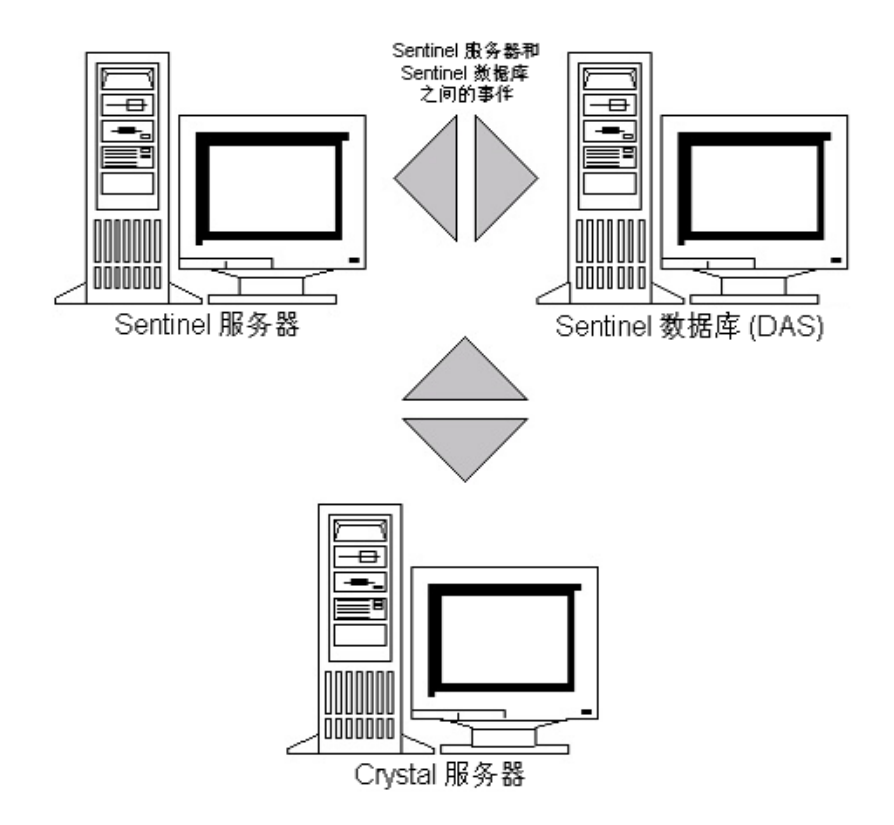

# **9.1** 概述

Crystal Reports Server 需要一个存储系统信息及其用户信息的数据库。该数据库称为中央管 理服务器 (CMS) 数据库。 CMS 是一种存储 Crystal Reports Server 系统信息的服务器。 Crystal Reports Server 的其它部件可以根据需要访问这些信息。

这需要在本地 Microsoft SQL Server 数据库的顶部设置 CMS 数据库。如果尚未在本地安装 Microsoft SQL 2005 Server,则可以使用 Crystal Reports Server 安装程序在 MSDE 数据库的顶 部设置 CMS 数据库。但 Sentinel 不支持 MSDE 配置。

# **9.2** 系统要求

安装了 SP1 的 Windows® 2003 Server 系统,使用 NTFS 格式分区,且安装了 IIS (Microsoft Internet 信息服务)和 NET.ASP。在 Windows<sup>®</sup> 2000 Server 上, Sentinel 不支持 Crystal XI。

.NET Framework 1.1 (默认情况下安装在 Windows 2003 上。BusinessObjects Enterprise™ XI 不支持 .NET Framework 2.0)。要确定计算机上 .NET Framework 的版本,可以转到 %SystemRoot%\Microsoft.NET\Framework。文件夹的最大数字不应大于 v.1.1.xxxx。例如:

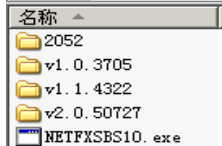

# <span id="page-98-0"></span>**9.3** 配置要求

- **1** 确保用于安装 Crystal Reports Server 的帐户拥有本地管理员权限。
- **2** 设置仅对必要的 Windows 程序和服务启用数据执行保护 (Data Execution Prevention, DEP)。这对于避免出现 "错误 1920。 Windows 2003 上的服务 Crystal Report Cache Server"尤其有用。

通过"控制面板" > "系统" > "高级"选项卡 > "性能设置" > "数据执行保护", 可以访问 DEP。

选择仅对必要的 Windows 程序和服务启用 DEP。

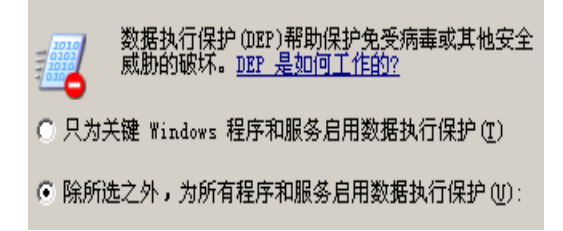

如果打算使用 Windows NT 身份鉴定运行 Sentinel 报告,应确保 Sentinel 数据库中已存 在 Sentinel 报告用户的 Windows 域帐户。完成此操作的方法是: 在 Sentinel 安装过程中 设置 Sentinel 报告用户的身份鉴定方法时,按如下所示选择 "Windows Authentication" (Windows 身份鉴定)。

◎ Windows 身份验证(W)

○ SQL Server 身份验证(S)

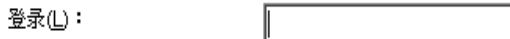

- **3** 如果打算使用 SQL Server 鉴定 (Sentinel Oracle 安装也同样需要)运行 Sentinel 报告, 应确保 Sentinel 数据库中已存在 SQL Server 登录 (esecrpt)。
	- 对于 Sentinel Microsoft SQL 数据库 完成此操作的方法是:在用于 Microsoft SQL 的 Sentinel 安装过程中设置 Sentinel 报告用户的身份验证方法时, 按如下所示选择 "SQL Server 身份验证"。

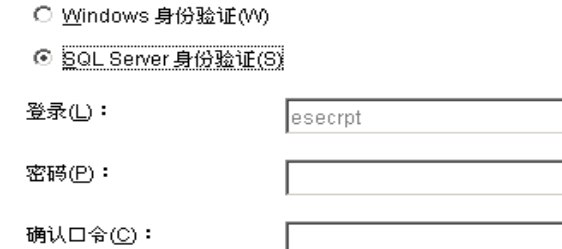

- 对于 Sentinel Oracle 数据库 此操作在将 Sentinel 安装到 Oracle 时完成。 esecrpt 将 采用与 esecadm 相同的口令。
- **4** 对于 Oracle 在安装 Crystal BusinessObjects EnterpriseTM XI 前安装 Oracle 9i Client Release 2 (9.2.0.1.0)。
- **5** 对于 Microsoft SQL Server 在安装 Crystal Reports Server XI 前安装 Microsoft SQL 2005。
- **6** 视频分辨率 1024 x 768 或更高
- **7** 安装 Microsoft Internet 信息服务 (IIS) 和 NET.ASP

注释 **:** Sentinel 不支持 MSDE。在安装 Crystal Reports Server XI 前安装 Microsoft SQL 2005。

### <span id="page-99-0"></span>**9.3.1** 安装 **Microsoft Internet** 信息服务 **(IIS)** 和 **ASP.NET**

安装这些 Windows 部件可能需要有 Windows 2003 Server 安装光盘。

#### 安装 **IIS** 和 **ASP.NET**:

- **1** 转到 Windows "控制面板" > "添加 / 删除程序"。
- 2 在左侧纵向窗格中,单击"添加 / 删除 Windows 组件"。
- **3** 选择 "Application Server"(应用程序服务器)。

■ 信 应用程序服务器  $33.3 \, \text{MB}$ 

- **4** 单击 "细节"。
- 5 选择"ASP.NET"和"Internet 信息服务 (IIS)"。

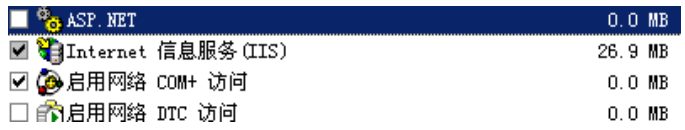

- **6** 单击 "确定"。
- **7** 单击 "下一步"。可能会出现提示,要求插入 Windows 安装光盘。
- **8** 单击 "完成"。

### **9.4** 已知问题

- **1** 安装 Crystal Reports 向您颁发有两个密钥,一个用于 Crystal Reports Server,另一个用 于 Crystal Reports Developer。确保在安装 Crystal Reports Server 时使用 Crystal Reports Server 密钥。
- **2** 卸装 Crystal Reports 如果必须卸装 Crystal Reports Server,可以使用手工卸装过程清除 注册表密钥。如果您的安装已被破坏,这会非常有用。转到 BusinessObjects 万维网站 点 http://support.businessobjects.com/library/kbase/articles/c2017905.asp (http:// support.businessobjects.com/library/kbase/articles/c2017905.asp),以了解手动卸装 BusinessObjects Enterprise XI 的过程。

注释 **:** 到本文档发布之日为止,以上 URL 有效。

# **9.5** 使用 **Crystal Reports**

有关为 Sentinel 报告使用 Crystal Reports 的更多信息, 请参阅 Crystal Reports 文档和 《Sentinel 用户指南》。

# **9.6** 安装概述

### <span id="page-100-0"></span>**9.6.1** 使用 **Windows** 鉴定执行 **Microsoft SQL 2005 Server** 安装概 述

#### 安装采用 **Windows** 鉴定的 **Microsoft SQL Server**:

- **1** 安装 Crystal Reports Server XI 在安装 Sentinel 应用程序时,如果已为 Sentinel 报告用户 选择了 Windows 鉴定,请转到使用 Windows 鉴定安装 [Crystal Server for Microsoft SQL](#page-101-1)  [2005 Server](#page-101-1) (第 102 页)的链接, 按其说明进行操作。
- **2** 配置开放数据库连接 (ODBC)
- 3 映射 Crystal Reports, 使之可以与 Sentinel 一起使用
- **4** 为 Crystal Reports 安装增补程序
- **5** 发布报告
- **6** 将用户设置为命名用户帐户
- **7** 导入 Crystal Report 模板
- **8** 创建一个 Crystal 网页 (配置 .NET Administration Launchpad)
- **9** 配置 Sentinel 以集成 Crystal Enterprise 服务器

注释 **:** 必须按照上面所述的顺序安装采用 Windows 鉴定的 Microsoft SQL Server。

### **9.6.2** 使用 **SQL Server** 鉴定执行 **Microsoft SQL 2005 Server** 安装 概述

#### 安装采用 **SQL Server** 鉴定的 **Microsoft SQL Server**:

**1** 安装 Crystal Reports Server XI。

注释 **:** 在安装 Sentinel 应用程序时,如果已为 Sentinel 报告用户选择了 SQL Server 鉴 定,请转到使用 SQL 鉴定安装 [Crystal Server for Microsoft SQL 2005 Server](#page-106-0)(第 107 页) 的链接,按其说明进行操作。

- **2** 配置开放数据库连接 (ODBC)
- 3 映射 Crystal Reports, 使之可以与 Sentinel 一起使用
- **4** 导入 Crystal Report 模板
- **5** 创建一个 Crystal 网页 (配置 .NET Administration Launchpad)
- **6** 配置 Sentinel 以集成 Crystal Enterprise 服务器

注释 **:** 必须按照上面所述的顺序安装采用 SQL Server 鉴定的 Microsoft SQL Server。

### <span id="page-101-0"></span>**9.6.3 Oracle** 安装概述

#### 安装 **Oracle**:

为正确安装 Crystal Reports, 请按如下所示的步骤执行安装。

- **1** 安装 Oracle 9i 客户程序
- **2** 安装 Crystal Reports Server XI。有关更多信息,请参考使用 SQL 鉴定安装 [Crystal Server](#page-106-0)  [for Microsoft SQL 2005 Server](#page-106-0) (第 107 页)。
- **3** 配置 Oracle 本机驱动程序
- 4 映射 Crystal Reports, 使之可以与 Sentinel 一起使用
- **5** 导入 Crystal Report 模板
- **6** 创建一个 Crystal 网页 (配置 .NET Administration Launchpad)
- **7** 配置 Sentinel 以集成 Crystal Enterprise 服务器

注释 **:** 必须按照上面所述的顺序安装 Oracle。

# **9.7** 安装

本节说明如何为以下数据库安装 Crystal 服务器:

- 使用 Windows 鉴定的 Microsoft SQL 2005 Server Sentinel 数据库
- 使用 SQL Server 鉴定的 Microsoft SQL 2005 Server Sentinel 数据库
- ◆ Oracle Sentinel 数据库

### <span id="page-101-1"></span>**9.7.1** 使用 **Windows** 鉴定安装 **Crystal Server for Microsoft SQL 2005 Server**

#### 安装采用 **Windows** 鉴定的 **BOE XI Crystal Server**:

- **1** 在混合模式下安装 Microsoft SQL 2005。
- **2** 启动 Microsoft SQL Management Studio。
- **3** 在导航窗格中展开 "数据库"。 高亮显示并右击"数据库",然后选择"新建数据库 …"。

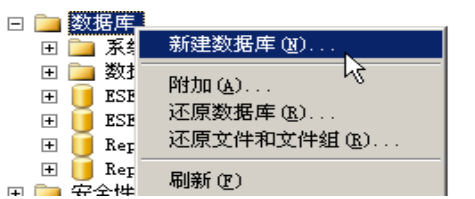

**4** 在 "数据库名称"字段下,输入 BOE11 并单击 "确定"。

 $|BOE11|$ 数据库名称(N):

- 退出 Microsoft SQL Management Studio。
- 将 Crystal Reports XI Server CD 插入 CD-ROM。
- 如果计算机已禁用自动播放,运行 setup.exe。
- 在 "选择客户端安装还是服务器安装"窗口中,选择 "执行服务器安装"。

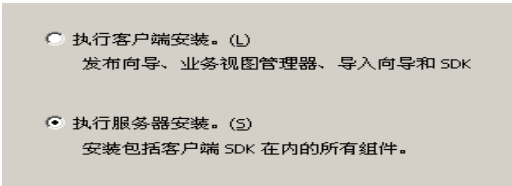

 选择安装类型时,选择 "新建",不要选择 "Install MSDE or use existing local SQL Server"(安装 MSDE 或使用现有的本地 SQL Sever)。

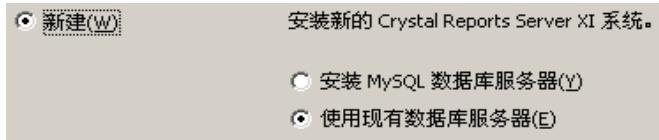

在 "CMS 数据库"窗格中,单击 "浏览"。

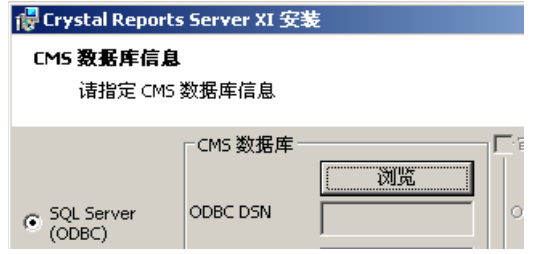

- 单击 "Machine Data Source"(计算机数据源)选项卡。
- 单击 "新建"。
- 选择 "System Data Source"(系统数据源)。

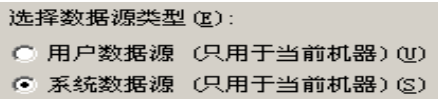

单击 "下一步"。

14 向下滚动并选择 "SQL Server", 然后单击 "下一步"。

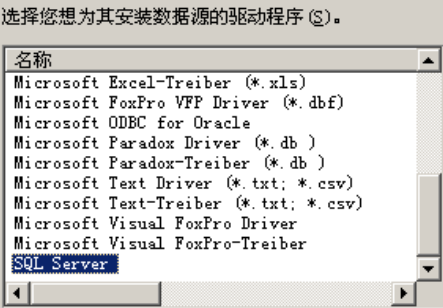

**15** 出现新的源后,单击 "完成"。

系统数据源<br>驱动程序: SQL Server

- **16** 在 "新建到 SQL Server 的数据源"窗口中,输入:
	- 数据源的名称 (ex: 即 BOE\_XI)
	- 描述 (选填)
	- 对于 "服务器",请单击向下箭头,选择 "(本地)"

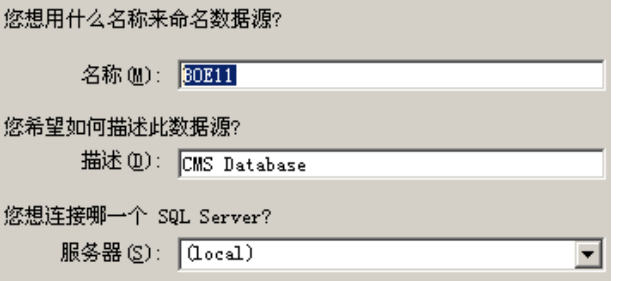

如果尚未完成验证步骤,请选择"使用网络登录 ID 的 Windows NT 验证",然后选择 "下一步"。

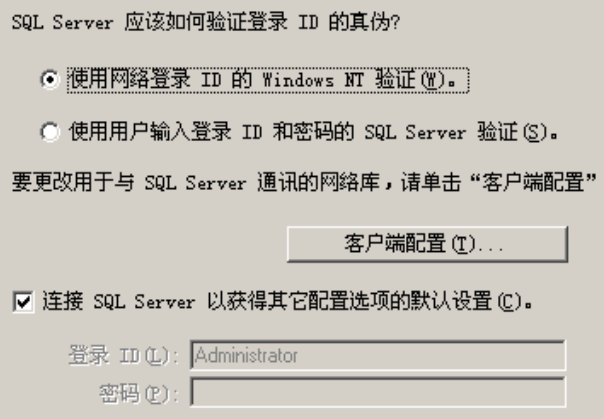

单击 "下一步"。

注释 **:** 登录 ID (已变灰)是您的 Windows 登录名。

选中 "将默认数据库更改为"复选框。将默认数据库更改为 "BOE11"。单击 "下一 步"。

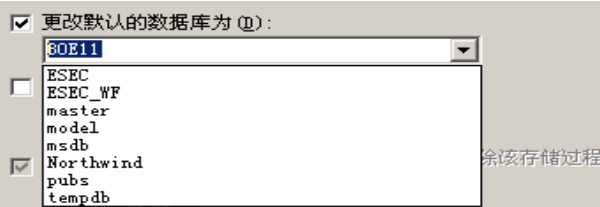

- **17** 在 "新建到 SQL Server 的数据源"窗口中,单击 "完成"。
- **18** 单击 "测试数据源"并测试数据源。成功测试数据源后,单击 "确定"。 在 "选择数据源"窗口中,高亮显示 BOE11 并继续单击 "确定",直到进入 "SQL Server 登录"。请确保选定了 "Use Trusted Connection"。单击 "确定"。

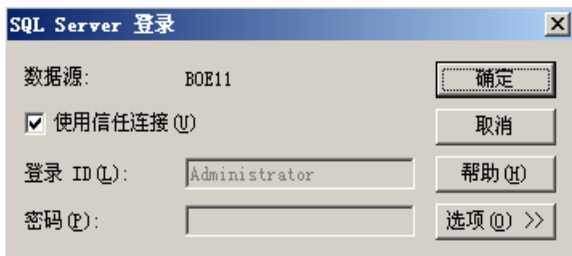

注释 **:** 登录 ID (已变灰)是您的 Windows 登录名。

**19** 在 "Web Component Adapter Type"(Web 组件适配器类型)窗口中,选择 "IIS ASP.NET"。

注释 **:** 如果尚未通过 "控制面板" > "添加 / 删除程序" > "添加 / 删除 Windows 组 件"安装 IIS 和 ASP.NET, IIS ASP.NET 将为灰色。

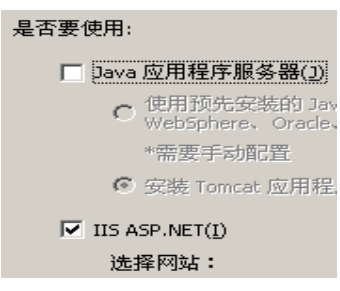

- **1** 安装后,需要将 Crystal Reports Page 服务器和 Crystal Reports Job 服务器的登录帐户更 改为 Sentinel 报告用户域帐户。
	- 单击 "开始" > "所有程序" > "BusinessObjects" > "Crystal Reports Server" > "中央配置管理器"。
- ◆ 右击 "Crystal Reports Page Server" (Crystal Reports Page 服务器) 并选择 "停 止"。
- 再次右击 "Crystal Reports Page 服务器"并选择 "属性"。
- 取消选中 "Log On As System Account"(以系统帐户登录),然后输入在安装 Sentinel 期间用于 Sentinel 报告用户的 Sentinel 报告用户域帐户用户名和口令。单击 "确定"。

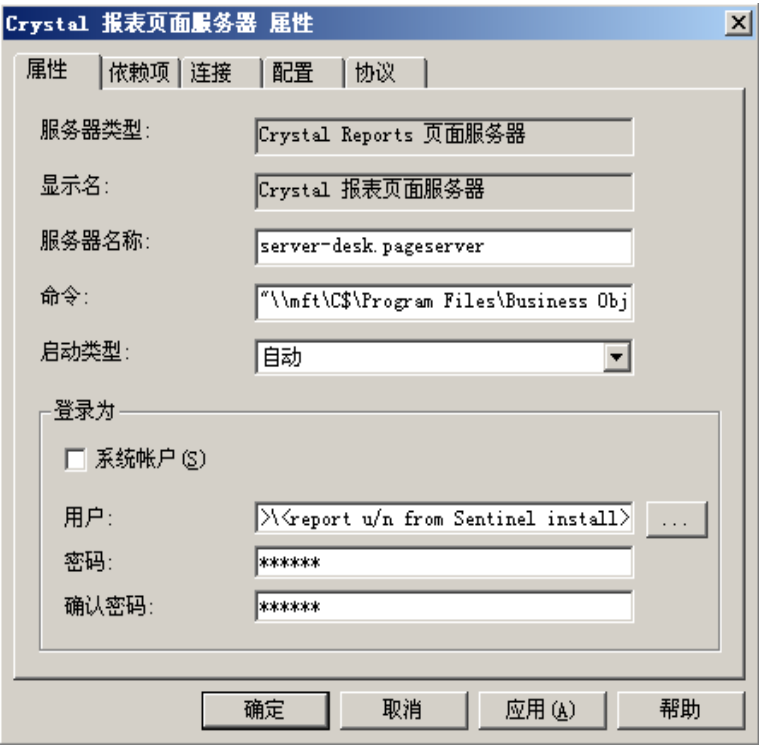

**2** 高亮显示 Crystal Reports Page 服务器, 右击启动 Crystal Reports Page 服务器。

#### 为 **Windows** 身份鉴定配置开放数据库连接 **(ODBC)**

本步骤在位于 Windows 和 SQL Server 上的 Crystal Reports 之间设置 ODBC 数据源。只能在 Crystal 服务器计算机上执行此步骤。

#### 为 **Windows** 鉴定设置 **ODBC** 数据源:

- **1** 转到 Windows "控制面板" > "管理工具" > "数据源 (ODBC)"。
- **2** 单击 "系统 DSN"选项卡并单击 "添加"。
- **3** 选择 "SQL Server"。单击 "完成"。
- 4 将出现一个屏幕, 提示输入驱动程序配置信息。
	- 数据源名称,输入 "esecuritydb"
	- 对于 "描述"字段 (选填),输入描述
	- 对于 "服务器"字段,输入 Sentinel 服务器的主机名或 IP 地址

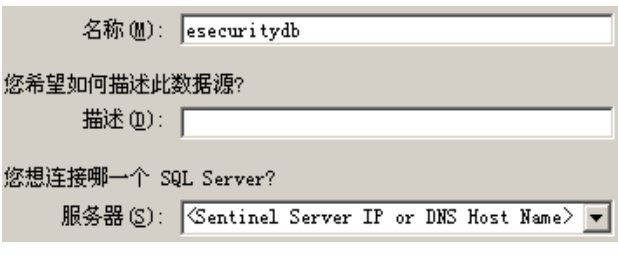

单击 "下一步"。

在下一个屏幕中,选择 Windows 身份验证。

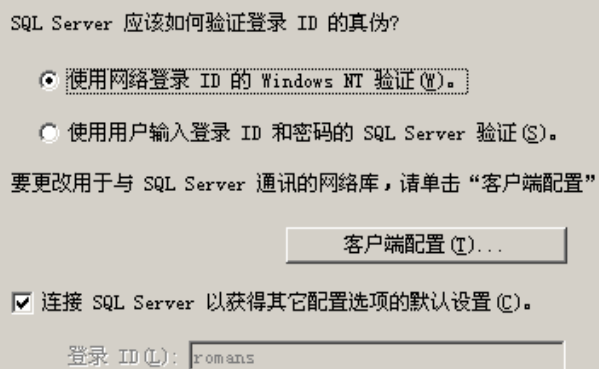

注释 **:** 登录 ID (已变灰)是您的 Windows 登录名。

- **5** 在下一个屏幕中选择:
	- 更改 Sentinel 数据库 (默认名称为 ESEC)
	- 保留所有默认设置

密码(P):

- 单击 "下一步"。
- **6** 单击 "完成"。
- **7** 单击 "测试数据源 ..."。应该能够成功连接。单击 "确定"直至退出。

### <span id="page-106-0"></span>**9.7.2** 使用 **SQL** 鉴定安装 **Crystal Server for Microsoft SQL 2005 Server**

#### 鉴定 **BOE XI Crystal Server SQL**:

在 "选择客户端安装还是服务器安装"窗口中,选择 "执行服务器安装"。

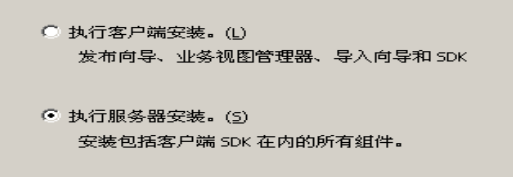

1 通过"安装 MSDE"安装新的 BusinessObjects Enterprise System, 或使用现有的本地 SQL Server。

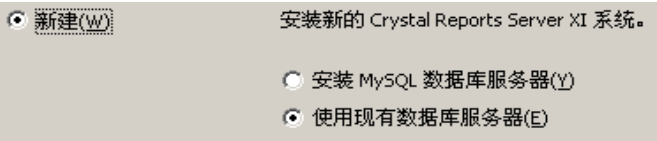

注释 **:** Crystal 服务器和 Microsoft SQL Server 必须位于同一台计算机上。

**2** 在 "CMS 数据库"窗格中,单击 "浏览"。

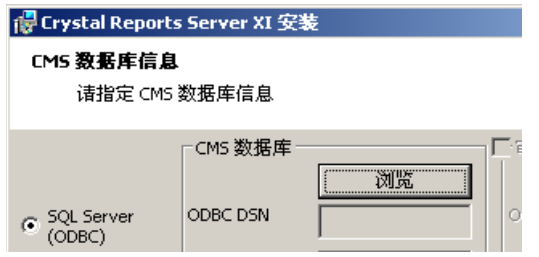

- **3** 单击 "Machine Data Source"(计算机数据源)选项卡。
- **4** 单击 "新建"。

选择 "System Data Source"(系统数据源)。

选择数据源类型(E): ○ 用户数据源 (只用于当前机器) (U) ◎ 系统数据源 (只用于当前机器) (S)

单击 "下一步"。 向下滚动并选择 "SQL Server", 然后单击 "下一步"。

| 选择您想为其安装数据源的驱动程序(S)。                    |
|-----------------------------------------|
| 名称                                      |
| Microsoft Excel-Treiber (*.xls)         |
| Microsoft FoxPro VFP Driver (*.dbf)     |
| Microsoft ODBC for Oracle               |
| Microsoft Paradox Driver (*.db.)        |
| Microsoft Paradox-Treiber (*.db.)       |
| Microsoft Text Driver (*. txt: *. csv)  |
| Microsoft Text-Treiber (*. txt; *. csv) |
| Microsoft Visual FoxPro Driver          |
| Microsoft Visual FoxPro-Treiber         |
| SQL Server                              |
|                                         |

出现新的源后,单击 "完成"。

系统数据源<br>驱动程序: SQL Server

- **5** 在 "新建到 SQL Server 的数据源"窗口中,输入:
	- 数据源的名称 (ex: 即 BOE\_XI)
- 描述 (选填)
- 对于 "服务器",请单击向下箭头,选择 "(本地)"

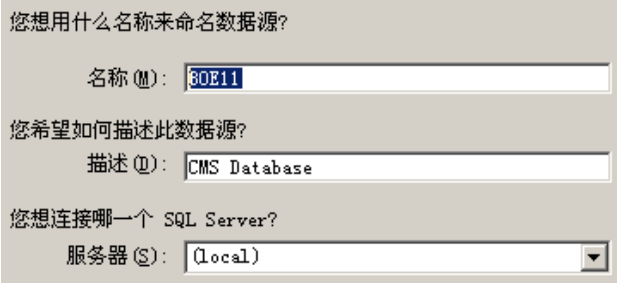

单击 "下一步"。

**6** 如果尚未完成验证步骤,请选择 "使用用户输入的登录 ID 和口令的 SQL Server 鉴 定",并输入 sa 作为用户名,输入 sa 作为口令。单击 "下一步"。

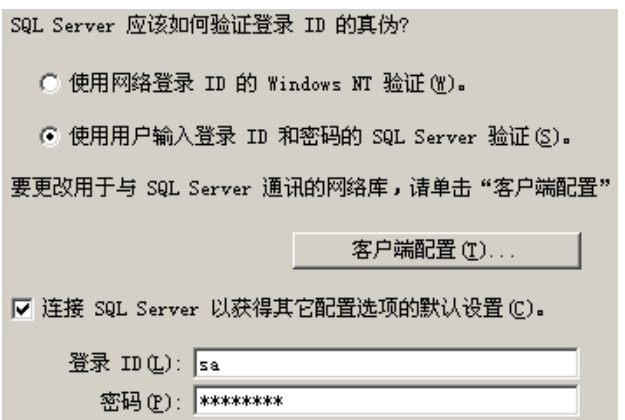

选中"将默认数据库更改为:"复选框。将默认数据库更改为"BOE11"。单击"下 一步"。

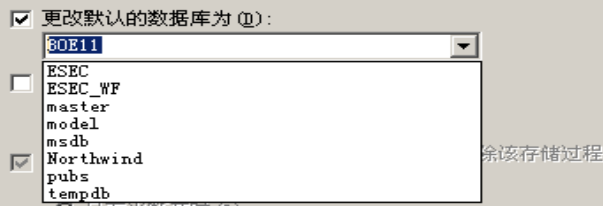

- **7** 在 "新建到 SQL Server 的数据源"窗口中,单击 "完成"。
- **8** 单击 "测试数据源"并测试数据源。成功测试数据源后,单击 "确定"。

在 "选择数据源"窗口中,高亮显示 BOE11 并继续单击 "确定",直到进入 "SQL Server 登录"。确保未选中 "使用可信连接"。单击 "确定"。单击 "下一步"。

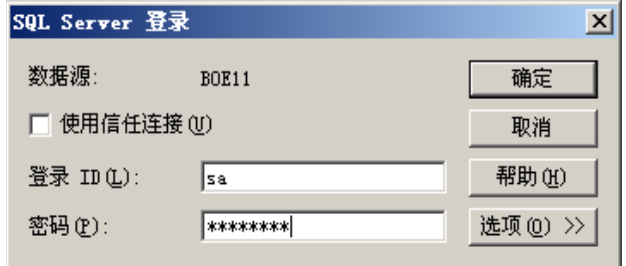

**9** 在 "Web Component Adapter Type"(Web 组件适配器类型)窗口中,选择 "IIS ASP.NET"。

注释 **:** 如果尚未通过 "控制面板" > "添加 / 删除程序" > "添加 / 删除 Windows 组 件"安装 IIS 和 ASP.NET, IIS ASP.NET 将为灰色。

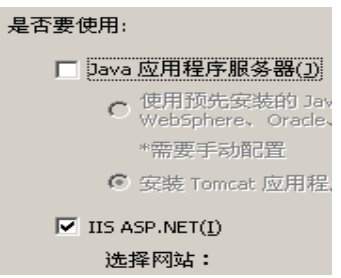

### 为 **SQL** 鉴定配置开放数据库连接 **(ODBC)**

本步骤在位于 Windows 和 SQL Server 上的 Crystal Reports 之间设置 ODBC 数据源。只能在 Crystal 服务器计算机上执行此步骤。

### 为 **Windows** 设置 **ODBC** 数据源:

- **1** 转到 Windows "控制面板" > "管理工具" > "数据源 (ODBC)"。
- **2** 单击 "系统 DSN"选项卡并单击 "添加"。
- **3** 选择 "SQL Server"。单击 "完成"。
- 4 将出现一个屏幕, 提示输入驱动程序配置信息。
	- 数据源名称,输入 "esecuritydb"
	- 对于 "描述"字段 (选填),输入描述
	- 对于 "服务器"字段,输入 Sentinel 服务器的主机名或 IP 地址

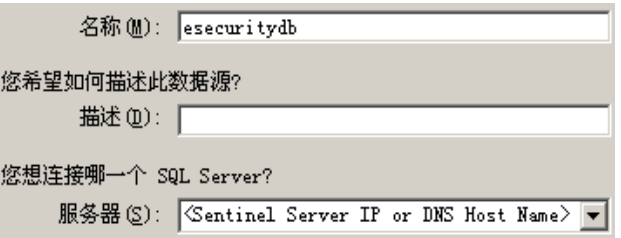

单击"下一步"。

5 在下一个屏幕中,选择"SQL Authentication"(SQL 鉴定)。输入"esecrpt"和口令作 为登录 ID。单击 "下一步"。

```
SQL Server 应该如何验证登录 ID 的真伪?
 ○ 使用网络登录 ID 的 Windows NT 验证(M)。
 ◎ 使用用户输入登录 ID 和密码的 SQL Server 验证(S)。
要更改用于与 SQL Server 通讯的网络库,请单击"客户端配置"
                       客户端配置(T)...
☑ 连接 SQL Server 以获得其它配置选项的默认设置(C)。
    登录 ID(L): esecrpt
      密码(P): ********
```
- **6** 在下一个屏幕中选择:
	- 更改 Sentinel 数据库 (默认名称为 ESEC)
	- 保留所有默认设置

单击 "下一步"。

- **7** 单击 "完成"。
- **8** 单击 "测试数据源"并测试数据源。成功测试数据源后,单击 "确定"。单击 "确 定"直至退出。

### **9.7.3** 安装 **Crystal Server for Oracle**

### 安装 **Crystal Reports Server XI for Oracle**:

执行服务器安装

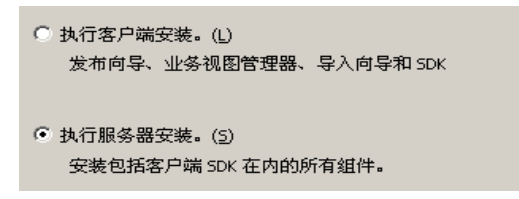

◆ 选中 "Install MSDE or use existing local SQL Server", 安装新的 BusinessObjects Enterprise 系统。

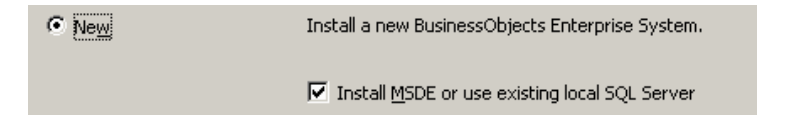

注释 **:** Crystal 服务器和 Microsoft SQL Server 2005 必须位于同一台计算机上。

◆ IIS ASP.NET。

注释 **:** 如果尚未通过 "控制面板" > "添加 / 删除程序" > "添加 / 删除 Windows 组 件"安装 IIS 和 ASP.NET, IIS ASP.NET 将为灰色。

是否要使用: □ Dava 应用程序服务器(1) C 使用预先安装的 Java 应用程序服务器 ( BEA WebLogic、IBM<br>WebSphere、Oracle、SunOne、Tomcat 等 ) (P) \*需要手动配置 ◎ 安装 Tomcat 应用程序服务器(T)  $\overline{\triangledown}$  IIS ASP. NET(I)

将提示您指定身份验证方式。选择 SQL Server 身份验证。

SQL Server 应该如何验证登录 ID 的真伪?

- 使用网络登录 ID 的 Windows NT 验证(M)。
- ◎ 使用用户输入登录 ID 和密码的 SQL Server 验证(S)。

Crystal Reports 支持直接访问 Oracle 9 数据库。此访问能力由 crdb\_oracle.dll 转换文件提 供。该文件与 Oracle 9 数据库驱动程序之间进行通讯,该驱动程序直接与 Oracle 数据库 和客户程序一同工作,以检索报告所需的数据。

注释 **:** 为使 Crystal Reports 可以使用 Oracle 9 数据库,必须在您的系统上安装 Oracle 客 户端软件,并在 PATH 环境变量中包括该客户程序。

#### 安装并配置 **Oracle 9i** 客户端软件

在安装 Oracle 9i 客户程序时:

- 接受默认安装位置
- 对 "Perform Typical Configuration"选择 "No"
- ◆ 对 "Directory Service"选择 "No"
- 选择 "Local"
- TNS 服务名称:ESEC
- ◆ 用户 (可选): esecrpt

安装结束后,创建本地 Net Service 名称配置。

### 创建网络服务名称配置 (配置 **Oracle** 本机驱动程序):

- **1** 选择 "Oracle-Orahome92" > "Configuration and Migration Tools"(配置和迁移工具) > "Net Manager"(网络管理器)。
- **2** 在导航窗格中,展开 "本地"并高亮显示 "Service Naming"(服务命名)。
- **3** 单击左侧的加号,添加服务名称。
- 4 在 "Service Name"(服务名称)窗口中,输入 "Net Service Name"(网络服务名 称)。
	- 输入 ESECURITYDB

单击 "下一步"。

- **5** 在 "Select Protocols"窗口中,选择默认协议:
	- TCP/IP (因特网协议)
	- 单击 "下一步"。
- **6** 对于主机名和端口号:
	- 输入数据库所在的计算机主机名或 IP 地址
	- 选择 Oracle 端口 (默认安装端口为 1521)

单击 "下一步"。

- **7** 确定数据库或服务:
	- 选择 (Oracle8i 或更新版本),输入您的服务名称 (该名称为 Oracle 的实例名 称)。
	- 对于连接类型,选择 "Database Default"。

单击 "下一步"。

- **8** 在 "Test"窗口中,单击 "Test…"。单击 "下一步"。测试可能会失败,因为此测试 使用的可能是数据库的 ID 和口令。
- **9** 如果测试失败,请执行以下操作:
	- ◆ 在 "Connecting"窗口中, 单击 "Change Login"。
	- ◆ 输入 Sentinel Oracle 的 ID "esecrpt"及其口令。单击"确定"。

如果测试仍然失败,请执行以下操作:

- 对 Sentinel 服务器执行 Ping 命令
- 校验 Sentinel 服务器的主机名是否位于 Crystal Reports Server 的 hosts 文件中。 hosts 文件位于 %SystemRoot%\system32\drivers\etc\。
- **10** 单击 "完成"。

# **9.8** 所有鉴定和配置的配置

### **9.8.1** 映射 **Crystal Reports**,使之可以与 **Sentinel** 一起使用

Crystal 服务器若要与 Sentinel 控制中心一起使用,需遵循以下步骤。

### 配置 **inetmgr**

### 配置 **inetmgr**:

**1** 从以下位置复制 web.config 文件: C:\Program Files\Business Objects\BusinessObjects Enterprise 11.5\Web Content

复制到 c:\Inetpub\wwwroot。

- 2 单击"开始" > "运行", 启动因特网服务管理器。输入"inetmgr"并单击"确定"。
- **3** 展开 "(local Computer)"(本地计算机) > "Web Sites"(万维网站点) > "Default Web Site"(默认万维网站点) > "businessobjects"。
- **4** 右击 "businessobjects" > 属性。
- **5** 在 "虚拟目录"选项卡下,单击 "配置 …"
- **6** 应找到以下映射。如果没有,则添加它们。要添加映射,请勿单击 "businessobjects" 或 "crystalreportsviewer11"节点。

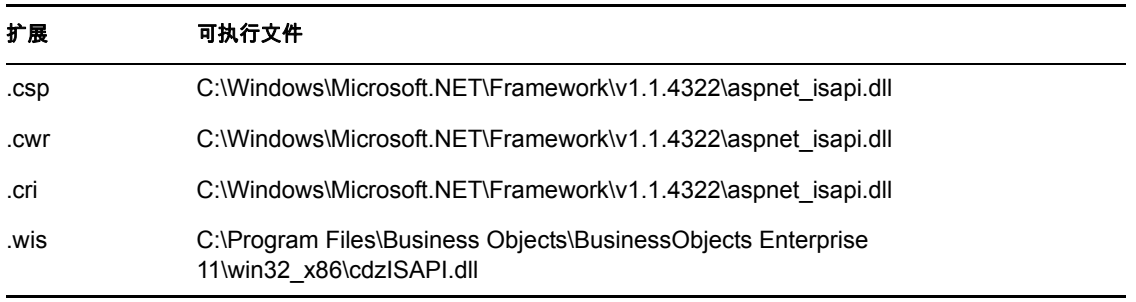

单击 "OK"关闭窗口。

**7** 重启动 IIS,方法是:展开 "(local Computer)"(本地计算机) > "Web Sites"(万维网 站点) > "Default Web Site"(默认万维网站点), 然后右击 > "Start"(启动)。

### 为 **Crystal Reports** 安装增补程序,使之可以与 **Sentinel** 一起使用

为了从 Sentinel 控制中心的 "Analysis"选项卡查看 Crystal 报告, 需要更新几个 Crystal Enterprise 文件, 使它们与嵌入在 Sentinel 中的浏览器兼容。

下表列出了这些文件,并说明了每个文件的用途。这些文件可以在 Sentinel Reports 分发包 中找到, Sentinel Reports 分发包可以从 Novell 技术支持站点下载。

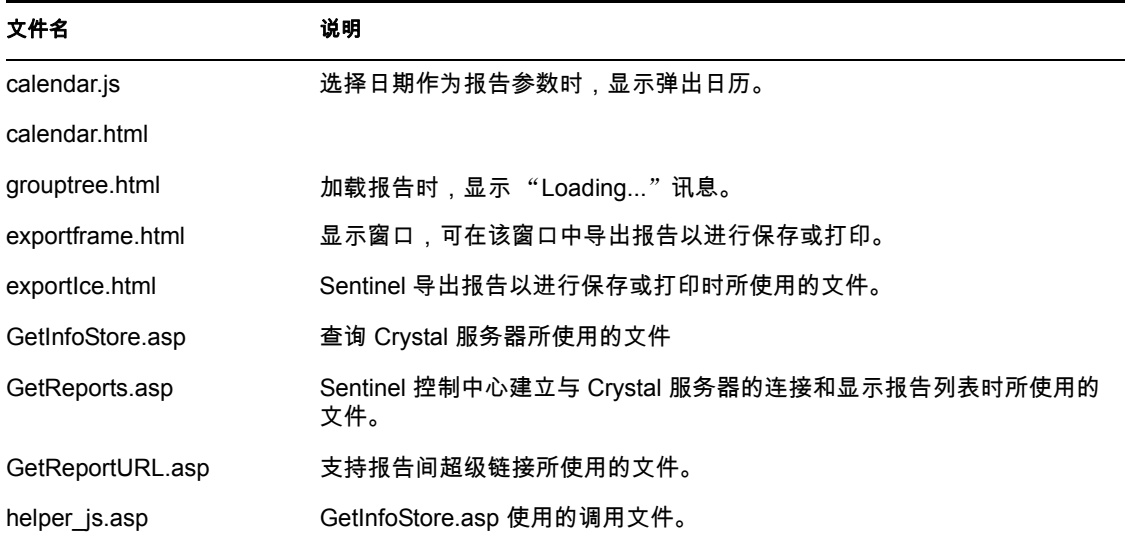

### 为 **Crystal Reports** 安装增补程序:

**1** 从 Novell 技术支持站点获取 Sentinel Reports 分发包。

注释 **:** 强烈建议您在执行此任务之前查看 Sentinel Reports 发行说明。可能存在更新的文 件、底稿以及其它步骤。

- **2** 在 Sentinel Reports 分发包中,转到 "patch"目录并将所有 \*.html 和 \*.js 文件复制到查 看器文件位置,默认为: C:\Program Files\Business Objects\BusinessObjects Enterprise 11.5\Web Content\Enterprise115\viewer\en
- **3** 在 Sentinel Reports 分发包中,转到 "patch"目录并将所有 \*.asp 和 \*.js 文件复制到: C:\inetpub\wwwroot

注释 **:** 您的万维网文件夹所在的驱动器或位置可能与上面指定的不同。

### **Crystal Report** 模板

Crystal 报告模板使用 Crystal 发布向导发布到 Crystal Reports Server。可以从 Novell 技术支持 站点下载最新的报告模板集。

### 使用 **Crystal** 发布向导发布 **Report** 模板

注释 **:** 强烈建议您在执行此任务之前查看 Sentinel Reports 发行说明。可能存在更新的文件、 底稿以及其它步骤。

### 发布 **Crystal Report** 模板

注释 **:** 如果重新发布报告模板,请删除先前导入的报告模板。

- **1** 单击 "开始" > "所有程序" > "BusinessObjects" > "Crystal Reports Server" > "发 布向导"。
- **2** 单击 "下一步"。
- **3** 登录 . "System"必须是您的主机名,并且 "Authentication"应该是 "Enterprise"。 "用户名"可以是 Administrator。为了安全起见, 强烈推荐新建一个用户, 而不要使用 Administrator。输入您的口令,然后单击 "下一步"。

注释 **:** 以用户 Administrator 身份发布报告后,所有用户都可以访问这些报告。

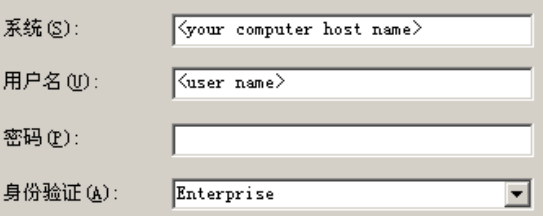

- **4** 单击 "添加文件夹"。
- **5** 选择 "Include Subfolder"。在 Sentinel Reports 分发包中导航至: 对于在 Microsoft SQL 上运行的 Sentinel 数据库: Crystal\_v11\SQL-Server 对于在 Oracle 上运行的 Sentinel 数据库: Crystal\_v11\Oracle 单击 "确定"。
- **6** 单击 "下一步"。

在 "指定位置"窗口中,单击 "新建文件夹"(右上角),并创建一个称为 SentinelReports 的文件夹。单击 "下一步"。

```
□■ <计算机主机名>
   中一<mark>章</mark> 报表示例
   中 <mark>心</mark> 功能示例
     Example 1 SentinelReports
   由 - 二 用户文件夹
```
**7** 选择:

• Duplicate the folder hierarchy.

单击下箭头并选择 < 不包含任何内容 >

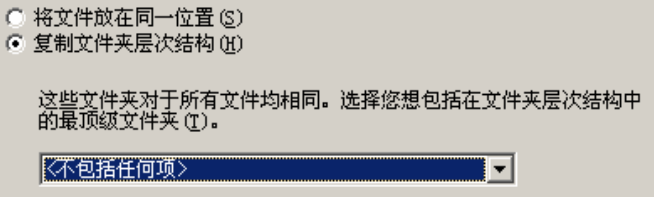

单击 "下一步"。

**8** 在 "确认位置"窗口中,单击 "下一步"。

在 "指定类别"窗口中,输入所选的类别名 (例如 sentinel),高亮显示该名称并单击 + 按钮。

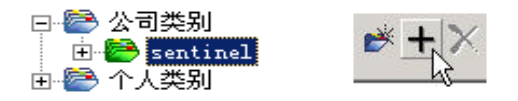

注释 **:** 单击 "Next"以后,该类别下面将仅出现第一个报告。

单击 "Next"。

- **9** 在 "Specify Repository Refresh"窗口中,单击 "Enable All"以启用储存库刷新。单击 "下一步"。
- **10** 在 "Specify Keep Saved Data"(指定保留已保存的数据)窗口中,单击 "全部启用" 以在发布报告时保留已保存的数据。单击 "下一步"。
- **11** 在 "Change Defaults Values"(更改默认值)窗口中,单击 "Publish reports without modifying properties"(发布报告而不修改属性)(此选项应为默认选项)。单击"下一 步"。
- **12** 单击 "下一步"添加对象。
- **13** 单击 "下一步"。
- **14** 出现已发布的列表后,单击 "完成"。

将用于 Crystal Reports 的 Sentinel 模板发布到 Crystal Enterprise 服务器后,这些模板必须位 于 SentinelReports 目录中。

### **9.8.2** 设置 "命名用户"帐户

随 Crystal Server 提供的许可证密钥是 "命名用户"帐户的密钥。 Guest 帐户已由 "并发用 户"更改为 "命名用户"。

### 将 **Guest** 帐户设置为 "命名用户":

- **1** 单击 "开始" > "所有程序" > "Businessobjects" > "Crystal Reports Server" > ".NET 管理启动板"。
- **2** 单击 "中央管理控制台"。
- **3** "System Name"应该是您的主机名。"Authentication Type"应该是 "Enterprise"。如 果不是,请选择 "企业"。
- **4** 单击 "登录"。
- **5** 在 "组织"窗格中,单击 "用户"。
- **6** 单击 GUEST。
- **7** 将连接类型从 "并行用户"更改为 "命名用户"。
- **8** 单击 "更新"。
- **9** 注销并关闭窗口,或转至 "配置 .NET 管理启动板"一节。

### **9.8.3** 配置报告权限

此步骤讨论如何使用 .NET Administration Launchpad 配置对报告的权限,以便根据需要查看 和修改报告。

#### 配置报告权限:

- 如果尚未开始配置过程,请启动 .Net 管理启动板 (单击 "开始" > "所有程序" > "BusinessObjects" > "Crystal Reports Server" > ".NET 管理启动板")。
- 单击 "中央管理控制台"。

"System Name"应该是您的主机名。"Authentication Type"应该是 "Enterprise"。如 果不是,请选择 "企业"。

- 输入您的用户名、口令,然后单击 "登录"。
- 在 "组织"窗格中,单击 "文件夹"。
- 单击 SentinelReports。
- 选择 "全部"。
- 单击 "权限"选项卡。
- 对于所有用户,在 "Access Level"右下方的下拉菜单中,选择 "View on Demand"。
- 单击 "更新"。
- 注销并关闭该窗口。

### 测试万维网服务器与数据库间的连接

#### 测试万维网服务器与数据库的连接:

- 如果尚未开始测试过程,启动 .Net 管理启动板 ("开始" > "所有程序" > "BusinessObjects" > "Crystal Reports Server" > ".NET 管理启动板")。
- 单击 "中央管理控制台"。
- 输入 Administrator 作为用户名。输入口令 (默认情况下,此处为空)。单击 "登录"。
- 导航到 "文件夹" > "SentinelReports" > "内部事件"。
- 选择 "Column Display Details"。
- 单击 "预览"。
- 根据您的系统,以 esecrpt 身份或 Sentinel 报告用户身份登录。
- 在排序字段下拉菜单中,选择 "标签"。
- 单击 "确定"。应出现一个报告。

#### 测试万维网服务器的连接性

### 测试与万维网服务器的连接:

- 转到与您的万维网服务器位于同一网络中的另一台计算机。
- Enter

```
http://<DNS name or IP address of your web server>/businessobjects/
enterprise11/WebTools/adminlaunch/default.aspx
```
应该会出现 Crystal BusinessObjects 万维网主页。

# **9.8.4** 禁用 **Sentinel** 的前 **10** 个报告

默认情况下启用 Sentinel 的前 10 个报告。要禁用 Sentinel 的前 10 个报告, 必须:

- 禁用聚合
- ◆ 禁用 EventFileRedirectService

### 禁用聚合:

- **1** 启动 Sentinel 数据管理器。
- **2** 登录 .
- **3** 单击 "Reporting Data"(报告数据)选项卡。
- **4** 禁用下列摘要
	- EventDestSummary
	- EventSevSummary
	- EventSrcSummary

单击 "状态"列中的 "活动",直到其更改为 "不活动"。

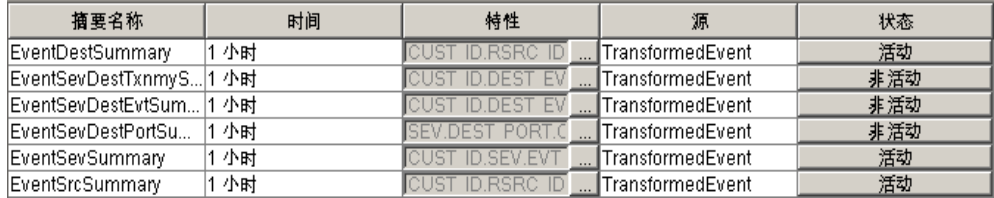

### 禁用 **EventFileRedirectService**:

**1** 在您的 DAS 计算机上,使用文本编辑器打开:

对于 UNIX: \$ESEC\_HOME/config/das\_binary.xml

对于 Windows 系统: %ESEC HOME%\config\das binary.xml

- 2 对于 EventFileRedirectService, 将状态更改为关闭。 <property name="status">off</property>
- **3** 执行以下操作,重启动 DAS 组件:

```
在 Windows 上:
Use Service Manager to stop then start the "sentinel" service.
```
### **9.8.5** 提高 **Crystal Enterprise Server** 报告刷新记录限制

根据 Crystal 正在查询的事件数,可能会出现关于最长处理时间或最大记录限制的错误。要 将服务器设置为可以处理更多数量或数量不限的记录,需要重配置 Crystal Page Server。使 用中央配置管理器或 Crystal 网页可以执行此操作。

### 通过中央配置管理器重配置 **Crystal Page Server**:

- **1** 单击 "开始" > "所有程序" > "BusinessObjects" > "Crystal Reports Server" > "中 央配置管理器"。
- **2** 右击 "Crystal Reports Page 服务器"并选择 "停止"。
- **3** 再次右击 "Crystal Reports Page 服务器"并选择 "属性"。
- **4** 在 "属性"选项卡下的 "命令"字段中,在命令行的末尾添加: maxDBResultRecords <value greater than 20000 or 0 to disable the default limit>
- **5** 重启动 Crystal Page Server。

#### 通过 **Crystal** 万维网网页重配置 **Crystal Page Server**:

- **1** 单击 "开始" > "所有程序" > "Businessobjects" > "Crystal Reports Server" > ".NET 管理启动板"。
- **2** 单击 "中央管理控制台"。
- **3** "System Name"应该是您的主机名。"Authentication Type"应该是 "Enterprise"。如 果不是,请选择 "企业"。
- **4** 输入您的用户名、口令,然后单击 "登录"。
- **5** 单击 "服务器"。
- **6** 单击 < 服务器名称 >.pageserver。
- **7** 在 "预览或刷新报告时要读取的数据库记录"下,单击 "无限记录"。
- **8** 单击 "应用"。
- **9** 将会出现要求重启动 Page 服务器的提示,单击 "确定"。
- **10** 可能会提示您输入登录名和口令,以访问操作系统服务管理器。

### **9.8.6** 将 **Sentinel** 控制中心配置为与 **Crystal Enterprise Server** 集 成

Sentinel 控制中心可以配置为与 Crystal Enterprise Server 集成,这样可以在 Sentinel 控制中心 中查看 Crystal Reports。

要启用 Sentinel 控制中心与 Crystal Enterprise Server 的集成,请按照以下说明操作。

注释 **:** 必须在安装了 Crystal Enterprise Server 并向其发布了 Crystal Reports 后再执行此配置。

### 将 **Sentinel** 配置为与 **Crystal Enterprise Server** 集成 **:**

**1** 以具有访问 "管理"选项卡特权的用户身份登录到 Sentinel 控制中心。

- **2** 在 "管理"选项卡中,选择 "报告配置"。
- **3** 在 "Analysis URL"(分析 URL)字段中,输入以下内容: http://<hostname\_or\_IP\_of\_web\_server>/ GetReports.asp?APS=<hostname>&user=Guest&password=&tab=Analysis

注释 **:** 必须将 < 万维网服务器的主机名或 IP 地址 > 替换为 Crystal Enterprise Server 的 IP 地址或主机名。

注释 **:** 如果将 APS 设置为 IP 地址,则上述 URL 将无法正常工作。它必须为 Crystal 服 务器的主机名。

- **4** 单击 "Analysis URL"字段旁边的 "刷新"。
- **5** 如果您已经安装顾问,请在 "Advisor URL"(顾问 URL)字段中输入以下内容: http://<hostname\_or\_IP\_of\_web\_server>/ GetReports.asp?APS=<hostname>&user=Guest&password=&tab=Advisor

注释 **:** 必须将 < 万维网服务器的主机名或 IP 地址 > 替换为 Crystal Enterprise Server 的 IP 地址或主机名。

注释: 如果将 APS 设置为 IP 地址, 则上述 URL 将无法正常工作。它必须为 Crystal 服 务器的主机名。

- **6** 单击 "顾问 URL"字段旁边的 "刷新"。
- **7** 单击 "保存"。
- **8** 注销,然后重新登录至 Sentinel 控制中心。现在,"Analysis"和 "Advisor"(如果已 安装顾问)选项卡中的 Crystal Report 树应出现在 "Navigator"窗口中。

# <sup>10</sup> 用于 **Linux** 的 **Crystal Reports**

# 10

本章包含下列主题:

- ◆ 使用 [Crystal Reports](#page-123-0) (第 124 页)
- ◆ 安装 [Crystal BusinessObjects EnterpriseTM XI](#page-125-0) (第 126 页)
- 发布 [Crystal Report](#page-127-0) 模板 (第 128 页)
- 使用 Crystal XI [万维网服务器 \(第](#page-130-0) 131 页)
- [设置 '命名用户'帐户 \(第](#page-130-1) 131 页)
- ◆ 启用 Sentinel 的前 10 [个报告 \(第](#page-131-0) 132 页)
- 将 Sentinel 控制中心配置为与 [Crystal Enterprise Server](#page-133-0) 集成 (第 134 页)
- [实用程序和查错 \(第](#page-134-0) 135 页)

Crystal Business Objects EnterpriseTM XI 是随 Sentinel 提供的报告工具之一。

本章讨论 Crystal Reports Server for Sentinel 的安装和配置。

Sentinel 支持在以下平台上运行 Crystal Reports Server:

- Windows 在 Windows、 Linux 或 Solaris 上运行 Sentinel 数据库时支持。
- Linux 在 Linux 或 Solaris 上运行 Sentinel 数据库时支持。

本章讨论在 Linux 上运行 Crystal Reports Server。有关在 Windows 上运行 Crystal Reports Server 的更多信息,请参阅《安装指南》中的第9章"用于 Windows 的 [Crystal Reports](#page-96-0)" [\(第](#page-96-0) 97 页)。

### 注释 **:** 应按如下所述的顺序进行安装。

- ◆ Crystal BusinessObjects Enterprise™ XI 的预安装和安装
- 为 Crystal Reports 安装增补程序
- 发布 (导入) Crystal Reports
- 设置 '命名用户'帐户
- 测试万维网服务器的连接性
- 启用前 10 个报告 (可选)
- 提高 Crystal Enterprise Server 报告刷新记录限制 (推荐)
- 将 Sentinel 控制中心配置为与 Crystal Enterprise Server 集成

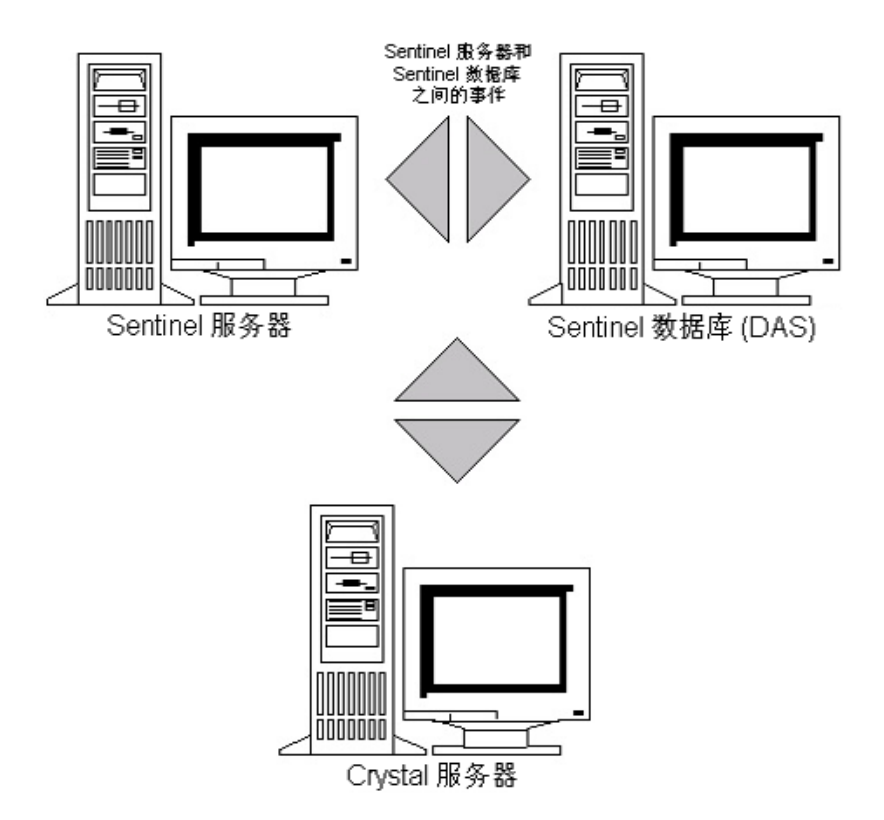

# <span id="page-123-0"></span>**10.1** 使用 **Crystal Reports**

有关使用 Crystal Reports 进行 Sentinel 报告的信息, 请参阅《安装指南》中的第9[章"用于](#page-96-0) Windows 的 [Crystal Reports](#page-96-0)"(第 97 页)。

# **10.2** 配置

- Linux 版本:
	- SUSE Linux Enterprise Server 9 (SLES 9) SP2
	- Red Hat Enterprise Linux 3 Update 5 ES (x86)
- 已安装 BusinessObjects Enterprise XI 服务器
- ◆ 对于 Oracle Oracle 9i Client Release 2 (9.2.0.1.0)

# **10.3** 安装

# **10.3.1 Crystal BusinessObjects Enterprise™ XI 的预安装**

### 预安装 **Crystal BusinessObjects Enterprise**:

**1** 如果 Sentinel 数据库和 Crystal Server 没有安装在同一台计算机上,则必须在 Crystal Server 计算机上安装 Oracle 客户软件。如果 Sentinel 数据库和 Crystal Server 安装在同一 台计算机上,则无需进行此附加步骤,因为在此情况下已安装有所需的 Oracle 软件, 且带有 Sentinel 数据库所需的 Oracle 数据库软件。

- **2** 以 root 用户身份登录至 Crystal 服务器计算机
- **3** 创建 bobje 组 groupadd bobje
- **4** 创建 Crystal 用户 (本示例中的主目录为 "/export/home/crystal",可根据需要进行更改 ;路径的 "/export/home"部分必须已存在)。 useradd –g bobje –s /bin/bash –d /export/home/crystal –m crystal
- **5** 为 Crystal 软件创建目录: mkdir –p /opt/crystal\_xi
- **6** 将 Crystal 软件目录的所有权 (递归地)更改为 crystal/bobje: chown -R crystal:bobje /opt/crystal xi
- **7** 更改为 Crystal 用户身份: su - crystal
- **8** 必须在 Crystal 用户环境中设置 ORACLE\_HOME 环境变量。为此,应修改 Crystal 用户 的登录底稿,将 ORACLE HOME 环境变量设置为 Oracle 软件的基址。例如,如果 Crystal 用户的壳层是 bash,并且 Oracle 软件安装在 /opt/oracle/product/9.2 目录下,请打 开文件 ~crystal/.bash\_profile, 将下面这一行添加至该文件末尾: export ORACLE HOME=/opt/oracle/product/9.2
- **9** Crystal 用户环境中的 LD\_LIBRARY\_PATH 环境变量必须包含 Oracle 软件库的路径。为 此, 应修改 Crystal 用户的登录底稿, 将 LD\_LIBRARY\_PATH 环境变量设置为包含 Oracle 软件库。例如, 如果 Crystal 用户的壳层是 bash, 请打开文件 ~crystal/ .bash\_profile,将下面这一行添加至该文件末尾 (即添加到用于设置 ORACLE HOME 环境变量的行后):

```
export LD_LIBRARY_PATH=$ORACLE_HOME/lib:$LD_LIBRARY_PATH
```
- **10** 必须在 Oracle tnsnames.ora 文件中添加一个服务名称为 "esecuritydb"并指向 Sentinel 数据库的项。为此,请在 Crystal Server 计算机上执行以下操作:
	- **10a** 以 Oracle 用户身份登录。

```
10b 将目录更改为 $ORACLE_HOME/network/admin
```
- **10c** 制作文件 tnsnames.ora 的备份。
- **10d** 打开文件 tnsnames.ora 以进行编辑。

```
10e 如果 Sentinel 数据库位于 Crystal Server 计算机上, 则 tnsnames.ora 文件中应该已经
   存在指向 Sentinel 数据库的项。例如,如果 Sentinel 数据库名为 ESEC, 则应存在
   类似于以下内容的项:
   ESEC =(DESCRIPTION =
     (ADDRESS_LIST =
     (ADDRESS = (PROTOCOL = TCP) (HOST = dev-linux02) (PORT = 1521))\lambda (CONNECT_DATA =
     (SID = ESEC) )
   )
```
**10f** 如果 Crystal Server 计算机上没有 Sentinel 数据库,请在 Sentinel 数据库计算机中打 开 tnsnames.ora 文件, 找到上述项。

```
10g 复制整个项,然后将其粘贴到 Crystal Server 计算机的 tnsnames.ora 文件的底部。必
   须将该项的"Service Name"部分重命名为"esecuritydb"。例如,复制上述项并
   正确重命名后,它的内容将类似于:
   esecuritydb =
   (DESCRIPTION =
     (ADDRESS_LIST =
    (ADDRESS = (PROTOCOL = TCP) (HOST = dev-linux02) (PORT = 1521)) )
     (CONNECT_DATA =
    (SID = ESEC) )
   )
10h 确保该项的 HOST 部分正确 (例如,如果 Crystal 服务器和 Sentinel 数据库位于不
   同的计算机上,请确保未将其设置为 localhost)。
```
- **10i** 保存对 tnsnames.ora 文件所做的更改。
- **10j** 执行下面的命令,检查 esecuritydb 服务名称是否配置正确: tnsping esecuritydb
- **10k** 如果命令执行成功,您应获得一个讯息,指示连接正常。

### <span id="page-125-0"></span>**10.3.2 安装 Crystal BusinessObjects Enterprise™ XI**

### 安装 **Crystal Businessobjects Enterprise**:

- **1** 以 Crystal 用户身份登录。
- **2** 将目录更改为 Crystal 安装程序的 DISK\_1。
- **3** 执行 :
	- ./install
- **4** 选择语言:英语
- **5** 选择 "全新安装"
- **6** 接受许可协议
- **7** 输入产品密钥代码
- **8** 输入安装目录: /opt/crystal\_xi
- **9** 选择:"用户安装"
- **10** 选择:"全新安装"
- **11** 选择:"安装 MySQL"
- **12** 输入 MySQL 的配置信息: **12a** 使用默认端口 3306 **12b** 管理员口令
- **13** 输入 MySQL 的更多配置信息: **13a** 默认数据库名称:BOE11 **13b** 用户 ID:mysqladm **13c** 口令
- **14** 输入 MySQL 的更多配置信息:
	- **14a** 本地名称服务器:< 本地计算机的主机名 > 14b 默认 CMS 端口号: 6400
- **15** 选择:"安装 Tomcat"
- **16** 输入 Tomcat 配置信息: **16a** 接收 HTTP 请求的默认端口:8080 **16b** 默认重定向 jsp 请求端口:8443 **16c** 关闭挂接程序的默认端口:8005
- **17** 按 Enter 开始安装

# **10.3.3** 为 **Crystal Reports** 安装增补程序,使之可以与 **Sentinel** 一 起使用

为了从 Sentinel 控制中心的 "Analysis"选项卡查看 Crystal 报告, 需要更新几个 Crystal Enterprise 文件, 使它们与嵌入在 Sentinel 中的浏览器兼容。

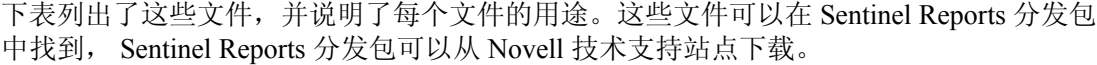

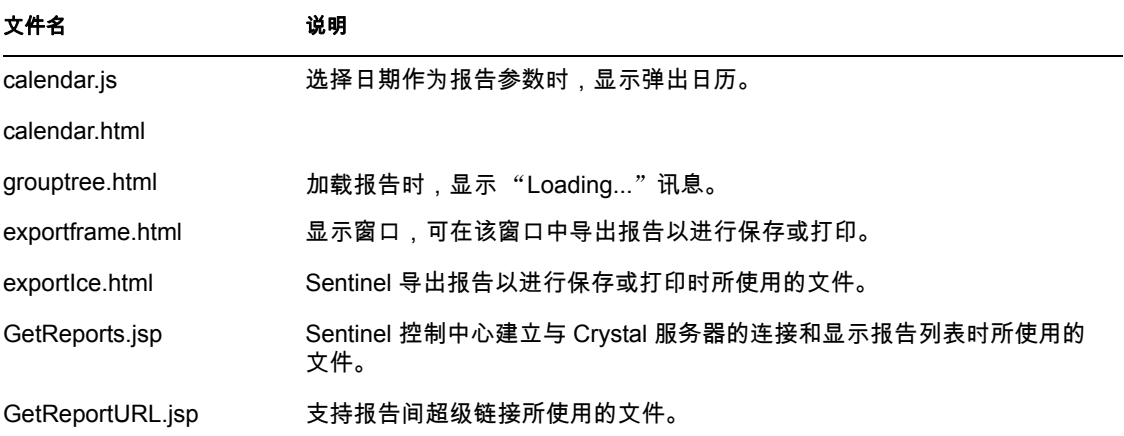

### 为 **Crystal Reports** 安装增补程序:

**1** 从 Novell 技术支持站点获取 Sentinel Reports 分发包。

注释 **:** 强烈建议您在执行此任务之前查看 Sentinel Reports 发行说明。可能存在更新的文 件、底稿以及其它步骤。

**2** 在 Sentinel 报告分发包中,转到 "patch"目录并将所有 \*.html 和 \*.js 文件复制到查看 器文件位置,默认为:

/opt/crystal\_xi/bobje/webcontent/enterprise11/viewer/en/

**3** 在 Sentinel 报告分发包中,转到 "patch"目录并将所有 \*.jsp 文件复制到: /opt/crystal\_xi/bobje/tomcat/webapps/esec-script/

注释 **:** 创建一个名为 esec-script 的文件夹

```
4 将所有 *.jar 文件:
  From:
  /opt/crystal_xi/bobje/tomcat/webapps/jsfadmin/WEB-INF/lib/
  To:
  /opt/crystal_xi/bobje/tomcat/webapps/esec-script/WEB-INF/lib
```
注释 **:** 创建文件夹结构 WEB-INF/lib

# <span id="page-127-0"></span>**10.4** 发布 **Crystal Report** 模板

注释 **:** 强烈建议您在执行此任务之前查看 Sentinel Reports 发行说明。可能存在更新的文件、 底稿以及其它步骤。

这些报告模板由 Novell 创建, 在 Sentinel 控制中心的" Analysis"和" Advisor"选项卡中 使用。

有两种发布报告的方法。

- Crystal 发布向导
- Crystal Reports 中央管理控制台

注释 **:** 要运行前 10 个报告中的任意一个,必须启用集合功能, DAS\_Binary.xml 中的 EventFileRedirectService 也必须处于打开状态。有关如何启用聚合的信息,请参阅 《Sentinel 用户指南》中"Sentinel 数据管理器"的"'报告数据'选项卡"一节, 或 参阅启用 Sentinel 的前 10 [个报告 \(第](#page-131-0) 132 页)一节。

### **10.4.1** 发布报告模板 **– Crystal** 发布向导

注释 **:** 需要 Windows 平台才能运行 Crystal 发布向导。

### 导入 **Crystal** 报告模板:

注释: 若要重新导入 (发布) 报告模板, 请删除以前导入的报告模板。

- **1** 单击 "开始" > "所有程序" > "Businessobjects 11" > "Crystal Reports Server" > "发布向导"。
- **2** 单击 "下一步"。
- **3** 登录 . "System"必须是您的主机名,并且 "Authentication"应该是 "Enterprise"。 "用户名"可以是 Administrator。为安全起见, 您使用的用户不应该是 Administrator。 输入您的口令,然后单击 "下一步"。

注释 **:** 以用户 Administrator 身份发布报告后,所有用户都可以访问这些报告。

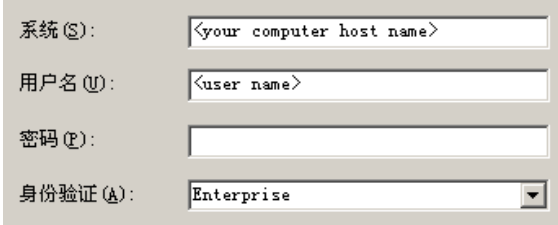

- **4** 单击 "添加文件夹"。
- **5** 单击 "包含子文件夹"。在 Sentinel Reports 分发包中导航至: Crystal\_v11\Oracle 单击 "确定"。
- **6** 单击 "下一步"。
- **7** 在 "指定位置"窗口中,单击 "新建文件夹"(右上角),创建一个名为 eSecurity\_Reports 的文件夹。单击 "下一步"。

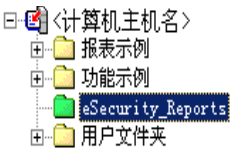

```
8 选择:
```
- Duplicate the folder hierarchy。
- 单击下箭头并选择 < 不包含任何内容 >

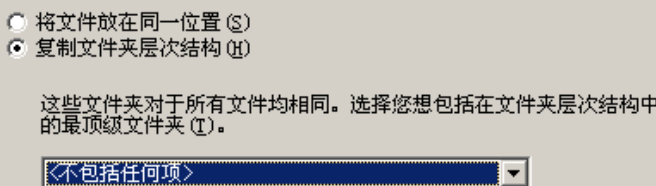

单击 "下一步"。

- **9** 在 "确认位置"窗口中,单击 "下一步"。
- 10 在 "Specify Categories"窗口中:
	- 选择类别名称 (例如,"sentinel")
	- 高亮显示该名称,并单击 "+"按钮

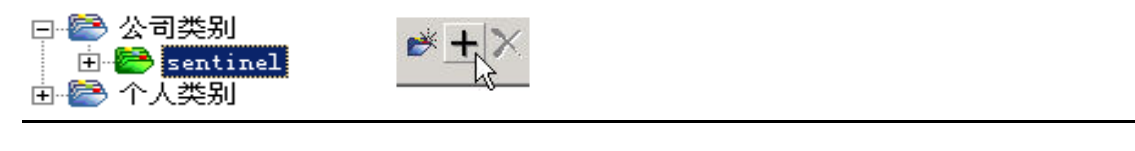

注释 **:** 单击 "Next"以后,该类别下面将仅出现第一个报告。

单击 "下一步"。

- 11 在 "Specify Schedule"窗口中,单击 "Let users update the object"(此选项应为默认选 项)。单击 "下一步"。
- 12 在 "Specify Repository Refresh"窗口中, 单击 "Enable All"以启用储存库刷新。单击  $"F$   $#"$  。
- **13** 在 "Specify Keep Saved Data"(指定保留已保存的数据)窗口中,单击 "全部启用" 以在发布报告时保留已保存的数据。单击 "下一步"。
- **14** 在 "Change Defaults Values"(更改默认值)窗口中,单击 "Publish reports without modifying properties"(发布报告而不修改属性)(此选项应为默认选项)。单击 "下一 步"。
- **15** 单击 "下一步"添加对象。
- **16** 单击 "下一步"。
- **17** 单击 "完成"。

将用于 Crystal Reports 的 Sentinel 模板发布到 Crystal Enterprise Server 后,这些模板必须位于 eSecurity\_Reports 目录中。

### **10.4.2** 发布报告模板 **–** 中央管理控制台

使用 "Central Management Console"发布报告时,无法像使用 Windows 驱动的发布向导时 一样成批发布报告。

#### 导入 **Crystal** 报告模板:

- **1** 打开 Web 浏览器并输入以下 URL: http:// <hostname\_or\_IP\_of\_web\_server>:<web\_server\_port\_default\_8080>/ businessobjects/enterprise11/adminlaunch
- **2** 单击 "中央管理控制台"。
- **3** 登录至 Crystal Server。
- **4** 在 "组织"窗格中,单击 "文件夹"。
- **5** 在右上角,单击 "新建文件夹 ..."。
- **6** 创建一个名为 eSecurity\_Reports 的文件夹。单击 "确定"。
- **7** 单击 eSecurity\_Reports。
- **8** 单击 "Subfolders"(子文件夹)选项卡,然后创建下列子文件夹。
	- Advisor Vulnerability
	- Incident Management
	- Internal Events
	- Security Events
	- $\bullet$  Top 10
- **9** 单击 "Home"。
- **10** 单击 "对象"。
- **11** 单击 "New Object"(新建对象)。
- **12** 在页面左侧,高亮显示 "报告"。
- **13** 单击 "浏览"并浏览到包含 Sentinel Reports 分发包的以下文件夹: Crystal\_v11\Oracle 选择文件夹,然后选择报告。
- 14 高亮显示 eSecurity Reports, 单击 "显示子文件夹"。
- **15** 选择该报告的相应文件夹,单击 "显示子文件夹"。
- **16** 单击 "确定"。
- **17** 单击 "更新"。
- **18** 要添加其余报告,请重复步骤 9 到 17,直到添加完所有报告。

# <span id="page-130-0"></span>**10.5** 使用 **Crystal XI** 万维网服务器

Linux 上的 Crystal 服务器 XI 会安装万维网服务器,通过该服务器可以执行管理任务, 发布 和查看报告。

在浏览器中输入以下 URL 即可访问管理入口站点: http://<hostname\_or\_IP\_of\_web\_server>:<web\_server\_port\_default\_8080>/ businessobjects/enterprise11/adminlaunch

非管理 (常用)入口站点则通过在浏览器中输入以下 URL 进行访问: http://<hostname\_or\_IP\_of\_web\_server>:<web\_server\_port\_default\_8080>/ businessobjects/enterprise11

## **10.5.1** 测试万维网服务器的连接性

### 测试与万维网服务器的连接:

- **1** 转到与您的万维网服务器位于同一网络中的另一台计算机。
- **2** Enter

```
http://
<hostname_or_IP_of_web_server>:<web_server_port_default_8080>/
businessobjects/enterprise11/adminlaunch
```
**3** 应该会出现 Crystal BusinessObjects 万维网主页。

# <span id="page-130-1"></span>**10.6** 设置 '命名用户'帐户

随 Crystal Server 提供的许可证密钥是 "命名用户"帐户的密钥。 Guest 帐户已由 "并发用 户"更改为 "命名用户"。

### 将 **Guest** 帐户设置为 "命名用户":

- **1** 打开 Web 浏览器并输入以下 URL: http:// <hostname\_or\_IP\_of\_web\_server>:<web\_server\_port\_default\_8080>/ businessobjects/enterprise11/adminlaunch
- **2** 单击 "中央管理控制台"。
- **3** "System Name"应该是您的主机名。"Authentication Type"应该是 "Enterprise"。如 果不是,请选择 "企业"。
- **4** 在 "组织"窗格中,单击 "用户"。
- **5** 单击 GUEST。
- **6** 将连接类型从 "并行用户"更改为 "命名用户"。
- **7** 单击 "更新"。
- **8** 注销并关闭窗口。

# **10.7** 配置报告权限

此步骤讨论如何使用 Administration Launchpad 配置对报告的权限, 以便根据需要查看和修 改报告。

### 配置报告权限:

```
1 打开万维网浏览器并输入以下 URL:
 http://
  <hostname_or_IP_of_web_server>:<web_server_port_default_8080>/
 businessobjects/enterprise11/adminlaunch
```
- **2** 单击 "中央管理控制台"。
- **3** "System Name"应该是您的主机名。"Authentication Type"应该是 "Enterprise"。如 果不是,请选择 "企业"。
- **4** 输入您的用户名、口令,然后单击 "登录"。
- **5** 在 "组织"窗格中,单击 "文件夹"。
- **6** 单击 eSecurity Reports。
- **7** 选择 "全部"。
- **8** 单击 "权限"选项卡。
- **9** 对于所有用户,在右侧的下拉菜单中选择 "按需要查看"。
- **10** 单击 "更新"。
- **11** 注销并关闭该窗口。

# <span id="page-131-0"></span>**10.8** 启用 **Sentinel** 的前 **10** 个报告

要启用 Sentinel 的前 10 个报告, 必须:

- ◆ 打开汇总
- ◆ 启用 EventFileRedirectService

### 启用聚合

- **1** 在 Sentinel 控制中心 GUI 中,单击 "管理"选项卡。
- **2** 在导航窗格中单击 "报告数据"或单击 "报告数据"按钮。
- **3** 启用下列摘要
	- EventDestSummary
	- EventSevSummary
	- EventSrcSummary

在 "Status"列中单击 "InActive",直到其更改为 "Active"。

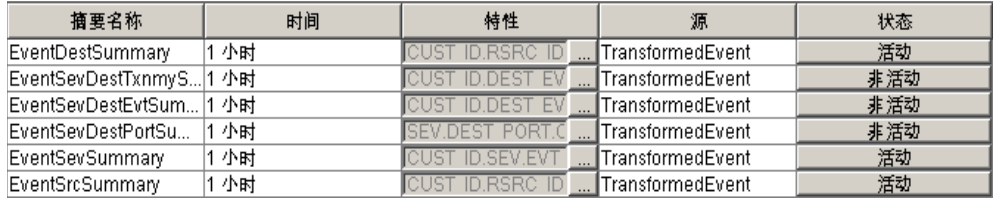

### 启用 **EventFileRedirectService**

- **1** 在您的 DAS 计算机上,使用文本编辑器打开: \$ESEC\_HOME/sentinel/config/das\_binary.xml
- **2** 对于 EventFileRedirectService, 将状态更改为"on"(打开)。 <property name="status">on</property>
- 3 重启动 DAS Binary 进程。可以通过使用 Sentinel 控制中心或重引导计算机完成此操 作。

使用 Sentinel 控制中心:

- 以具有管理员权限的用户身份登录到 Sentinel 控制中心。此用户必须具有下列 "服 务器视图"权限:
	- ◆ 杳看服务器
	- 控制服务器
- 从 "Admin"选项卡打开一个服务器视图以查看所有 Sentinel 服务器进程。
- 右击 DAS\_Binary 进程,然后选择 "重启动"。
- 如果成功重启动该流程,则该流程的 "启动"计数将增加一。

# **10.9** 提高 **Crystal Enterprise Server** 报告刷新记录 限制

根据 Crystal 正在查询的事件数,可能会出现关于最长处理时间或最大记录限制的错误。要 将服务器设置为可以处理更多数量或数量不限的记录,需要重配置 Crystal Page Server。

#### 重配置 **Crystal Page Server**:

```
1 打开 Web 浏览器并输入以下 URL:
 http://
 <hostname_or_IP_of_web_server>:<web_server_port_default_8080>/
 businessobjects/enterprise11/adminlaunch
```
- **2** 单击 "中央管理控制台"。
- **3** "System Name"应该是您的主机名。"Authentication Type"应该是 "Enterprise"。如 果不是,请选择 "企业"。
- **4** 输入您的用户名、口令,然后单击 "登录"。
- **5** 单击 "服务器"。
- **6** 单击 < 服务器名称 >.pageserver。
- **7** 在 "预览或刷新报告时要读取的数据库记录"下,单击 "无限记录"。
- **8** 单击 "应用"。
- **9** 将会出现要求重启动 Page 服务器的提示,单击 "确定"。
- **10** 可能会提示您输入登录名和口令,以访问操作系统服务管理器。

# <span id="page-133-0"></span>**10.10** 将 **Sentinel** 控制中心配置为与 **Crystal Enterprise Server** 集成

Sentinel 控制中心可以配置为与 Crystal Enterprise Server 集成,这样可以在 Sentinel 控制中心 中查看 Crystal Reports。

要启用 Sentinel 控制中心与 Crystal Enterprise Server 的集成,请按照以下说明操作。

注释 **:** 必须在安装了 Crystal Enterprise Server 并向其发布了 Crystal Reports 后再执行此配置。

### 将 **Sentinel** 配置为与 **Crystal Enterprise Server** 集成:

- **1** 以具有访问 "管理"选项卡特权的用户身份登录到 Sentinel 控制中心。
- **2** 在 "管理"选项卡中,选择 "报告配置"。
- **3** 在 "Analysis URL"(分析 URL)字段中,输入以下内容: http:// <hostname\_or\_IP\_of\_web\_server>:<web\_server\_port\_default\_8080>/ esec-script/ GetReports.jsp?APS=<hostname>&user=Guest&password=&tab=Analysis

注释 **:** 必须将 < 万维网服务器的主机名或 IP 地址 > 替换为 Crystal Enterprise Server 的 IP 地址或主机名。

**注释 :** 如果将 APS 设置为 IP 地址,则上述 URL 将无法正常工作。它必须为主机名。

注释 **:** 必须将 < 万维网服务器的默认端口 8080> 替换为 Crystal 万维网服务器正在监听 的端口。

- **4** 单击 "分析 URL"字段旁边的 "刷新"。
- **5** 如果您已经安装顾问,请在 "Advisor URL"(顾问 URL)字段中输入以下内容: http:// <hostname\_or\_IP\_of\_web\_server>:<web\_server\_port\_default\_8080>/ esec-script/

GetReports.jsp?APS=<hostname>&user=Guest&password=&tab=Advisor

注释 **:** 必须将 < 万维网服务器的主机名或 IP 地址 > 替换为 Crystal Enterprise Server 的 IP 地址或主机名。

注释:如果将 APS 设置为 IP 地址,则上述 URL 将无法正常工作。它必须为主机名。

注释 **:** 必须将 < 万维网服务器的默认端口 8080> 替换为 Crystal 万维网服务器正在监听 的端口。

**6** 单击 "顾问 URL"字段旁边的 "刷新"。

- **7** 单击 "保存"。
- **8** 注销,然后重新登录至 Sentinel 控制中心。现在,"Analysis"和 "Advisor"(如果已 安装顾问)选项卡中的 Crystal Report 树应出现在 "Navigator"窗口中。

# <span id="page-134-0"></span>**10.11** 实用程序和查错

### **10.11.1** 启动 **MySQL**

### 确保 **MySQL** 正在运行:

- **1** 以 Crystal 用户身份登录 .
- **2** 转至 /opt/crystal\_xi/bobje
- **3** ./mysqlstartup.sh

## **10.11.2** 启动 **Tomcat**

### 确保 **Tomcat** 正在运行:

- **1** 以 Crystal 用户身份登录
- **2** 转至 /opt/crystal\_xi/bobje
- **3** ./tomcatstartup.sh

# **10.11.3** 启动 **Crystal Server**

### 确保 **Crystal Server** 正在运行:

- **1** 以 Crystal 用户身份登录
- **2** 转至 /opt/crystal\_xi/bobje
- **3** ./startservers

### **10.11.4 Crystal** 主机名错误

### 纠正主机名错误:

**1** 如果收到以下错误提示:

Warning: ORB:: BOA init: hostname lookup returned `localhost' (127.0.0.1)

Use the -OAhost option to select some other hostname

请确保您的 IP 地址和主机名在 /etc/hosts 文件中。例如, 192.0.2.46linuxCE02

### **10.11.5** 无法连接到 **CMS**

如果系统报告无法连接到 CMS,请尝试执行以下命令。

### 解决 **CMS** 连接故障:

- **1** 如果命令 netstat –an | grep 6400 未返回任何结果,请尝试执行以下操作:
	- 重新输入 MySQL 连接信息:
		- a. 以 Crystal 用户身份登录
		- b. 转至 /opt/crystal\_xi/bobje
		- c. ./cmsdbsetup.sh
		- d. [<hostname>.cms] 出现时按 Enter 键
		- e. 选择 "选择并重输入在安装时输入的所有 MySQL DB 信息"。有关更多信 息,请参阅安装说明。
		- f. 完成后,退出 cmsdbsetup.sh
		- g. ./stopservers
		- h. ./startservers
	- 重初始化 MySQL 数据库:
		- a. 以 Crystal 用户身份登录
		- b. 转至 /opt/crystal\_xi/bobje
		- c. ./cmsdbsetup.sh
		- d. [<hostname>.cms] 出现时按 Enter 键。
		- e. 选择 "重初始化",然后按照说明操作。
		- f. 完成后,退出 cmsdbsetup.sh
		- g. ./stopservers
		- h. ./startservers
- **2** 确保已启用所有 CCM 服务器:
	- **2a** 以 Crystal 用户身份登录
	- **2b** 转至 /opt/crystal\_xi/bobje
	- **2c** ./ccm.sh 全部启用

# <sup>11</sup> 卸装 **Sentinel**

11

本章包含下列主题:

- 卸装 [Sentinel](#page-136-0) (第 137 页)
- 在 Solaris 和 Linux [上进行卸装 \(第](#page-136-1) 137 页)
- 在 Windows [上卸装 \(第](#page-137-0) 138 页)
- [使用 "控制面板"卸装 \(第](#page-137-1) 138 页)
- [后卸装 \(第](#page-138-0) 139 页)

为了去除 Sentinel 安装,提供了用于 Linux、 Solaris 和 Windows 的卸装程序。保留几个文件 (包括日志文件),如果需要,可以手动去除这些文件。此外,强烈建议您执行下列所有步 骤,以确保不会发生以前的安装所留下的文件或系统设置影响新安装的情况。

警告 **:** 以下说明包括修改操作系统设置和文件。如果您对修改这些系统设置和 / 或文件不熟 悉,请与系统管理员联系。

# <span id="page-136-0"></span>**11.1** 卸装 **Sentinel**

# <span id="page-136-1"></span>**11.1.1** 在 **Solaris** 和 **Linux** 上进行卸装

### 启动用于 **Solaris** 的 **Sentinel** 卸装程序。

- **1** 以根用户身份登录。
- **2** 关闭 Sentinel 服务器。
- **3** 转至: \$ESEC\_HOME/\_uninst
- **4** Enter:
	- ./uninstall.bin
- **5** 选择语言并单击 "确定"。
- **6** 此时将显示 Sentinel InstallShield 向导。单击 "下一步"。
- **7** 选择必须卸装的部件,然后单击 "下一步"。

注释: Sentinel 将显示警告讯息, 指示关闭所有打开的 Sentinel 应用程序。

- **8** 系统提示您从下列两个选项中选择:
	- 删除整个数据库实例。
	- 只删除数据库对象。
	- 选中您的选项并单击 "下一步"。
- **9** 单击 "卸装"。

### <span id="page-137-0"></span>**11.1.2** 在 **Windows** 上卸装

### 使用 **Sentinel Windows** 卸装程序:

- **1** 以管理员身份登录。
- **2** 关闭 Sentinel 服务器。
- **3** 选择 "开始" > "程序文件" > "Sentinel" > "卸装 Sentinel"。
- **4** 选择语言并单击 "确定"。
- **5** 此时将显示 Sentinel InstallShield 向导。单击 "下一步"。
- **6** 选择要卸装的部件,然后单击 "下一步"。

注释 **:** Sentinel 将显示警告讯息,指示关闭所有打开的 Sentinel 应用程序。

- **7** 系统提示您从下列两个选项中选择:
	- 删除整个数据库实例。
	- 只删除数据库对象。

选中您的选项并单击 "下一步"。

- **8** 指定鉴定信息,选择 Windows 鉴定或 SQL 鉴定,并在系统提示时输入登录凭证。单击 "下一步"。
- **9** 此时将显示选择卸装的功能的摘要。单击 "卸装"。
- **10** 选择 "重引导系统"并单击 "完成"。

### <span id="page-137-1"></span>**11.1.3** 使用 "控制面板"卸装

#### 卸装 **Sentinel Windows** 应用程序:

- **1** 单击 "开始" > "控制面板" > "添加 / 删除程序" > "Sentinel" > "删除 / 更改"。
- **2** 选择语言并单击 "确定"。
- **3** 此时将显示 Sentinel InstallShield 向导。单击 "下一步"。
- **4** 选择要卸装的部件,然后单击 "下一步"。

注释 **:** Sentinel 将显示警告讯息,指示关闭所有打开的 Sentinel 应用程序。

- **5** 系统提示您从下列两个选项中选择:
	- 删除整个数据库实例。
	- 只删除数据库对象。

选中您的选项并单击 "下一步"。

- **6** 指定鉴定信息,选择 Windows 鉴定或 SQL 鉴定,并在系统提示时输入登录凭证。单击 "下一步"
- **7** 此时将显示选择卸装的功能的摘要。单击 "卸装"。
- **8** 选择 "重引导系统"并单击 "完成"。

# <span id="page-138-0"></span>**11.2** 后卸装

## **11.2.1 Sentinel** 数据文件

要在卸装 Sentinel 后保留可能有价值的信息, 应保留几个文件。如果不再需要此信息, 可以 手动去除下列文件和文件夹。

- 3rd Party
	- SonicMQ
		- $\bullet$  Docs7.0
		- $\triangleleft$  InstallLogs7.0
		- $\bullet$  MQ7.0
		- 安装程序
		- mq\_documentation\_7.0.htm
		- sonicsw.properties
		- uninstall.sh
		- wizard.jar
- $\bullet$  Bin
	- control\_center.ja
	- sdm\_gui.jac
- 配置
	- .proxyServerKeystore
	- .primary\_key
	- keystore
- 数据
	- . 超速缓存
	- sessionState
	- $\bullet$  .uuid
	- .uuidlock
	- DatabaseManager.log
	- agent-84EBED40-9AB1-1029-9C3F-0003BAC9707D.lck
	- collector mgr.cache
	- eventfiles
	- map data
	- portcfg\_84EBED40-9AB1-1029-9C3F-0003BAC9707D.dat
	- uuid.dat
- Install log
	- CreateAdminUserSimpleErr.txt
- CreateAdminUserSimpleOut.txt
- PostInstallSetup2Err.log
- PostInstallSetup2Out.log
- PostInstallSetupErr.log
- PostInstallSetupOut.log
- advcronjoberr.txt
- advcronjobout.txt
- configupdateerr.txt
- configupdateout.txt
- containerFileUpdate.log
- cronjoberr.txt
- cronjobout.txt
- db
- dbupdateerr.txt
- dbupdateout.txt
- extractJre64\_err.log
- extractJre64\_out.log
- key\_generation.log
- sentinelInstall.log
- sentinelUninstall.log
- shutdown\_database\_err.log
- shutdown\_database\_out.log
- sonic\_silent\_install\_err.log
- sonic\_silent\_install\_out.log
- sonic\_silent\_uninstall\_err.log
- sonic\_silent\_uninstall\_out.log
- stopAM\_err.txt
- stopAM\_out.txt
- stopSentinel\_err.txt
- stopSentinel\_out.txt
- uninstallDB\_err.log
- uninstallDB\_out.log
- 所有这些文件可以在 \$ESEC\_HOME 或 %ESEC\_HOME% 目录及其子目录中找到。
- 对于 Advisor,用于 Advisor 数据文件的 attack 和 alert 文件夹将保留。

### **11.2.2 Sentinel** 设置

卸装了 Sentinel 后, 某些系统设置仍将保留, 可以手动删除。在执行 Sentinel 的全新安装之 前,应去除这些设置, Sentinel 卸装遇到错误时尤其应当如此。

注释 **:** 在 Solaris 和 Linux 上,卸装 Sentinel 服务器不会将 Sentinel 管理员用户从操作系统中 去除。如果需要,您将需要手动去除该用户。

### 在包含 **Oracle** 的 **Linux** 上去除 **Sentinel** 系统设置

### 在 **Linux** 上手动清理 **Sentinel**:

- **1** 以根用户身份登录。
- **2** 确保所有 Sentinel 流程均已停止。
- **3** 去除 /opt/sentinelXX (或 Sentinel 软件的任何安装和命名位置)下的内容
- **4** 将 S98sentinel 文件从 /etc/rc.d/rc5.d 目录中去除。
- **5** 将 S98sentinel 文件从 /etc/rc.d/rc3.d 目录中去除。
- **6** 将 K02sentinel 文件从 /etc/rc.d/rc0.d 目录中去除。
- **7** 将 sentinel 文件从 /etc/init.d 目录中去除。
- **8** 去除 /root/Install Shield 目录。
- **9** 去除 /root/vpd.properties 文件
- 10 确保任何用户都无法以 Sentinel 管理员用户的身份登录 (默认用户为 esecadm), 然后 去除 Sentinel 管理员用户 (和主目录)和 esec 组。
	- ◆ 运行: userdel -r esecadm
	- $\bullet$  运行: groupdel esec
- 11 如果存在 .login 文件, 则去除 /etc/profile、 /etc/.login 的 Install Shield 部分。
- **12** 去除 Sentinel Oracle 数据库。有关更多信息,请参考在 Linux 上手动清理 Sentinel Oracle 数据库:(第 141 页)。
- **13** 重启动操作系统。

### 在 **Linux** 上手动清理 **Sentinel Oracle** 数据库:

注释 **:** 在去除之前,确保没有任何其他应用程序正在使用此数据库。

- **1** 以 oracle 身份登录。
- **2** 停止 Oracle 侦听程序:
	- ◆ 运行: lsnrctl stop
- **3** 停止 Sentinel 数据库。
	- 将 ORACLE\_SID 环境变量设置为 Sentinel 数据库实例的名称 (通常为 ESEC)。
	- 运行: sqlplus '/ as sysdba'
	- ◆ 在 sqlplus 提示符下运行: shutdown immediate
- **4** 去除 /etc/oratab 文件中 Sentinel 数据库的项
- **5** 去除目录 \$ORACLE\_HOME/dbs 中的 init< 您的实例名称 >.ora (通常为 initESEC.ora) 文件。
- **6** 从 \$ORACLE\_HOME/network/admin 目录中的以下文件中去除 Sentinel 数据库的项:
	- tnsnames.ora
- listener.ora
- **7** 将数据库数据文件从您所选的安装位置删除。

### 在包含 **Oracle** 的 **Solaris** 上去除 **Sentinel** 系统设置

### 在 **Solaris** 上手动清理 **Sentinel**:

注释 **:** 卸装 Sentinel 遇到错误时,通常使用手动清理。

- **1** 以根用户身份登录。
- **2** 确保未在运行任何 Sentinel 流程。
- **3** 去除 /opt/sentinelxx (或任何安装了 Sentinel 软件的位置)下的内容。
- **4** 将 S98sentinel 文件从 /etc/rc3.d 目录中去除。
- **5** 将 K02sentinel 文件从 /etc/rc0.d 目录中去除。
- **6** 将 sentinel 文件从 /etc/init.d 目录中去除。
- **7** 清理 /var/sadm/pkg 中的 Installshield 参照。去除 /var/sadm/pkg 目录中的以下文件:
	- ◆ 所有以 IS 开头的文件 (在命令行中为 IS\*)
	- 所有以 ES 开头的文件 (在命令行中为 ES\*)
	- 所有以 MISCwp 开头的文件 (在命令行中为 MISCwp\*)
- **8** 确保任何用户都无法以 Sentinel 管理员用户的身份登录,然后去除 Sentinel 管理员用户 (和主目录)和 esec 组。
	- ◆ 运行: userdel -r esecadm
	- $\bullet$  运行: groupdel esec
- 9 如果存在 .login 文件, 则去除 /etc/profile、 /etc/.login 的 Install Shield 部分。
- **10** 去除 /Install Shield 目录 (如果存在)。
- **11** 重启动操作系统。

#### 在 **Solaris** 上手动清理 **Sentinel Oracle** 数据库:

注释 **:** 在去除之前,确保没有任何其他应用程序正在使用此数据库。

- **1** 以 oracle 身份登录。
- **2** 停止 Oracle 侦听程序:
	- ◆ 运行: lsnrctl stop
- **3** 停止 Sentinel 数据库:
	- 将 ORACLE\_SID 环境变量设置为 Sentinel 数据库实例的名称 (通常为 ESEC)。
	- $\bullet$  运行: sqlplus '/ as sysdba'
	- ◆ 在 sqlplus 提示符下运行: shutdown immediate
- **4** 去除 /var/opt/oracle/oratab 文件中 Sentinel 数据库的项
- **5** 去除目录 \$ORACLE\_HOME/dbs 中的 init< 您的实例名称 >.ora (通常为 initESEC.ora) 文件。
- **6** 从 \$ORACLE\_HOME/network/admin 目录中的以下文件中去除 Sentinel 数据库的项:
	- tnsnames.ora
	- listener.ora
- **7** 将数据库数据文件从您所选的安装位置删除。

### 在包含 **SQL Server** 的 **Windows** 上去除 **Sentinel** 系统设置

### 在 **Windows** 上手动清理 **Sentinel**:

- **1** 删除文件夹 %CommonProgramFiles%\InstallShield\Universal 及其所有内容。
- **2** 删除 %ESEC\_HOME% 文件夹 (默认文件夹:C:\Program Files\novell\sentinel6)。
- **3** 右击 "我的电脑" > "属性" > "高级"选项卡。
- **4** 单击 "环境变量"按钮。
- **5** 删除下列变量 (如果存在):
	- ESEC\_HOME
	- ESEC\_VERSION
	- ESEC\_JAVA\_HOME
	- ESEC\_CONF\_FILE
	- WORKBENCH\_HOME
- **6** 去除 PATH 环境变量中所有指向 Sentinel 安装的项。

警告 **:** 不要去除旧 Sentinel 安装以外的任何其他路径。这样可能会导致系统无法正常运 行。

- **7** 删除桌面上的所有 Sentinel 快捷方式。
- **8** 从 "开始"菜单中删除快捷方式文件夹 "开始" > "程序" > "Sentinel"。
- **9** 重启动操作系统。

### 在 **Windows** 上手动清理 **Sentinel Microsoft SQL Server** 数据库:

注释 **:** 在去除之前,确保没有任何其他应用程序正在使用此数据库。

**1** 打开 Microsoft SQL Server Management Studio,并连接到已安装 Sentinel 数据库的 SQL Server 实例。

- 2 展开"数据库"树, 找到 Sentinel 数据库。
	- $\Box$  (Local) (Windows NT) 白圖 数据库 d−D esec **E** BEC\_WF ∯… <mark>∭</mark> master France<br>Frank Morthwind<br>Frank Pubs<br>Frank Hotel<br>Frank Pubs 中 数据转换服务 中 管理 中 复制 中 宝 安全性 中国 支持服务 **H**-C Meta Data Services
- **3** 应有 Sentinel 数据数据库 (通常称为 ESEC)和工作流程数据库 (通常称为 ESEC\_WF)。右击每个数据库并选择 "删除"。
- **4** 出现提示后,选择 "Yes"删除该数据库。
## 安装前调查问卷

### 安装前问题

- **1** 您使用 Novell Sentinel 是要达到什么目标或目的?
	- **1a** 与业界标准保持一致
	- **1b** SEM
	- **1c** 其他
- **2** 为安装 Sentinel 分配了什么硬件? 是否符合 《Sentinel 安装指南》中提供的硬件规格?
- **3** 是否已根据您的配置验证 《Sentinel 安装指南》中所述的 Sentinel 硬件和操作系统要 求?
	- 操作系统增补程序级别
	- 服务增补程序
	- 热修复等
- **4** 您的 DAS 计算机是否满足所需的操作系统和硬件要求?
- **5** 源设备相对于 Sentinel 和收集器硬件所在的安全性段,使用的是什么网络结构?

注释 **:** 了解收集器数据集合的层次,以及确定为启用 Sentinel 通讯的收集器、数据库通 讯的 Sentinel 或数据库通讯的 Crystal 服务器而必须穿透的全部防火墙非常重要。

在下面输入信息 (文本和 / 或图形),或信息的链接。

**6** 您希望系统生成哪些报告? 这对于确保收集器能收集到要传递给 Sentinel 数据库的正确 数据非常重要。

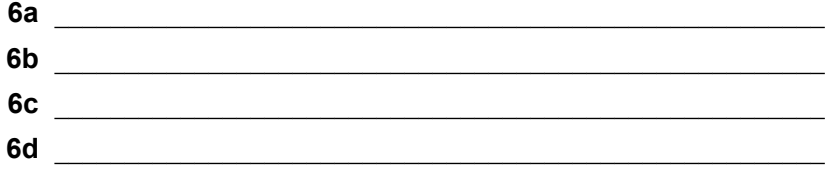

A

**6f** \_\_\_\_\_\_\_\_\_\_\_\_\_\_\_\_\_\_\_\_\_\_\_\_\_\_\_\_\_\_\_\_\_\_\_\_\_\_\_\_\_\_\_\_\_\_\_\_\_\_\_\_\_\_\_

**6e** \_\_\_\_\_\_\_\_\_\_\_\_\_\_\_\_\_\_\_\_\_\_\_\_\_\_\_\_\_\_\_\_\_\_\_\_\_\_\_\_\_\_\_\_\_\_\_\_\_\_\_\_\_\_\_

**7** 您希望从哪些源设备中收集数据 (IDS、 HIDS、路由器、防火墙等)?事件发生率 (EPS – 每秒发生的事件数)、版本、连接方法、平台和增补程序各是什么?

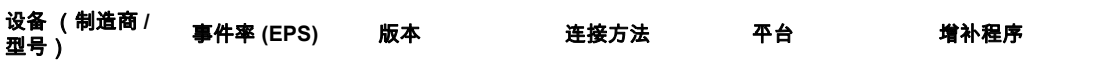

您能够举例说明您希望 Sentinel 收集器收集哪些数据并对其进行语法分析吗? 可以将 Sentinel 配置为根据此处提供的信息提供所需的输出。

- **8** 您的站点上有哪些安全模型 / 标准?
	- 您对本地帐户和域鉴定怎么看?
		- 如果使用 Windows 域鉴定,则必须创建正确的域帐户设置,确保可以安装 Sentinel。
		- 对于 Solaris 安装,此问题不适用。因为 Sentinel 不支持 NIS。
- **9** 必需的数据保留时间为多少天?
- 10 根据数据保留时间信息和 EPS, 您需使用的磁盘大小是多少? 估算大小时, 请按每个 事件要占用 500 到 800 字节来计算。

## <sup>B</sup> 在包含 **Oracle** 的 **Linux** 上安装 **Sentinel 的记录**

此核对清单适用于分布式安装 (最多包含三个收集器管理器和关联引擎实例)。

请参阅 《安装指南》中的硬件和操作系统要求以及安装步骤。

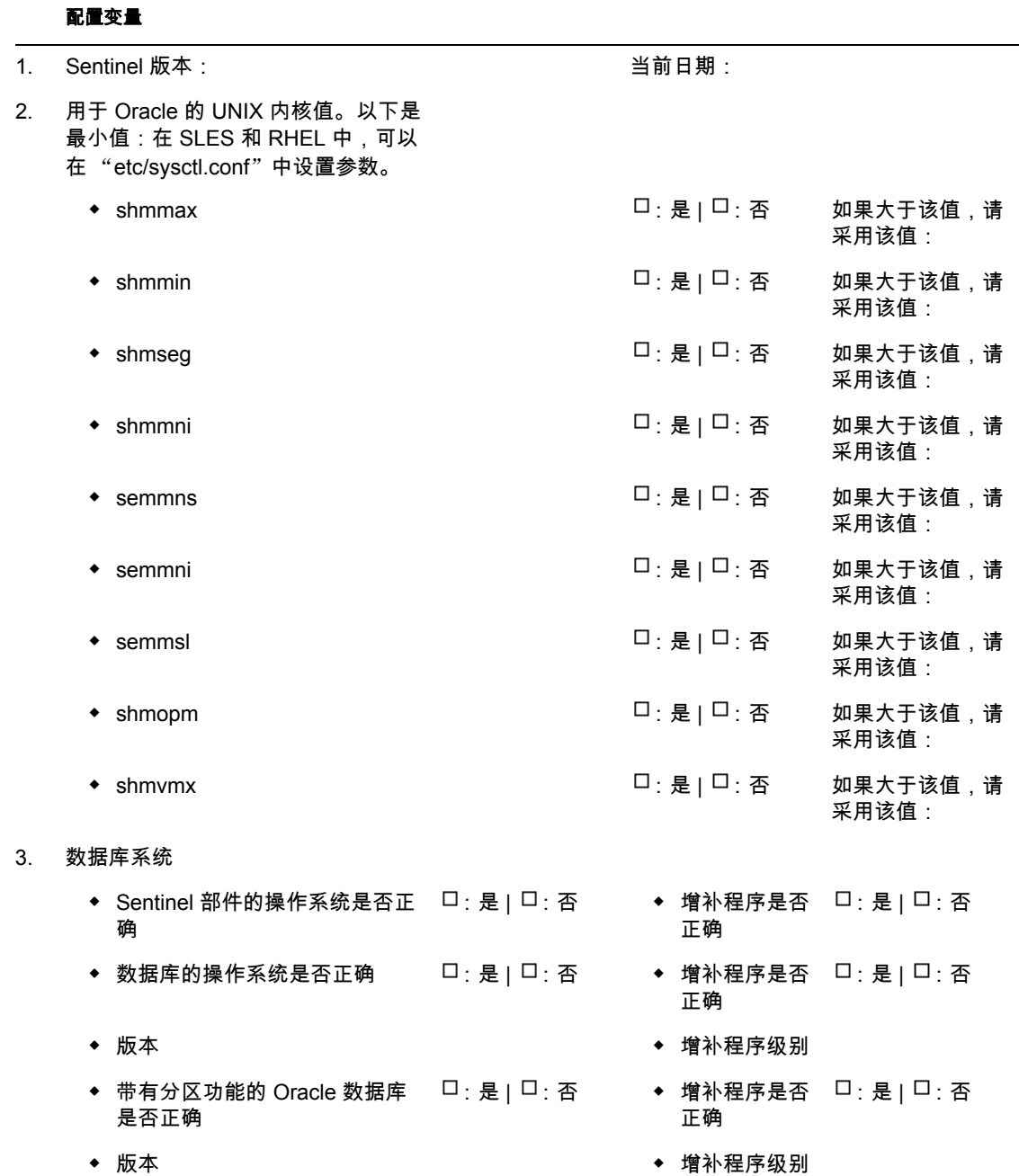

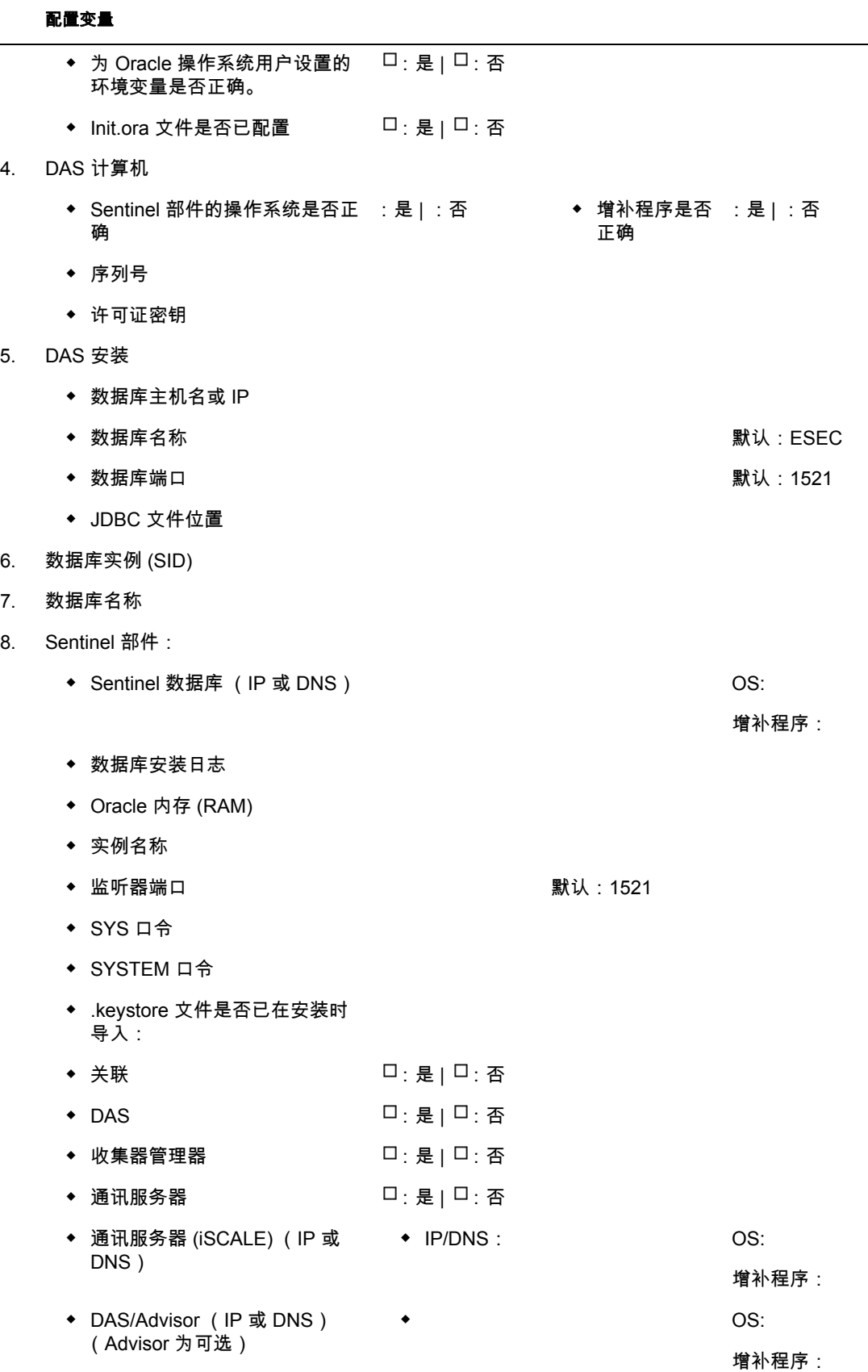

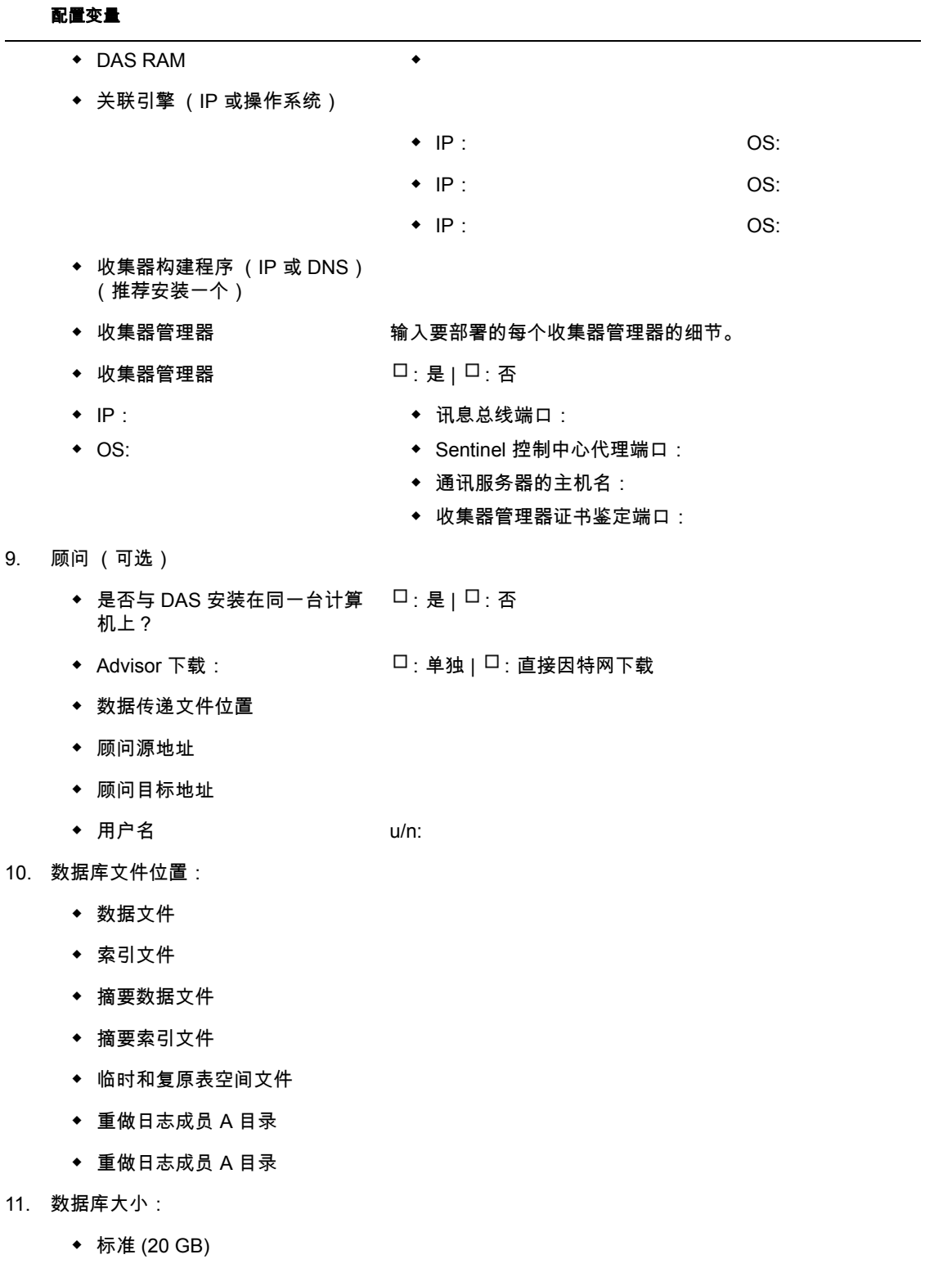

- ◆ 大型 (400 GB)
- 自定义 (大小)

#### 配置变量

12. SMTP 服务器

(DNS 或 IP)

- 13. 用户口令
	- ◆ esecadm <br>
	□令:
	- ◆ 用户主目录 默认:/export/
	- ◆ esecapp <br>
	□令:
	- ◆ esecdba 口令:
	- ◆ esecrpt コ令:

home

## **Crystal** 安装

- 1. Crystal 版本 :
	- $\bullet$  OS
	- Crystal 数据库
	- Crystal 服务器 (IP 或 DNS)
	- 万维网服务器 (IP 或 DNS)

#### 2. Crystal Reports

- ◆ 是否已发布所有报告  $\Box$ :是 |  $\Box$ :否
- 是否已在 SCC 上配置报告 :是 | :否

# <sup>C</sup> 在包含 **Oracle** 的 **Solaris** 上安装 **Sentinel 的记录**

此核对清单适用于分布式安装 (最多包含三个收集器管理器和关联引擎实例)。 有关更多信息,请参阅 《安装指南》中的硬件和操作系统要求以及安装步骤。

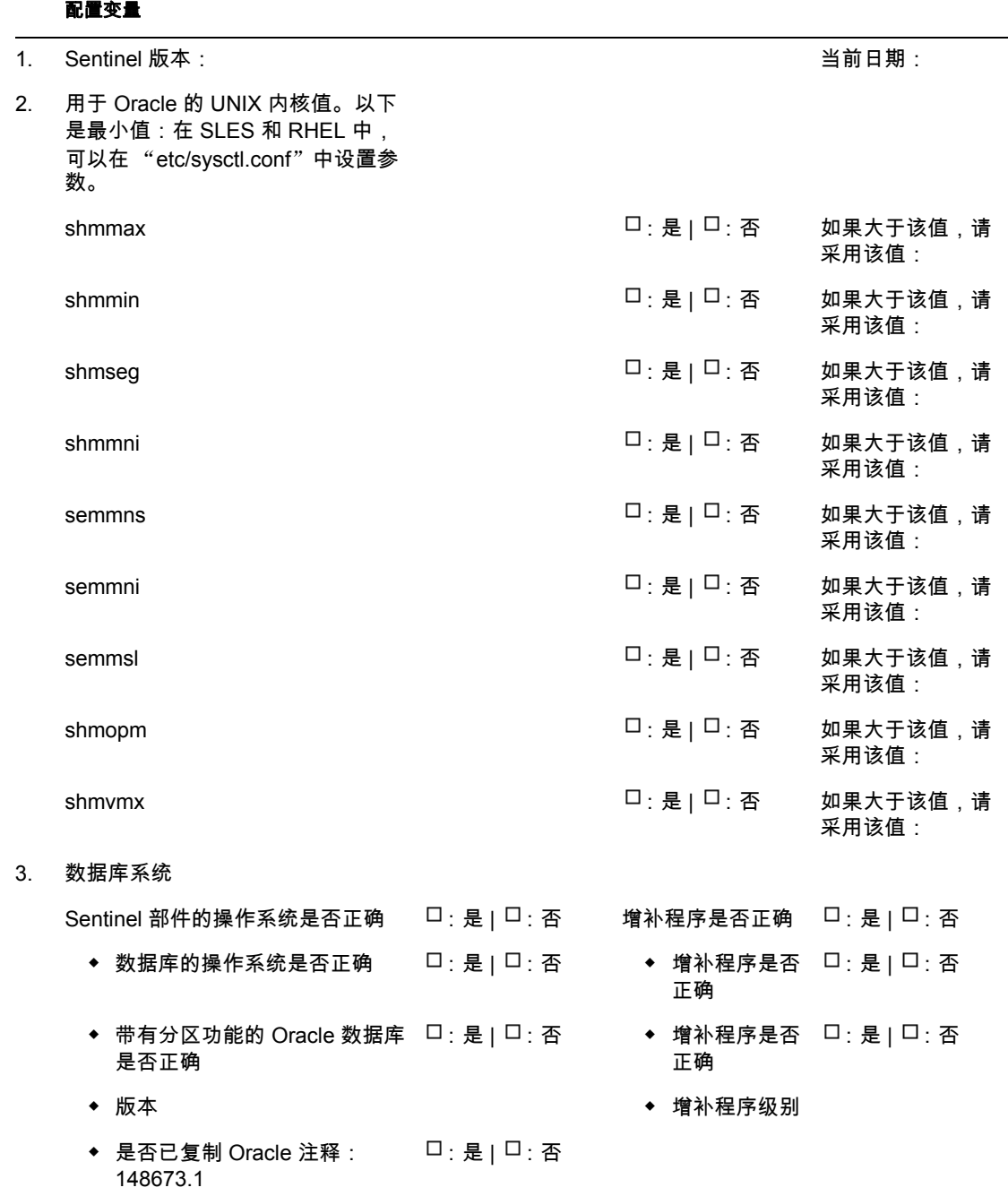

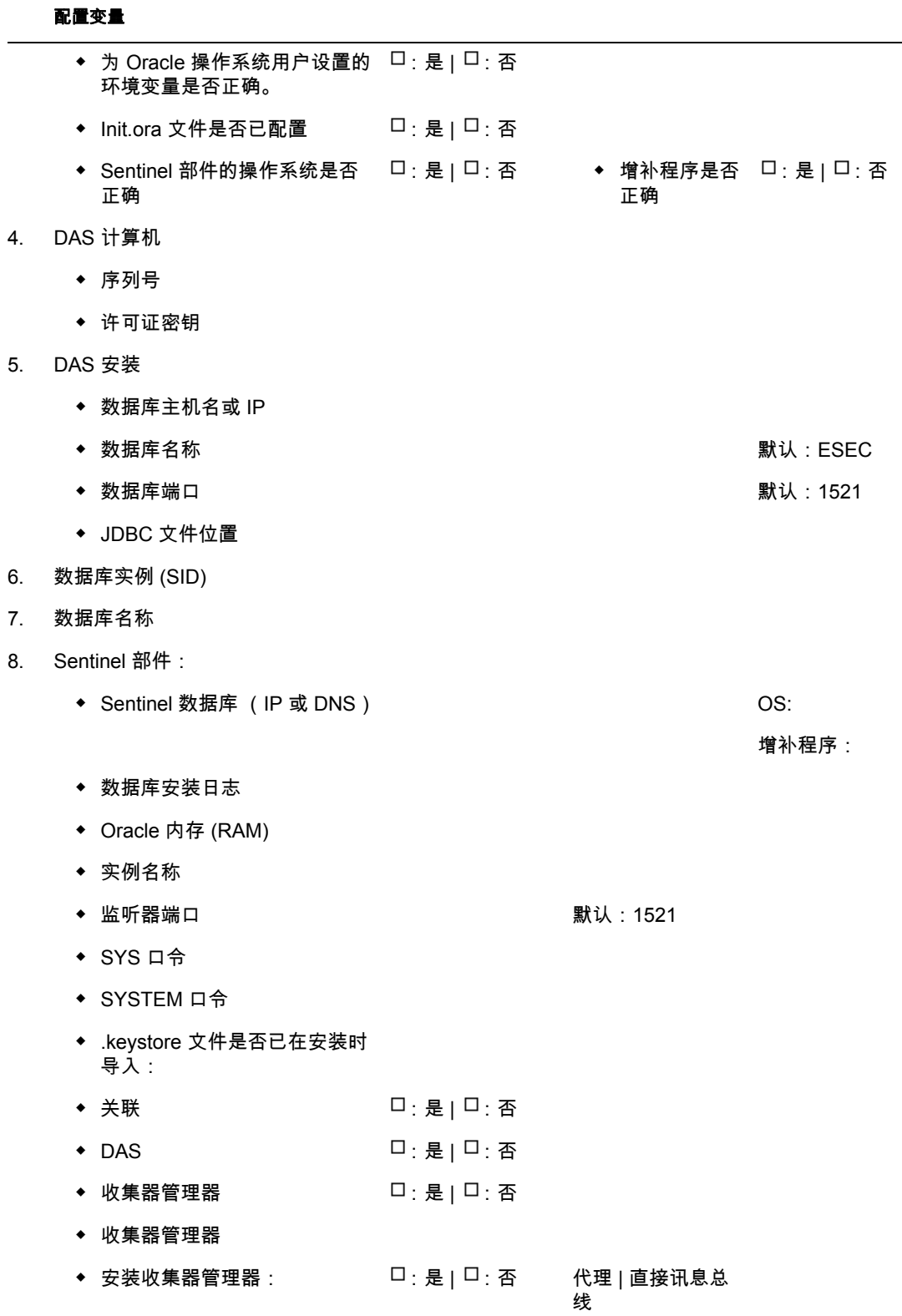

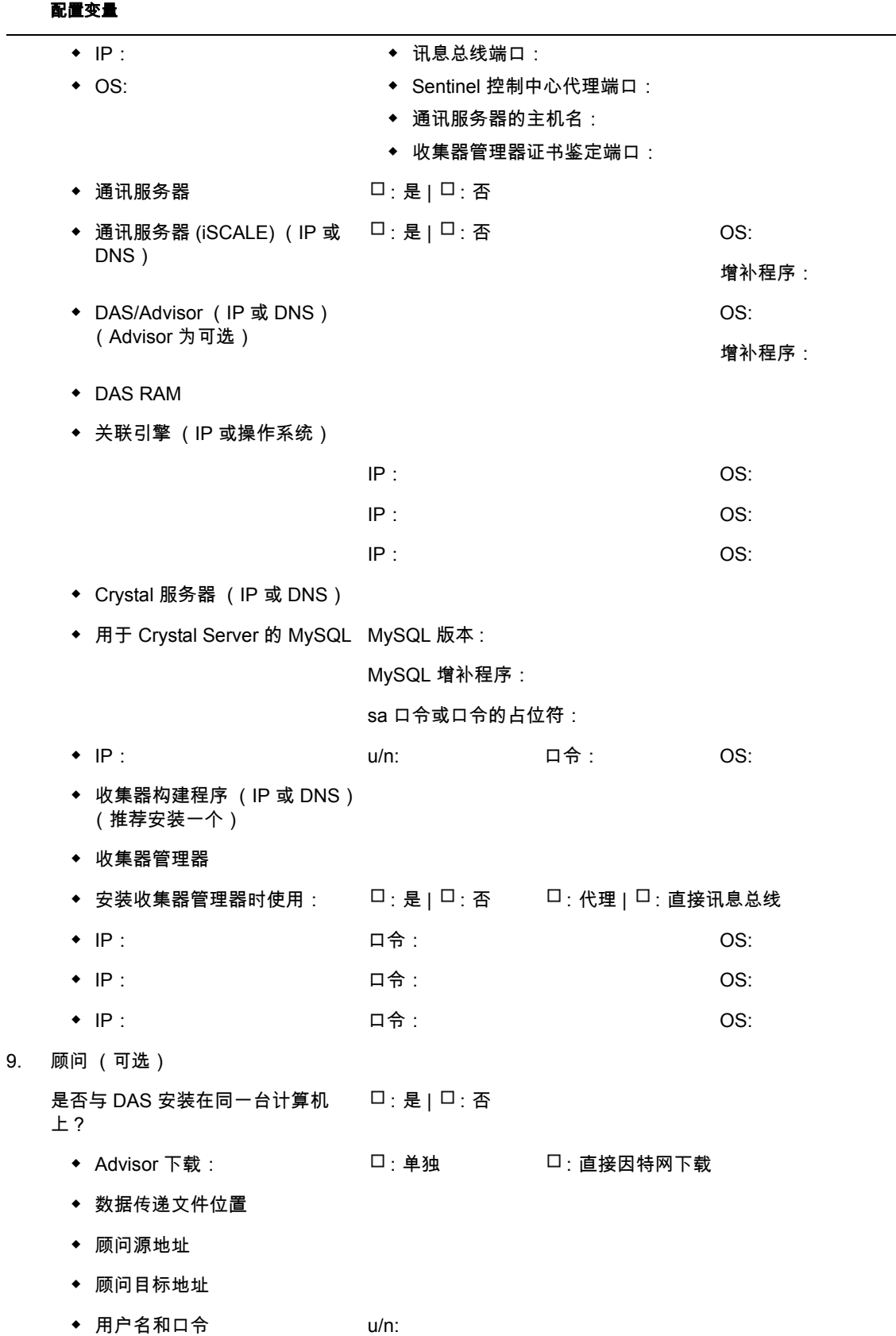

 $\overline{\phantom{0}}$ 

#### 配置变量

- 10. 数据库文件位置:
	- 数据文件
	- 索引文件
	- 摘要数据文件
	- 摘要索引文件
	- 临时和复原表空间文件
	- **◆ 重做日志成员 A 目录**
	- **◆ 重做日志成员 A 目录**

#### 11. 数据库大小:

- ◆ 标准 (20 GB)
- ◆ 大型 (400 GB)
- 自定义 (大小)
- 12. SMTP 服务器

(DNS 或 IP)

- 13. 用户口令
	- ◆ esecadm 口令:
	- ◆ 用户主目录 默认:/export/
	- ◆ esecapp 口令:
	- ◆ esecdba 口令:
	- ◆ esecrpt □ □ □ □ □ □

#### **Crystal** 安装

- 1. Crystal 版本 :
	- $\triangleleft$  OS
	- Crystal 数据库
	- Crystal 服务器 (IP 或 DNS)
	- 万维网服务器 (IP 或 DNS)

#### 2. Crystal Reports

- ◆ 是否已发布所有报告 <sup>ロ</sup> : 是 | <sup>ロ</sup> : 否
- ◆ 是否已在 SCC 上配置报告 : □: 是 | □: 否

home

# 在包含 Microsoft SQL Server 的 **Windows** 上安装 **Sentinel** 的记录

# D

此核对清单适用于分布式安装 (最多包含三个收集器管理器和关联引擎实例)。 有关更多信息,请参阅 《安装指南》中的硬件和操作系统要求以及安装步骤。

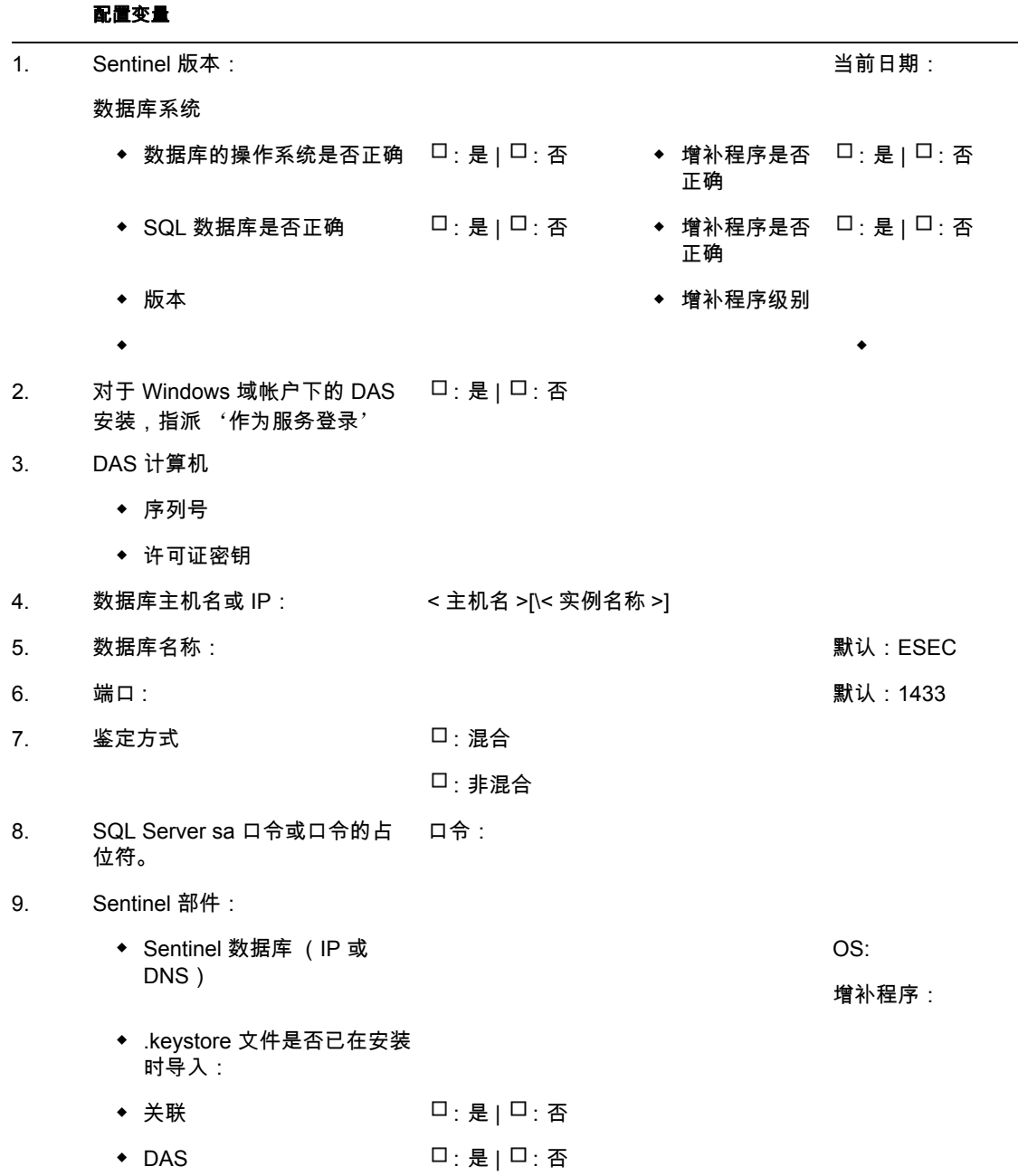

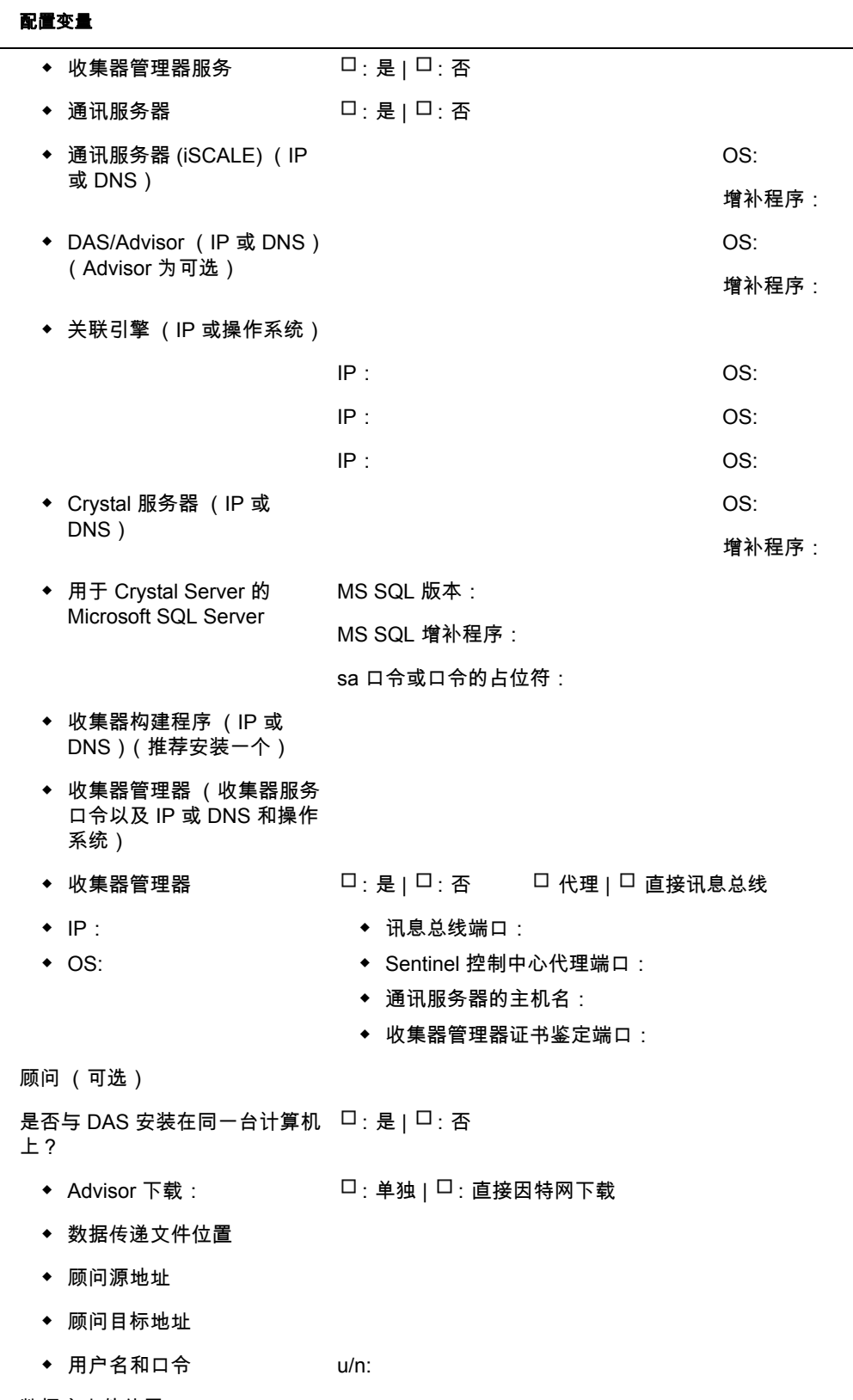

- 11. 数据库文件位置:
	- 数据文件

10.

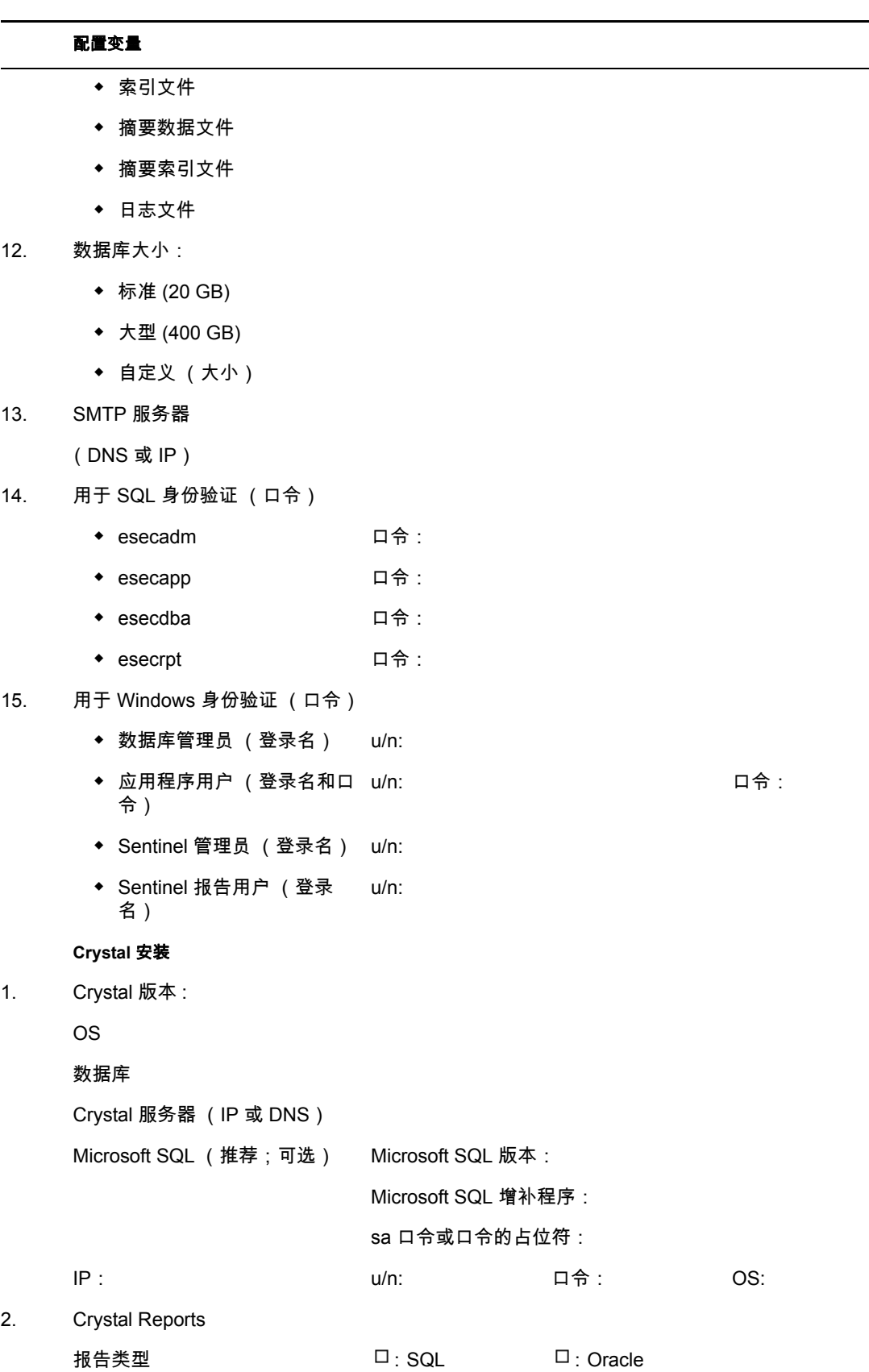

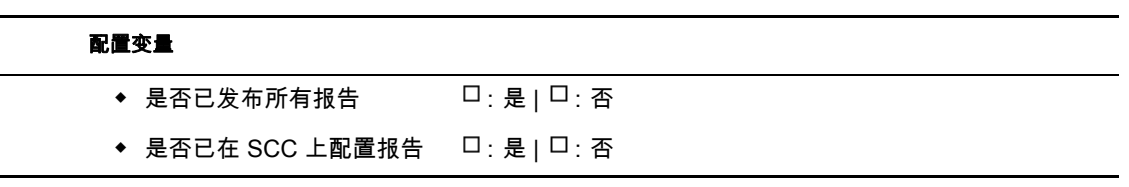